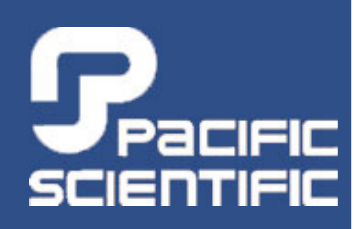

**www.DanaherMotion.com**

### *SC750 Series*

**Programmable, Digital Brushless ServorCon trollerServoBASIC Plus™ Reference Manual Version 2.8 Part # 903-075312-80 Rev G** 

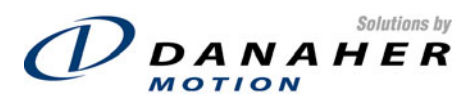

#### **Record of Manual Revisions**

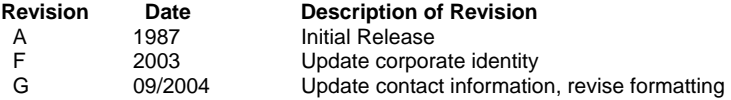

#### **Copyright Information**

© Copyright 1987-2004 Danaher Motion – All rights reserved. Printed in the United States of America

#### **NOTICE:**

Not for use or disclosure outside of Danaher Motion except under written agreement. All rights are reserved. No part of this book shall be reproduced, stored in retrieval form, or transmitted by any means, electronic, mechanical, photocopying, recording, or otherwise without the written permission from the publisher. While every precaution has been taken in the preparation of the book, the publisher assumes no responsibility for errors or omissions. Neither is any liability assumed for damages resulting from the use of the information contained herein.

This document is proprietary information of Danaher Motion that is furnished for customer use ONLY. No other uses are authorized without written permission of Danaher Motion. Information in this document is subject to change without notice and does not represent a commitment on the part of Danaher Motion. Therefore, information contained in this manual may be updated from time-to-time due to product improvements, etc., and may not conform in every respect to former issues.

*Danaher Motion reserves the right to make engineering refinements on all its products. Such refinements may affect information in instructions.* **USE ONLY THE INSTRUCTIONS PACKED WITH THE PRODUCT.**

Safety-alert symbols used in this document are:

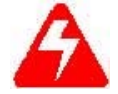

Alerts users to potential physical danger or harm. Failure to follow *warning notices could result in personal injury or death.* 

**WARNING** 

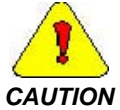

*Directs attention to general precautions, which if not followed, could result in personal injury and/or equipment damage.* 

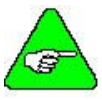

*Highlights information critical to your understanding or use of the product.* 

*NOTE* 

#### **Table of Contents**

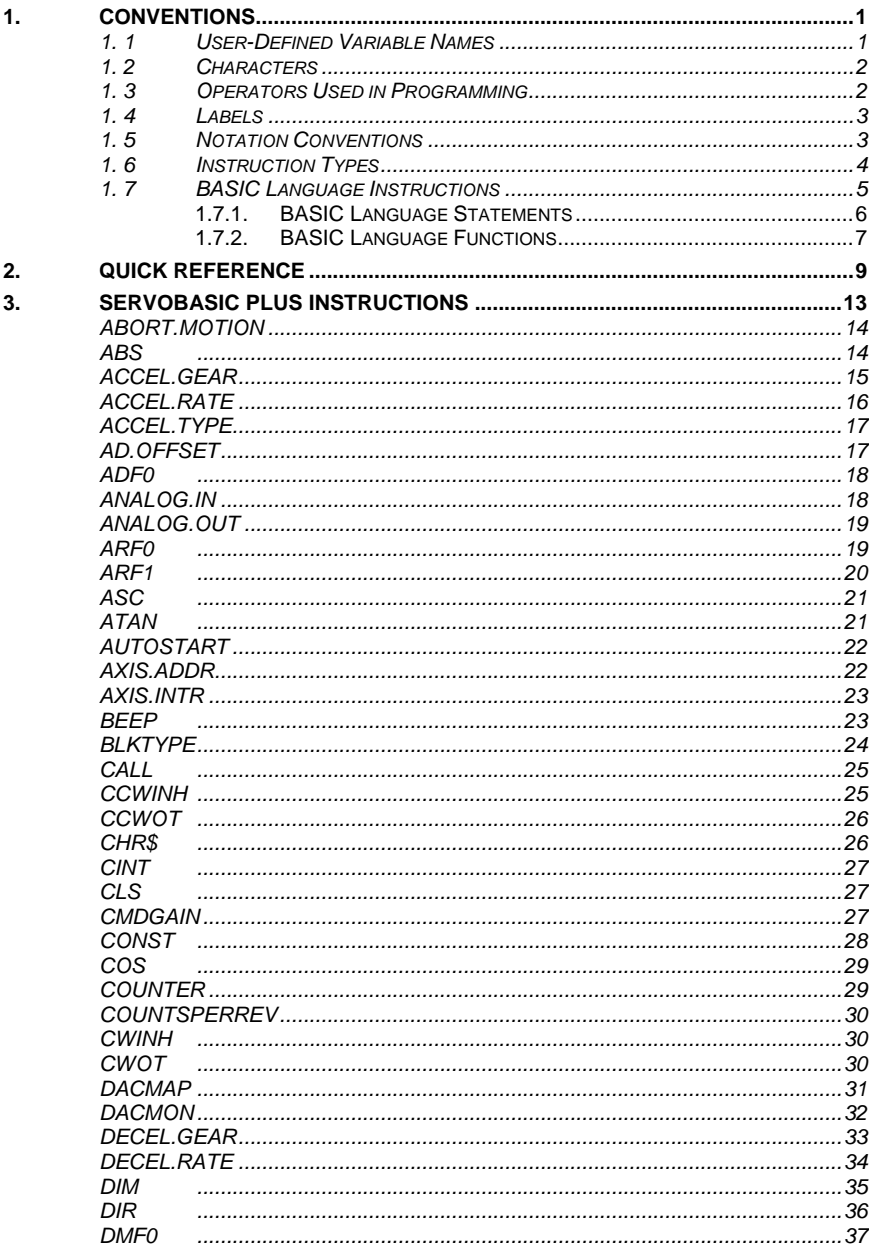

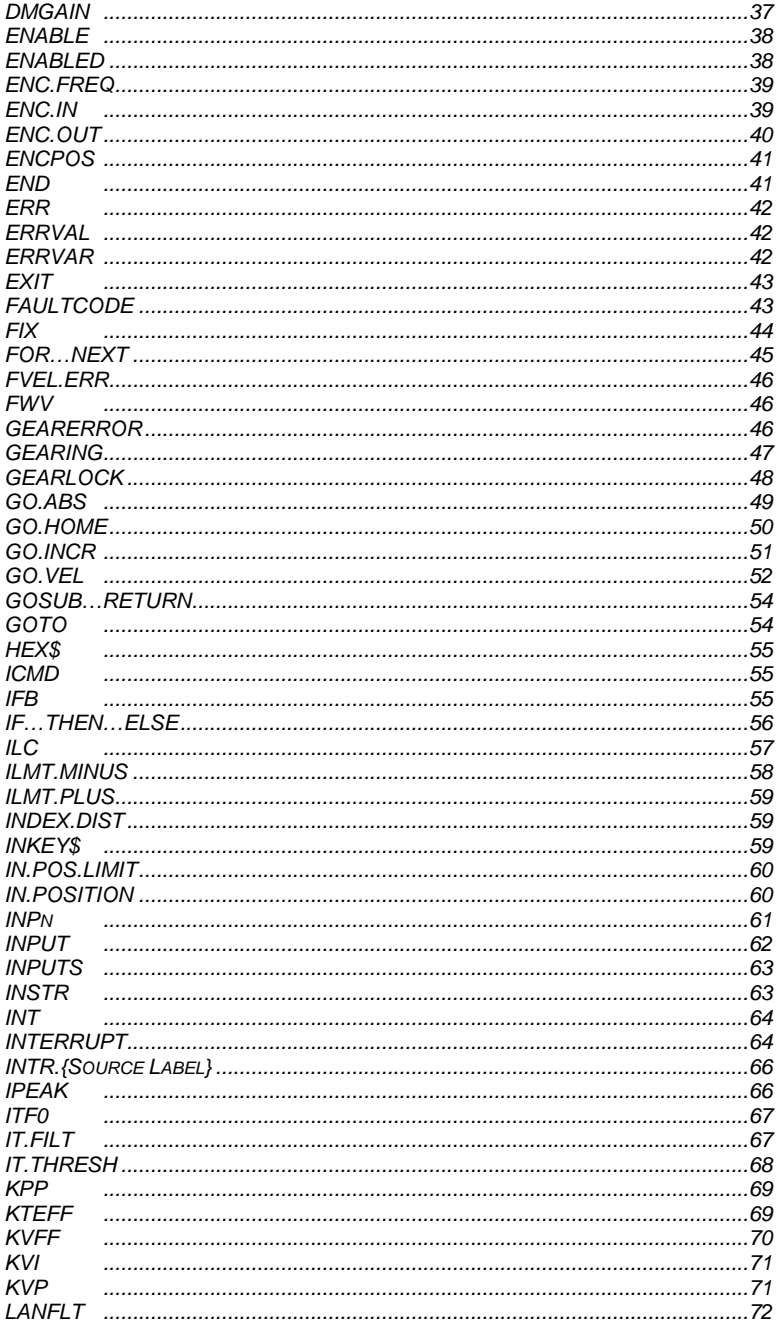

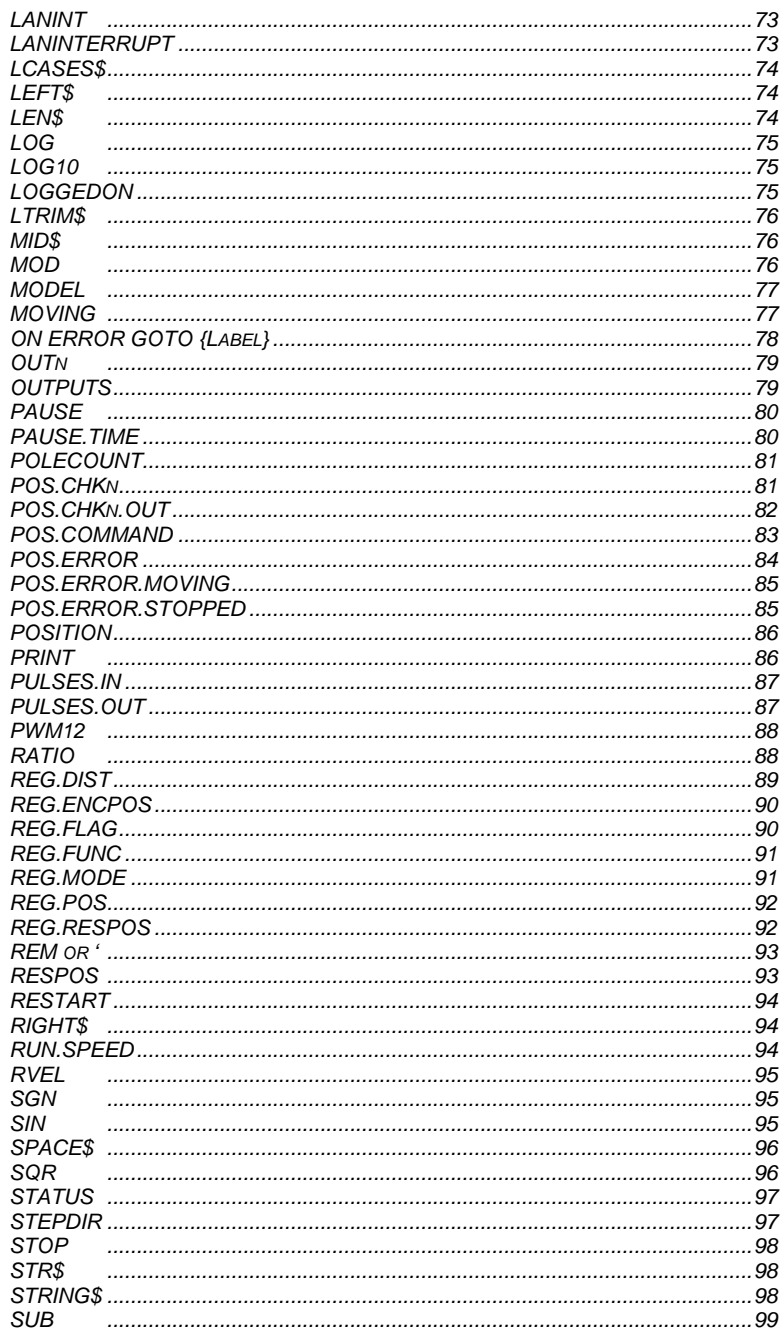

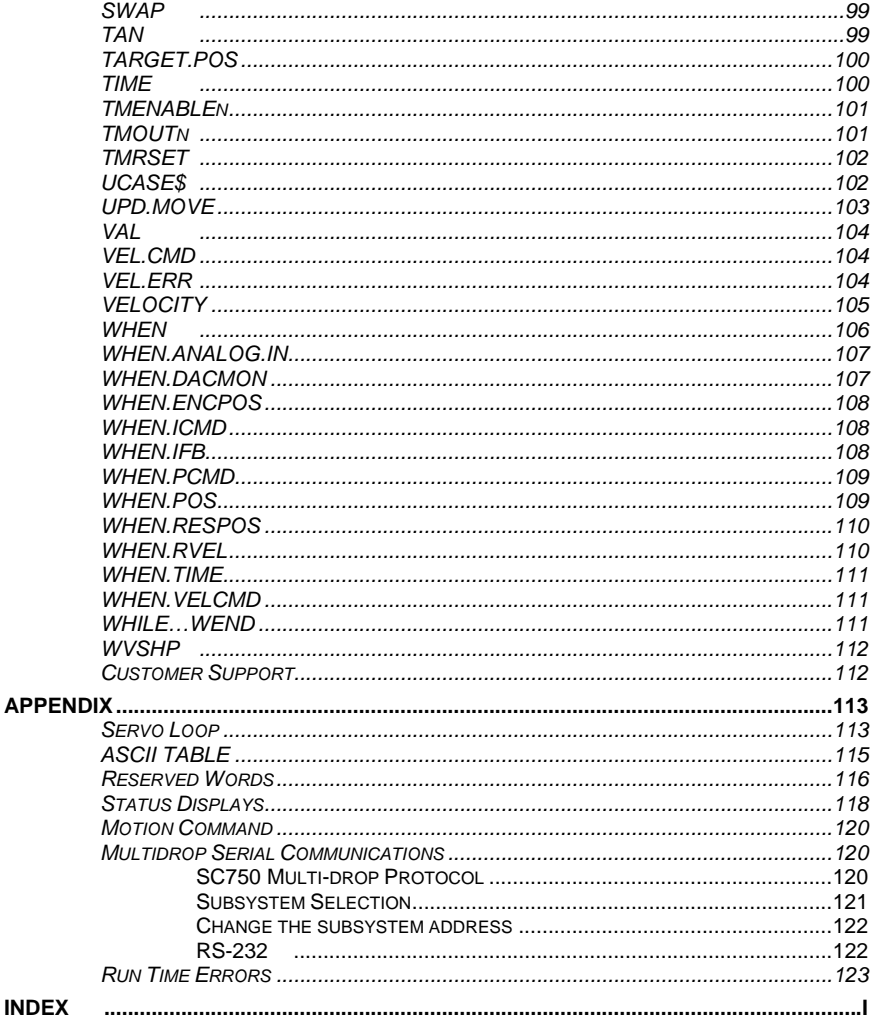

# <span id="page-6-0"></span>**1. CONVENTIONS**

This chapter contains a summary of conventions used with ServoBASIC Plus. Topics covered are:

- User-defined variable names
- Characters
- Operators used in programming
- Labels
- Notation conventions
- ServoBASIC Plus instruction types
- BASIC language instructions

### 1. 1 *USER-DEFINED VARIABLE NAMES*

User-defined variables are used with BASIC functions and statements for general programming tasks. There are three basic types of user-defined variables:

- INTERGER
- FLOAT
- **STRING**

User-defined variable names must be alphanumeric, less than 40 characters in length, and contain no spaces. They must begin with an alphabetic character. Variables must be declared using the DIM statement prior to their use within a program. Otherwise, a compilation error occurs.

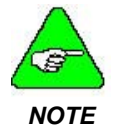

*Variable names are not case sensitive.* 

- **Integer:** INTEGER variables are specified as either INTEGER or LONG. However, each is represented as a 32-bit signed number.
	- **Float:** FLOAT variables can be designated as SINGLE, DOUBLE or FLOAT. However, all will be represented as a single precision IEEE floating-point number.
	- **String:** STRING variables are intended to permit storage of ASCII character strings. These variables are manipulated using the string functions.

### <span id="page-7-0"></span>1. 2 *CHARACTERS*

Along with ServoBASIC Plus instructions, alphabetic and numeric characters are used in creating programs.

**Alphabetic:** Any alphabetic character is legal in ServoBASIC Plus. Program instructions are NOT case sensitive. Alpha characters may be typed in either upper or lower case. ServoBASIC Plus processes all text in upper case after compilation. The drive does not recognize case when the text is part of a string that is text bracketed by quotes for printout or display.

**Numeric**: The digits 0 through 9 are legal for use in ServoBASIC Plus.

# 1. 3 *OPERATORS USED IN PROGRAMMING*

The operators used by ServoBASIC Plus are arithmetic, relational and logical, and are evaluated in that order of precedence. However, operations within parentheses are performed first. Inside the parentheses the usual order of precedence occurs.

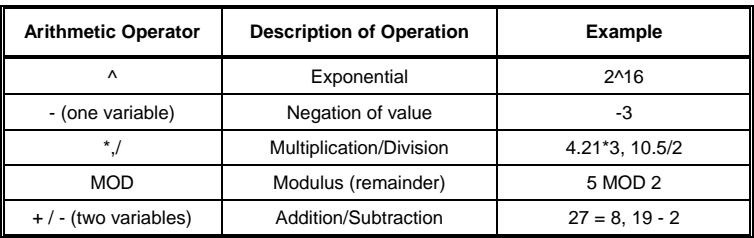

**Arithmetic** The arithmetic operators are:

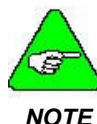

*When multiple arithmetic operators are used in an expression, they are performed in the order of precedence given in the table. Multiplication is performed before addition, and so on. Integer division is not supported.* 

**Relationa**l Relational operators are used in **IF-THEN-ELSE**, **WHILE-WEND**, and **FOR-NEXT** statements. Relational operators are:

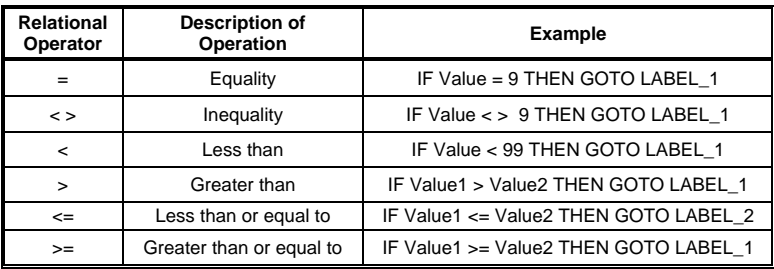

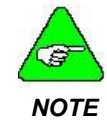

*Arithmetic operators are performed before relational operators in an executing program line. Relational operators are performed in the order of precedence shown in the table.* 

| <b>Logical Operator</b> | <b>Description of Operation</b>                | <b>Example</b>                                               |
|-------------------------|------------------------------------------------|--------------------------------------------------------------|
| <b>AND</b>              | Both conditions must be true                   | IF Value1 > 5 AND Value2<br>$\leq$ 3.00 THEN GOTO<br>LABEL 1 |
| OR.                     | Either or both conditions<br>must be true      | IF Value1 = $1$ OR Value2 =<br>0 THEN GOTO LABEL 1           |
| <b>XOR</b>              | Either but not both conditions<br>must be true | WHILE Value1 > 1 XOR<br>$ENCDR.POS = 102400$                 |

<span id="page-8-0"></span>**Logical**: Logical operators are used in **IF-THEN-ELSE, WHILE-WEND**, and **FOR-NEXT** statements. The logical operators are:

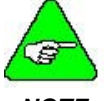

*Logical operators are performed in the order of precedence given in the table.* 

*NOTE* 

#### 1. 4 *LABELS*

Labels reference particular lines within a program to permit access by program flow control statements, such as the GOTO statement. Labels must be alphanumeric and less than 40 characters in length.

#### **Labels must begin with an alpha character and must be terminated with a colon.**

For example, the following program performs a simple loop, printing the sam e message over and over until the program is terminated.

```
Loop_Again: 
PRINT "All work and no play makes Jack a dull boy." 
GOTO Loop_Again
```
#### 1. 5 *NOTATION CONVENTIONS*

The follow ing notation conventions are used in this manual when explaining ServoBASIC Plus language use.

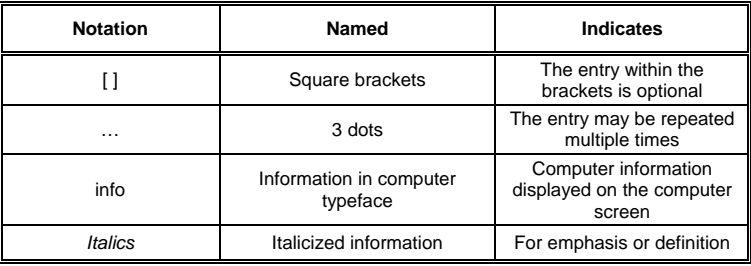

### <span id="page-9-0"></span>1. 6 *INSTRUCTION TYPES*

ServoBASIC Plus consists of programming statements or functions, and arithmetic operations permitted in the BASIC programming language. A complete list of these instructions is given in Section 2 of this manual.

**Statements:** Statements are of two types, BASIC and PacSci ServoBASIC Plus:

- BASIC statements control the flow of instructions within a program. They direct the execution of functions, for example comparing function results and going to specific points in the program based on the comparison, prompting for input, printing results of functions, and so on.
- PacSci ServoBASIC Plus statements control the motion of the motor in real time. Motion statements command the motor to move to a specified position or at constant velocity, display parameters and status of the drive, etc.
- **Functions**: BASIC functions perform a computation and return a value that can be used in arithmetic expressions. For example, BASIC functions convert decimal numbers to integers, and convert and ASCII code to its equivalent screen display character. PacSci ServoBASIC Plus also supports string manipulation functions.

**Pre-defined Variable**: The SC750 contains a large number of pre-defined variables, which are used to extend the capabilities of the standard BASIC language to make ServoBASIC Plus capable of motion and I/O control. These variables may be functionally grouped as follows:

- Variables, which control functionality of ServoBASIC Plus motion and I/O statements. **RUN.SPEED, PAUSE.TIME** and **ACCEL.RATE** are examples of this type of predefined variable.
- Variables, which control motion and I/O directly. **GEARING, ENC.OUT**, and **OUTPUTS** are examples of this type of predefined variable.
- Variables that are maintained by the internal firmware and contain information about the present state of the controller. These variables are typically read-only and include **VELOCITY, POSITION, MOVING** and **INPUTS**.

**Non-volatile Parameters:** There is a relatively small subset of the predefined variables whose values are stored in the nonvolatile memory of the SC750 controller. These predefined variables are referred to as non-volatile parameters. These variables, like **KVP** and **KPP** appear at the beginning of a ServoBASIC Plus program between **PARAMS START** and **PARAMS END**.

<span id="page-10-0"></span>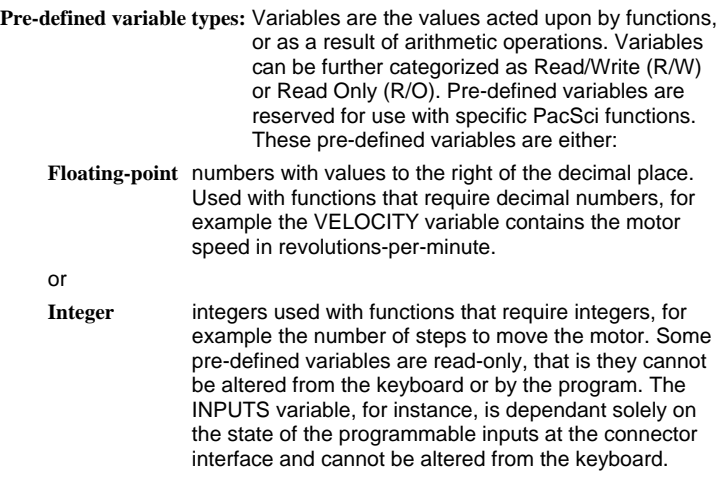

### 1. 7 *BASIC LANGUAGE INSTRUCTIONS*

ServoBASIC Plus is based upon the BASIC programming language. The key program control statements and functions defined for BASIC are also utilized in ServoBASIC Plus. The instructions common to both BASIC and ServoBASIC Plus are functionally equivalent enhancements permitting motion control work within the framework of the BASIC language programming structure.

### <span id="page-11-0"></span>1.7.1. BASIC LANGUAGE STATEMENTS

BASIC language statements perform program flow and decision-making control instructions. Arithmetic and logical expressions are also valid elements of BASIC language statements. Although a BASIC languageprogramming guide is the best reference for BASIC language programming, the key statements supported by ServoBASIC Plus are summarized below.

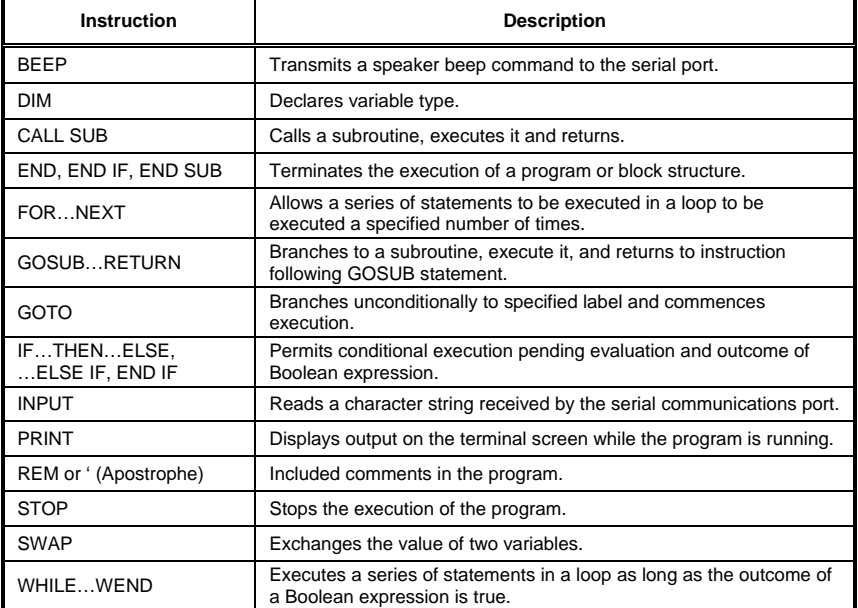

### <span id="page-12-0"></span>1.7.2. BASIC LANGUAGE FUNCTIONS

BASIC functions consist of two fundamental types:

- Arithmetic functions
- String functions

Either type performs an operation on a specified argument and returns a result. Arithmetic functions perform a numerical calculation on an argument and return a numerical result. String functions operate on character string arguments. BASIC functions can be incorporated in expressions.

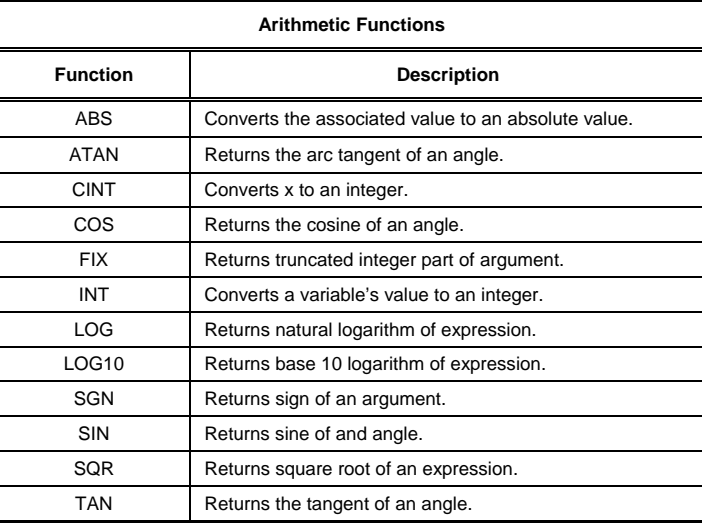

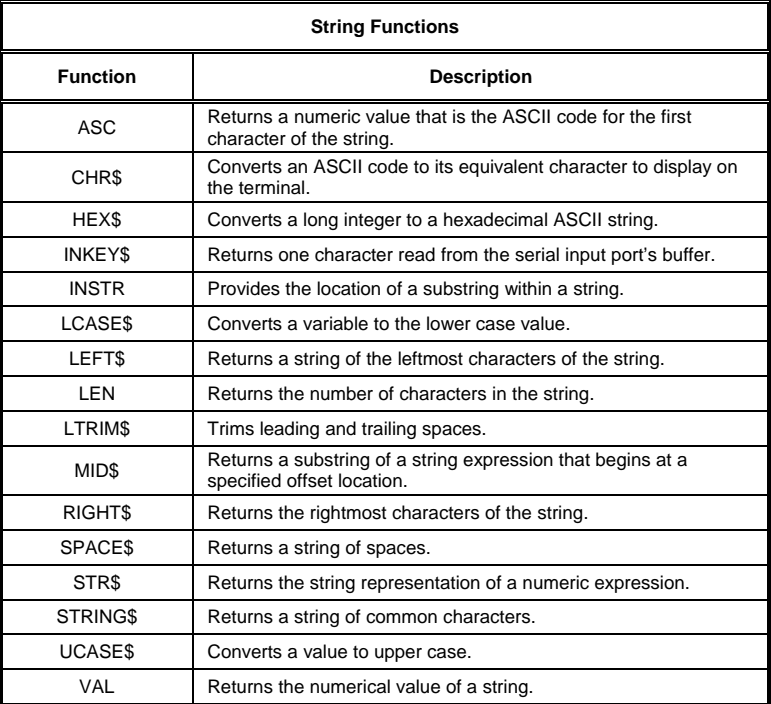

### <span id="page-14-0"></span>**2. QUICK REFERENCE**

This section contains functions, parameters, statements and variables for ServoBASIC Plus. Below is a summary of the list of instructions.

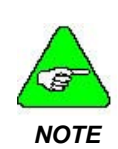

*The default value for parameters designates the value of the instruction at power on and at program start. A numeric value designates the power on/program start default value of a parameter. Default values designated by set up are initialized to the value in the PARAMS section of the program. Parameters may also be modified during program execution but will always retain their power on value at the start of program execution.* 

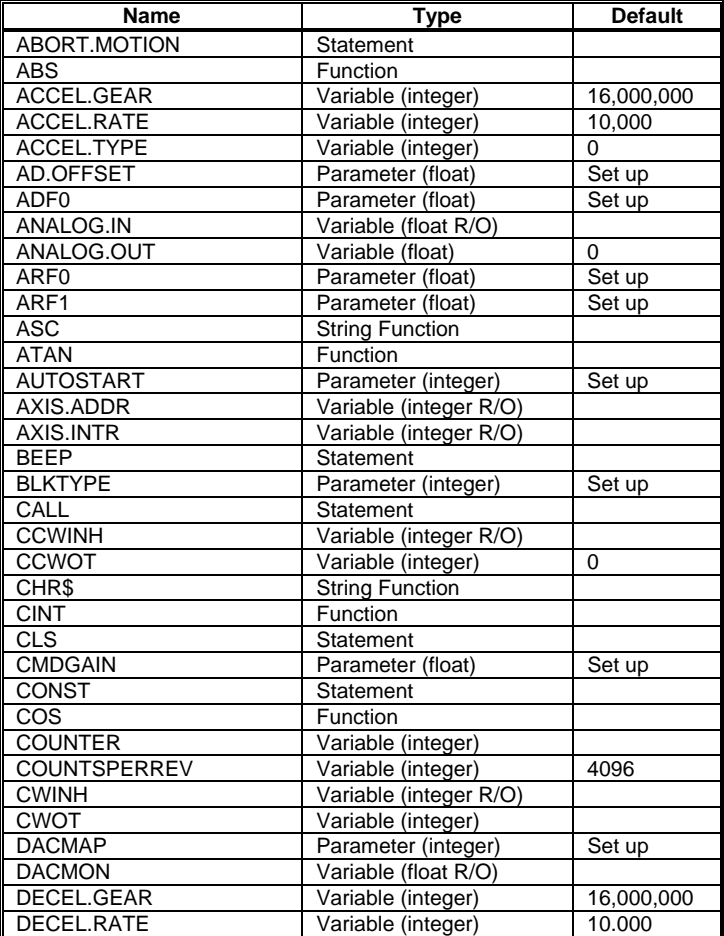

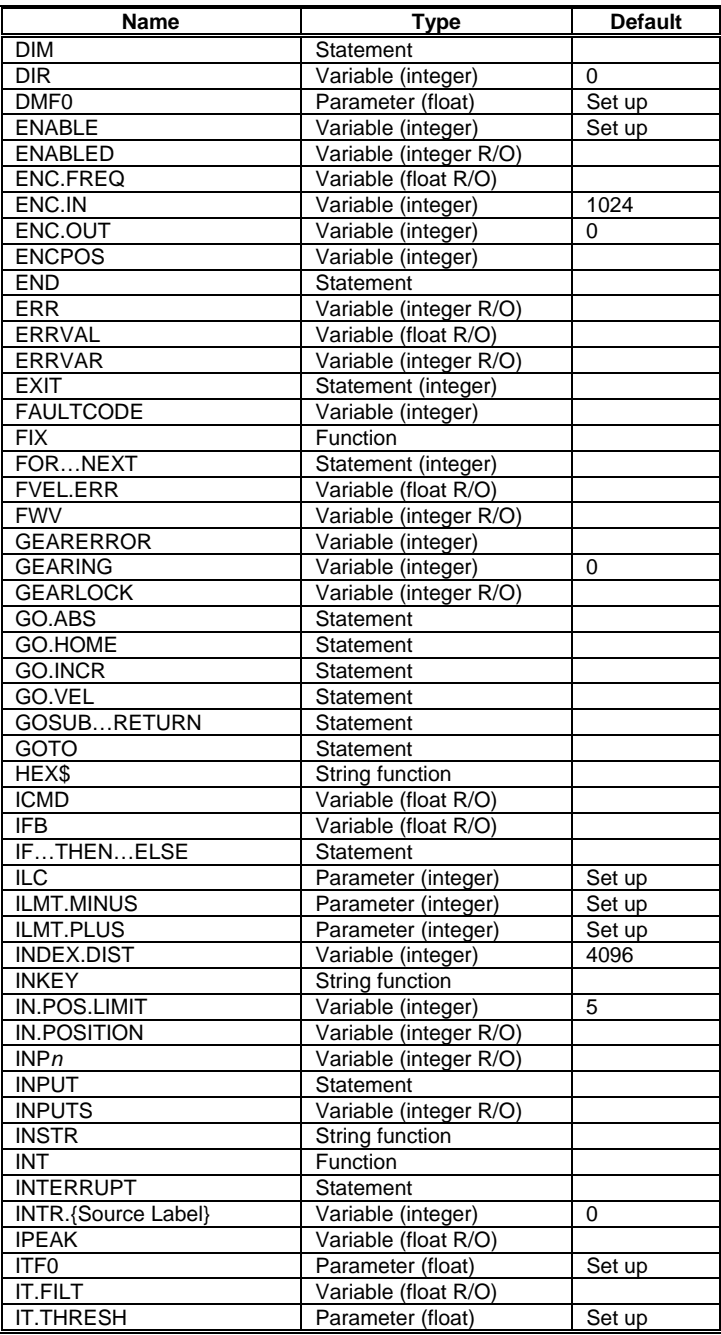

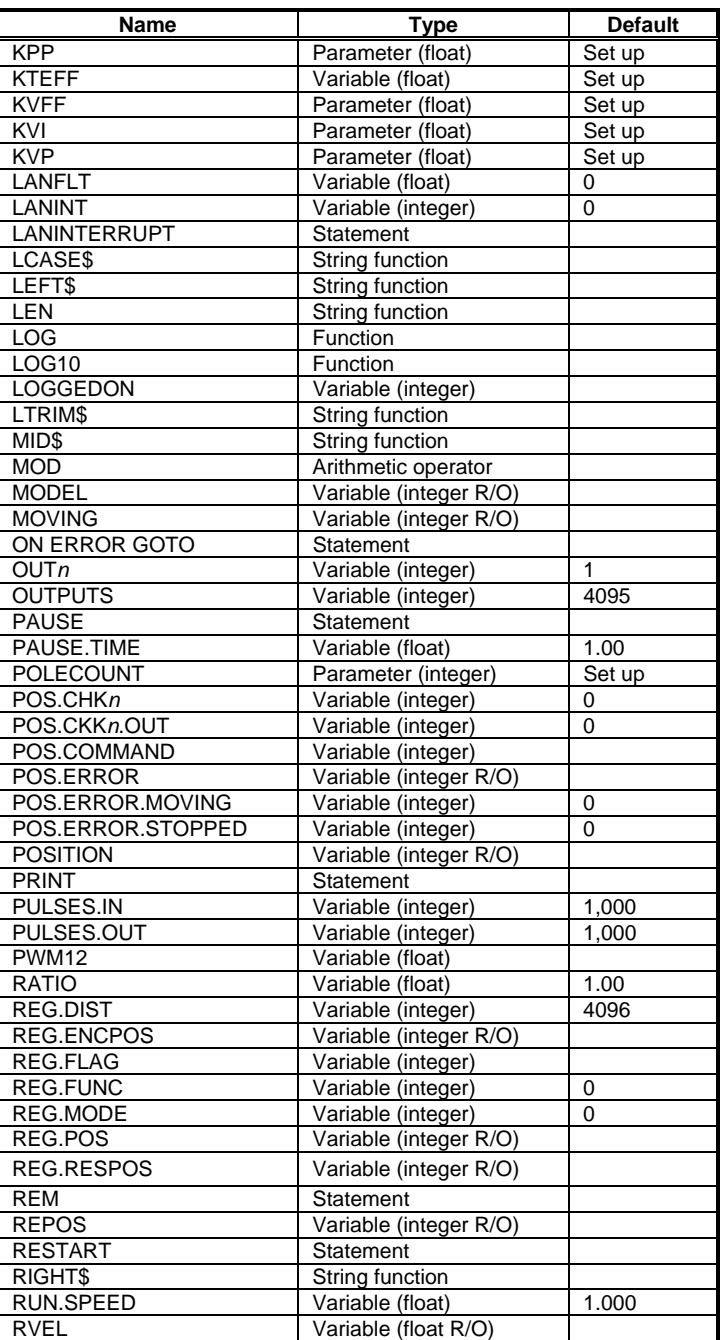

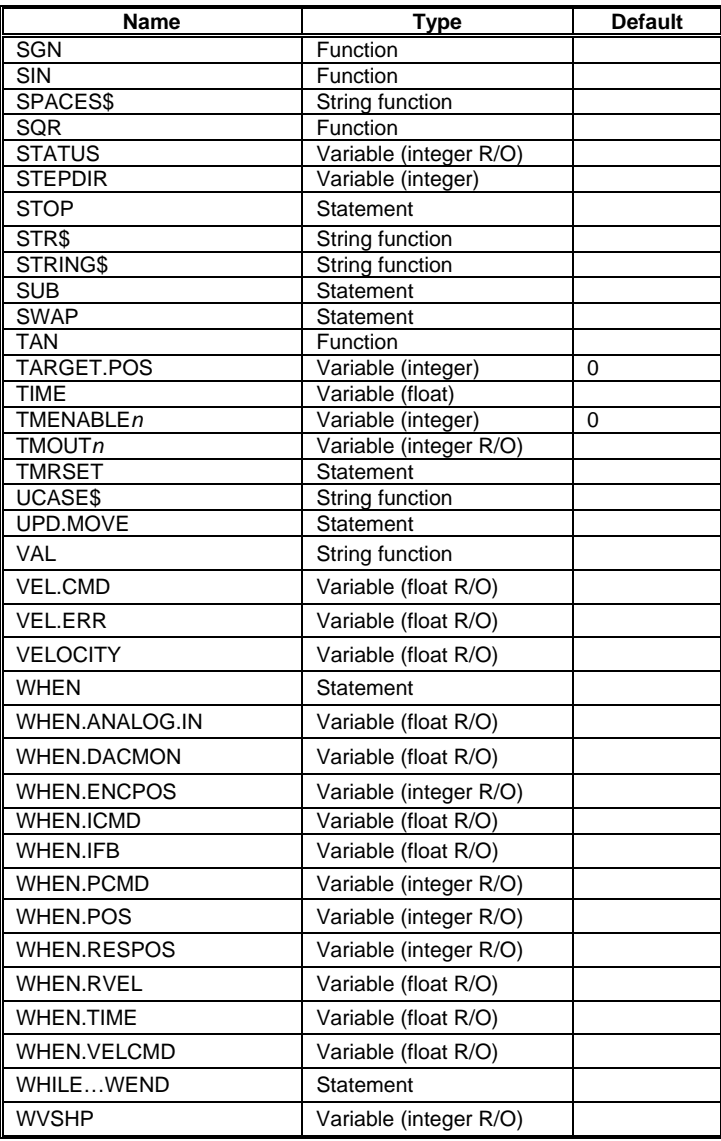

*Note: Parameters with default value 'set up' have default values established in the configuration set up of Motion Dialogue.* 

# <span id="page-18-0"></span>**3. SERVOBASIC PLUS INSTRUCTIONS**

This section is an alphabetical reference to ServoBASIC Plus instructions:

- commands
- $\bullet$  functions
- string functions
- parameters
- statements
- string variables
- $\bullet$  variables

The name and type of each instruction is listed at the top of the page. The instruction is then described based on the following categories:

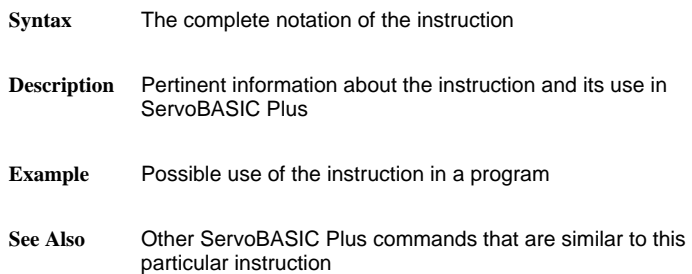

# <span id="page-19-0"></span>*ABORT.MOTION*

#### *Statement*

*Function* 

**Syntax ABORT MOTION Description ABORT MOTION** stops motor motion while allowing continued program execution. Deceleration is determined by the motor torque capability in conjunction with the current limit parameters. **Example** Program line 'This program segment commands the motor at constant 'velocity until input 1 goes to a logic 0, 'then the motor is commanded to stop. 'Trapezoidal velocity profile ACCEL.TYPE = 0 'Set acceleration rate equal to 12,000 rpm/sec ACCEL.RATE = 12000 'Set deceleration rate equal to 12,000 rpm/sec DECEL.RATE = 12000 'Set run speed equal to 120 rpm RUN SPEED = 120 GO.VEL WHEN INP1 = 0, ABORT.MOTION PRINT "MOVE ABORTED" END

**See Also** ILMT.MINUS, ILMT.PLUS

### *ABS*

**Syntax ABS Description ABS** converts the associated value (*x*) to an absolute value. If the value is negative, it is converted to a positive value. If the value is positive, it is not changed. Enter the argument (the value) in parentheses immediately following the term ABS. **Example** Program line 'This program segment prints the absolute 'value of INT1. INT1 = 1000 PRINT ABS (INT1) The following value is printed: 1000

# <span id="page-20-0"></span>*ACCEL.GEAR*

### *Variable (integer)*

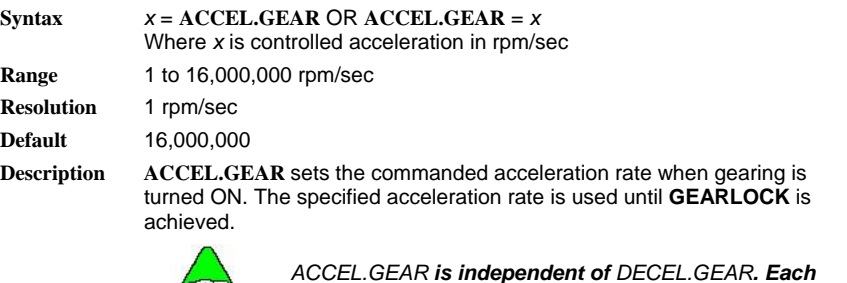

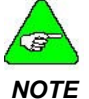

*ACCEL.GEAR is independent of DECEL.GEAR. Each variable must be set, independently, to the appropriate value for the desired motion. NOTE* 

Set **ACCEL.GEAR** prior to turning gearing ON.

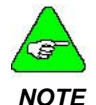

*The control of acceleration is independent of the control of deceleration. D eceleration is set using the command DECEL.RATE.*

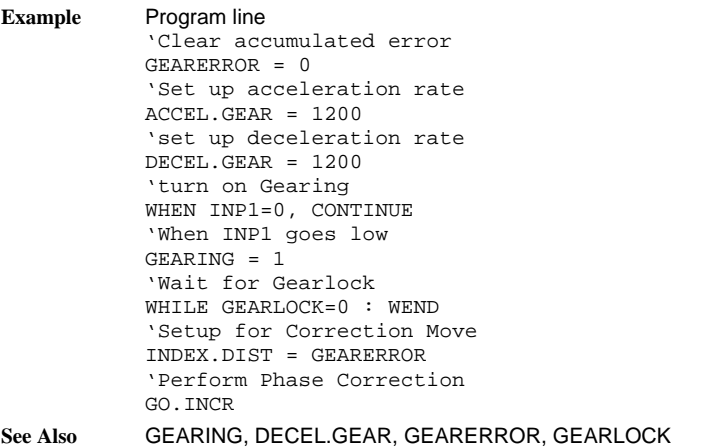

# <span id="page-21-0"></span>*ACCEL.RATE*

### *Variable (integer)*

**Syntax ACCEL.RATE** = x

Where *x* is the desired acceleration rate in rpm/sec

**Range** 1 to 16,000,000 rpm/sec

**Resolution** 1 rpm/sec

**Default** 10,000

**Description ACCEL.RATE** (Acceleration Rate) sets the maximum commanded acceleration rate when speed is increased. During S-Curve velocity profiles **ACCEL.RATE** designates the average acceleration with the peak acceleration at twice **ACCEL.RATE.**

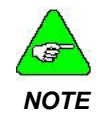

*ACCEL.RATE is independent of DECEL.RATE. Each variable must be set independently to the appropriate value for the desired motion.* 

Set **ACCEL.RATE** prior to issuing any motion command statement. Acceleration rate can be updated using the **UPD.MOVE** statement.

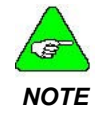

*The control of acceleration is independent of the control of deceleration. D eceleration is set using the command DECEL.RATE.* 

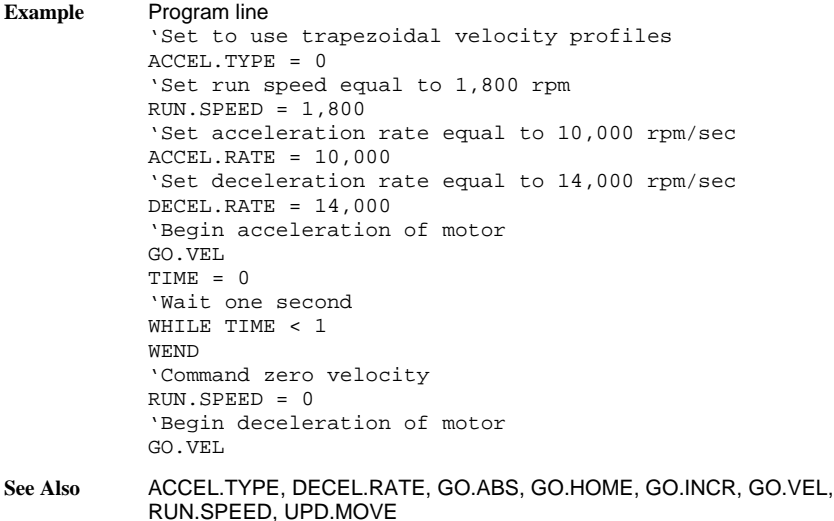

# <span id="page-22-0"></span>*ACCEL.TYPE*

### *Variable (integer)*

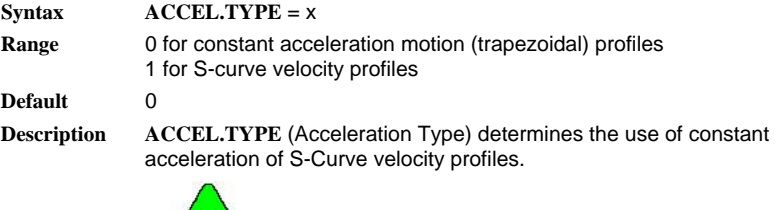

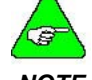

*positioning moves. S-Curve velocity profiles are only supported for*

*NOTE* 

Specify **ACCEL.TYPE** prior to issuing motion commands.

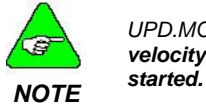

*UPD.MOVE does not work if ACCEL.TYPE = 1. S-Curve velocity profiles cannot be modified once the move has* 

ABORT.MOTION, ACCEL.RATE, DEC **See Also** EL.RATE, GO.ABS, GO.HOME, GO.INCR, RUN.SPEED, UPD.MOVE

### *AD.OFFSET*

*Parameter (float)* 

 $\textbf{Svntax}$  **AD.OFFSET** = *x* 

**Range** -12.50 to +12.50 volts

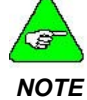

*The default value of this parameter is set during the configuration set up in Motion Dialogue.* 

**Description AD.OFFSET** is the level of a signal summed with the digitized value of the **AD.OFFSET** can be preconfigured for power on default. This is analog input channel, in volts.

accomplished in the servo set up parameter section.

**See Also** ANALOG.IN, BLKTYPE, CMDGAIN

### <span id="page-23-0"></span>*ADF0*

#### *Parameter (float)*

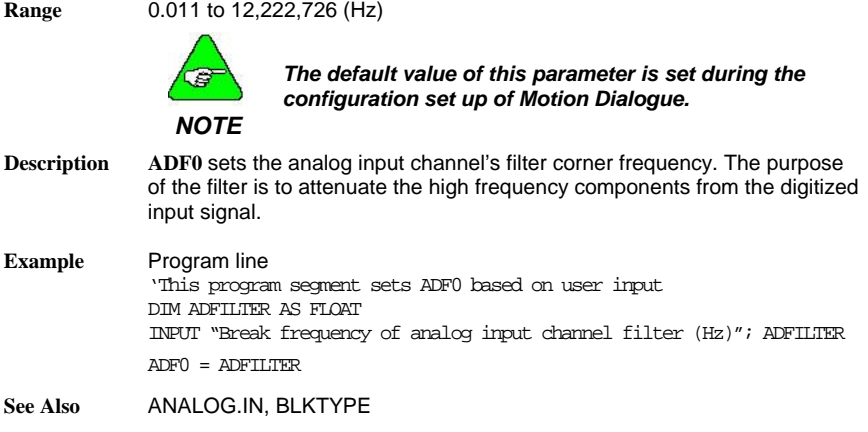

**Syntax ADF0** = x where x is the filter's corner frequency in Hz

### *ANALOG.IN*

### *Variable (float) (read only)*

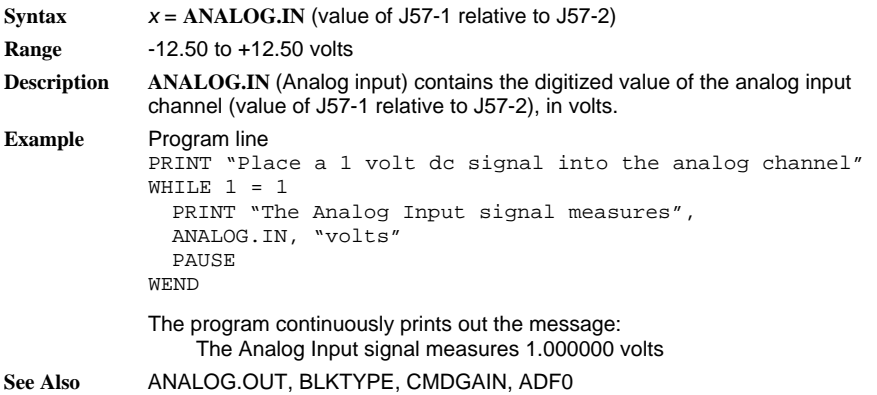

# <span id="page-24-0"></span>*ANALOG.OUT*

### *Variable (float)*

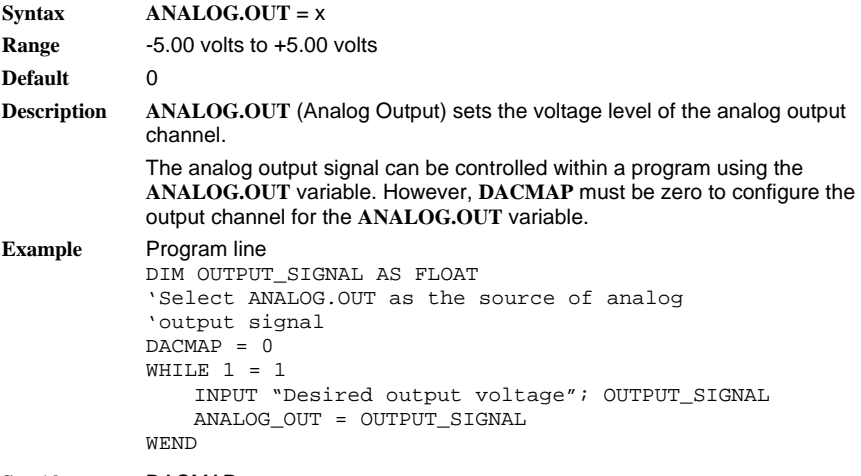

**See Also** DACMAP

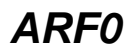

*Parameter (float)* 

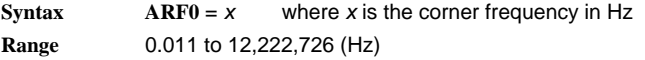

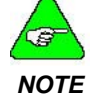

*The default value of this parameter is set during the configuration set up in Motion Dialogue.* 

**Description** ARF0 is the stage 0 anti-resonant single order low pass filter corner frequency.

> e resonant filters. The purpose of these anti-resonant filters is to attenuate th velocity loop gai n at the mechanical resonant frequency. **ARF0** is the corner frequency in Hz of one of two single order low pass anti-

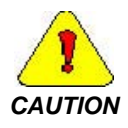

**CAUTION** *concerned <b>with concerned* with setting it *in the application program. A value is assigned to ARF0 by the controller Set Up feature (one of the menu options in Motion Dialogue). This value is appropriate for most applications and the*

<span id="page-25-0"></span>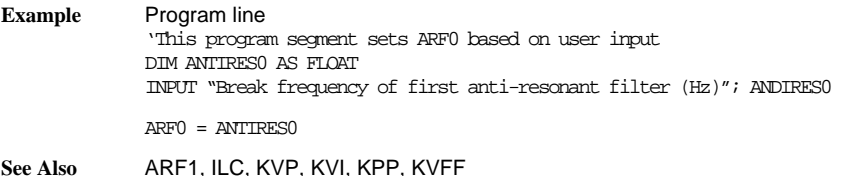

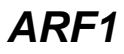

### *Parameter (float)*

**Syntax ARF1** =  $x$  where  $x$  is the corner frequency in Hz **Range** 0.011 to 12,222,726 (Hz)

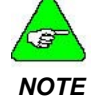

*The default value of this parameter is set during the configuration set up in Motion Dialogue.* 

**Description** ARF1 is the stage 1 anti-resonant single order low pass filter corner frequency.

> resonant filters. The purpose of these anti-resonant filters is to attenuate the velocity loop gain at the mechanical resonant frequency. **ARF1** is the corner frequency in Hz of one of two single order low pass anti-

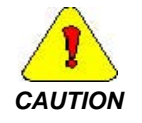

*). feature (one of the menu options in Motion Dialogue d This value is appropriate for most applications an setting it in the application program. A value is assigned to ARF1 by the controller Set Up the user normally should not be concerned with* 

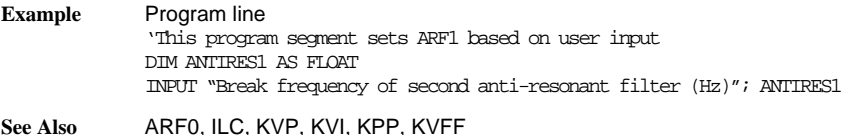

# <span id="page-26-0"></span>*ASC*

### *String Function*

#### **Syntax ASC**(*x*)

**Description** ASC (string expression) returns a decimal numeric value that is the ASCII code for the first character of the string expression(*x\$*).

> If the string begins with an uppercase letter, the value will be between 65 and 90. If the string begins with a lower-case letter, the range is between 97 and 122. Values 0 to 9 return 48 to 57.

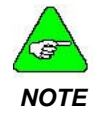

*ASCII codes are listed in the table located in Appendix B: ASCII Codes.* 

**Example**  DIM X\$ AS STRING The program above prints the decimal value 84. 84 is the ASCII code for the Program line  $X\hat{S}$  = "TEN" PRINT ASC(x\$) letter T.

**See Also** CHR\$

# *ATAN*

#### *Function*

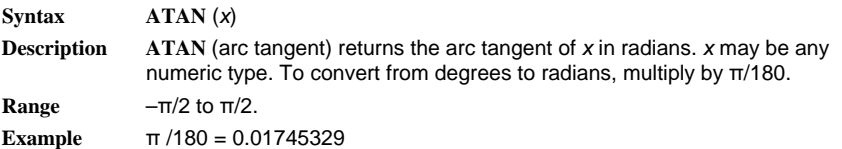

# <span id="page-27-0"></span>*AUTOSTART*

### *Parameter (integer)*

#### **Syntax AUTOSTART** = x

x = 0 – **AUTOSTART** disabled, sign-on message displayed x = 1 – **AUTOSTART** enabled, sign-on message displayed x = 3 – **AUTOSTART** disabled, sign-on message suppressed x = 4 – **AUTOSTART** enabled, sign-on message suppressed

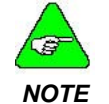

#### *The default value of the parameter is set during the configuration set up in Motion Dialogue.*

**Description AUTOSTART** specifies the automatic execution of a user program as soon as the servocontroller has AC control power applied.

> **AUTOSTART** should be activated using the variable set/reset window, to initiate execution of a downloaded program upon the application of AC control power.

To execute a program with **AUTOSTART** turned Off requires a RUN command from Motion Dialogue.

To stop program execution when **AUTOSTART** is enabled requires a stop motion command from Motion Dialogue.

Changing the **AUTOSTART** variable within a program has no effect on the power-up default setting.

### *AXIS.ADDR*

### *Variable (integer) (read only)*

**Syntax** x = **AXIS.ADDR**

**Range** 1 to 255 (0 reserved for PacLAN globals) (255 is the default RS-232 address)

**Description** This variable can be inspected to insure the mulitdrop subsystem has been configured for the proper address by switch S1.

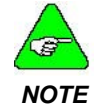

*Refer to Section 3.1.1 of the SC750 Installation and Hardware Reference Manual to configure Dip Switch S1 for appropriate multidrop address.* 

<span id="page-28-0"></span>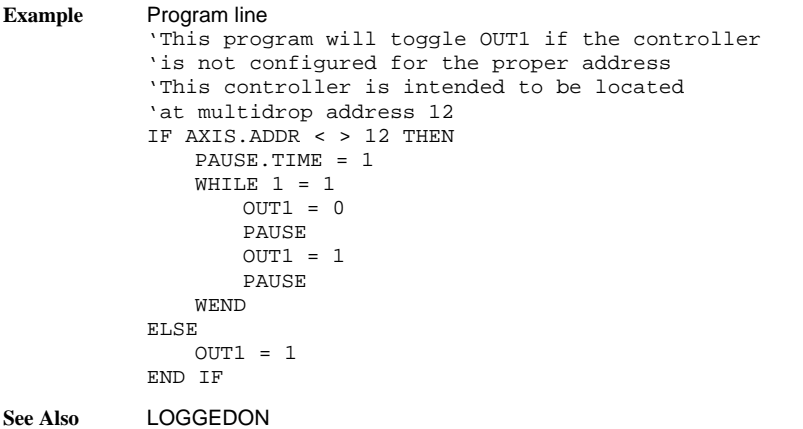

### *AXIS.INTR*

### *Variable (integer) (read only)*

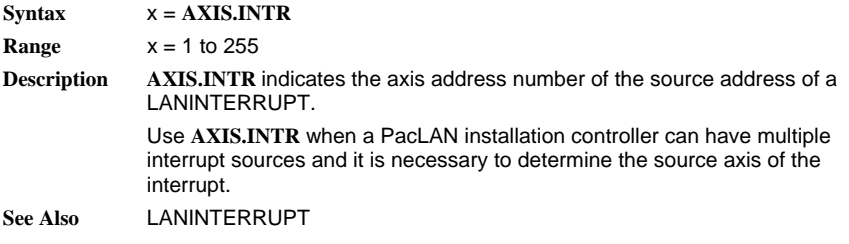

### *BEEP*

#### *Statement*  **Syntax BEEP Description BEEP** transmits a speaker beep command to the serial port.

### <span id="page-29-0"></span>*BLKTYPE*

#### *Parameter (integer)*

**Syntax BLKTYPE** = x

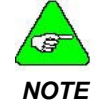

*The default value of this parameter is set during the configuration set up in Motion Dialogue.* 

**Description** BLKTYPE specifies configuration as a position, velocity, or torque block. **BLKTYPE** allows the SC750 to be operated as a torque controller, an analog velocity controller, or an analog position controller with analog command in addition to the software controlled position controller (default):

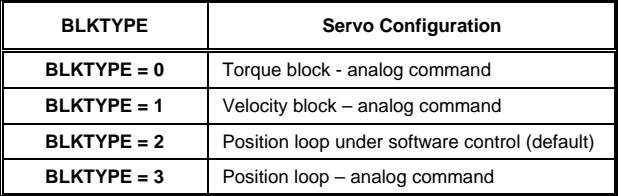

For a block diagram of the controller configuration, refer to Appendix A: Servo Loop. This also provides alternative **BLKTYPE** settings.

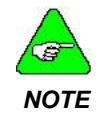

#### *The servocontroller is disabled whenever BLKTYPE is changed. Set ENABLE to 1 to re-enable the controller.*

When used in any of the analog modes, the analog control is the differential voltage applied to the Analog In (+) and Analog In (-) inputs (J57-1 and J57- 2 respectively). Scaling for the analog control input is determined by **CMDGAIN** as:

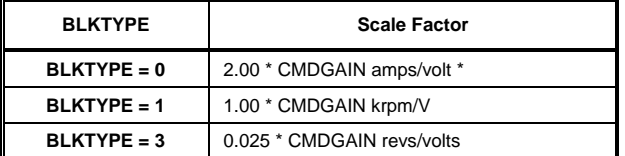

*\*To achieve the indicated scale factor, velocity servo loop gains must be set as follows:* 

$$
KVP = 1.0 \qquad KVI = 0
$$

– typically 1.00) can be modified to customize the scale factor as required. **CMDAGIN** (default is defined within the parameter set up program section

<span id="page-30-0"></span>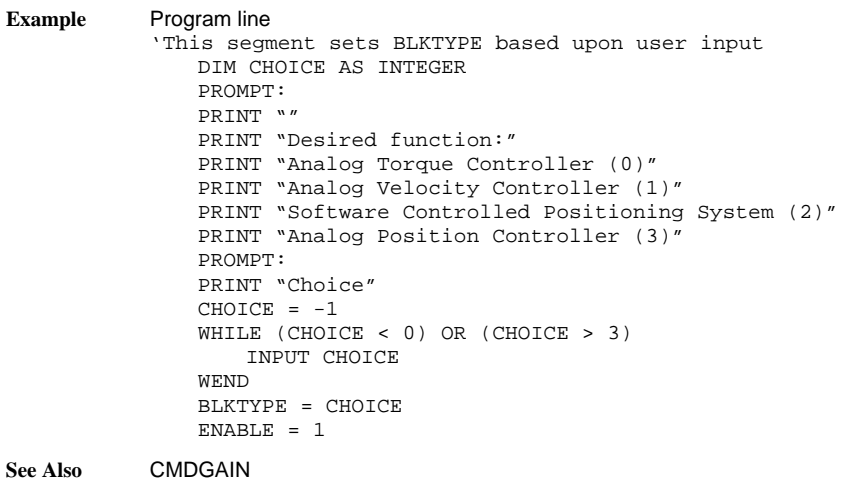

### *CALL*

#### *Statement*

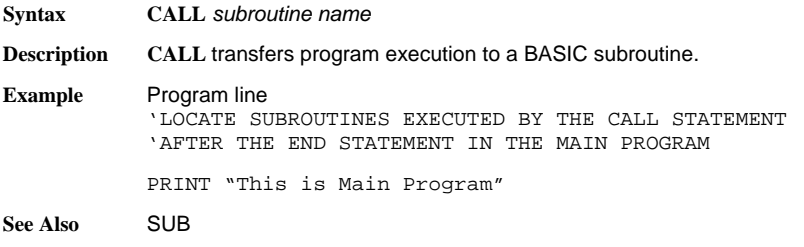

### *CCWINH*

*Variable (integer) (read only)* 

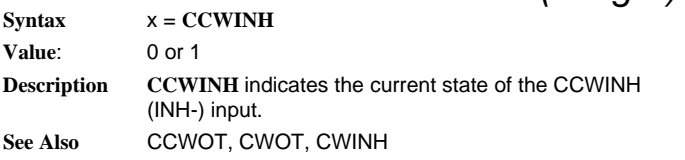

# <span id="page-31-0"></span>*CCWOT*

*Type* 

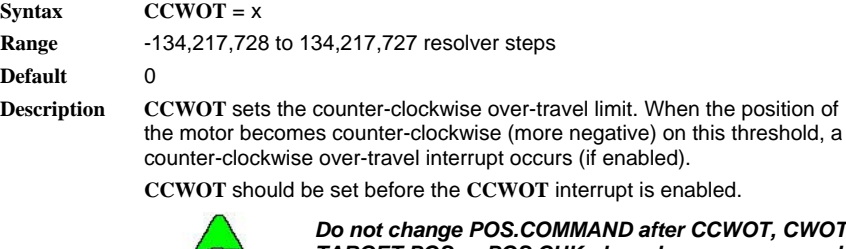

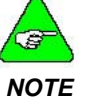

*Do not change POS.COMMAND after CCWOT, CWOT, TARGET.POS or POS.CHKn have been programmed. These absolute position variables change value if the electrical home position is changed.* 

**See Also** CWOT

*CHR\$* 

### *String Function*

**Syntax CHR\$**(*n*)

**Description CHR\$** converts an ASCII code to its equivalent character. *n* is a value from 1 to 255. **CHR\$**(0) returns a null string.

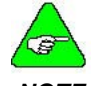

*ASCII codes are listed in the table located in Appendix B: ASCII Codes.* 

*NOTE* 

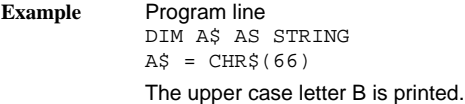

**See Also** ASC

*Function* 

# <span id="page-32-0"></span>*CINT*

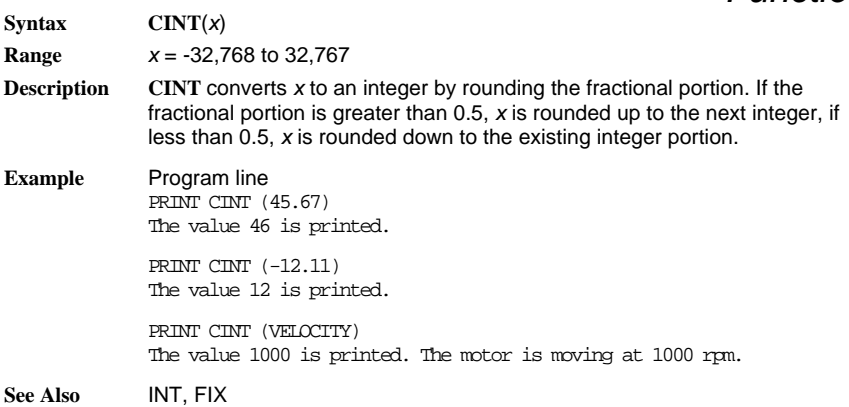

# *CLS*

#### *Statement*

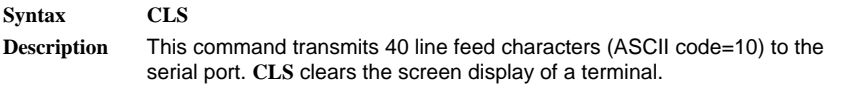

### *CMDGAIN*

*Parameter (float)* 

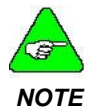

**Syntax CMDGAIN** =  $xx$ .xx<br>where  $xx$ .xx can be negative

*The default value of this parameter is set during the configuration set up in Motion Dialogue.* 

**Description** CMDGAIN controls the scale factor of the analog input signal.

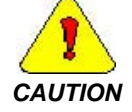

*BLKTYPE is changed. CMDGAIN is automatically set to 1.0 any time*

**CMDGAIN** is a floating-point variable that sets the command gain of the analog input (voltage from J57-1 to J57-2) for **BLKTYPE** equal to:

- 0 (Analog torque block)
- 1 (Analog velocity block)
- 3 (Analog position loop)

<span id="page-33-0"></span>Scaling is defined as:

**BLKTYPE** = 0 (Analog torque block)

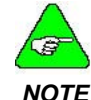

*To achieve indicated scale factor, velocity servo loop gains must be set as follows:*   $KVP = 1.0$   $KVI = 0$ 

Motor Current (amps) = 2 \* CMDGAIN \* analog-in (volts)

If the analog input voltage is one volt and GMDGAIN is equal to 1.5, the commanded motor current equals  $2 * 1.5 * 1 = 3$  amps.

• **BLKTYPE** = 1 (Analog velocity block)

Motor Velocity (rpm) = 1000 \* CMDGAIN \* analog-in (volts)

**Example** If the analog input voltage is one volt and if CMDGAIN is equal to 2.0, then the commanded motor speed will equal 1000 \*  $2.0 * 1 = 2000$  rpm.

• **BLKTYPE** = 3 (Analog position block)

Motor Position (rslvr counts) = (4096/40) \* CMDGAIN \* analog-in (volts)

If the analog input voltage is positive one volt and CMDGAIN is equal to 1.0, the motor rotates 1/40 revolution from the resolver zero position. The zero position is the closest position where the resolver angle is zero when setting **BLKTYPE** equal to 3.

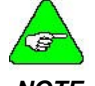

*CMDGAIN can be negative. This inverts the sign of the associated block.* 

*NOTE* 

**Example**  INPUT "Velocity scale factor (krpm/volt)" Program line DIM SCALEFACTOR AS FLOAT SCALEFACTOR

CMDGAIN = SCALEFACTOR  $BLKTYPE = 1$  $ENABLE = 1$ 

**See Also** BLKTYPE, DACMAP

# *CONST*

*Statement* 

**Syntax CONST** *constant name* = *value*

**Description** Unlike variable names declared by the DIM statement, constants can assume only one value in a program. **CONST** declares numeric constants to be used in place of numeric values. <span id="page-34-0"></span>**Example** Program line 'Set variable x equal to 1800 CONST x = 1800 "Reset variable x to 2000 CONST  $x = 2000$ RUN.SPEED = x This program changes the value of RUN.SPEED from 1000 to 2000.

### *COS*

#### *Function*

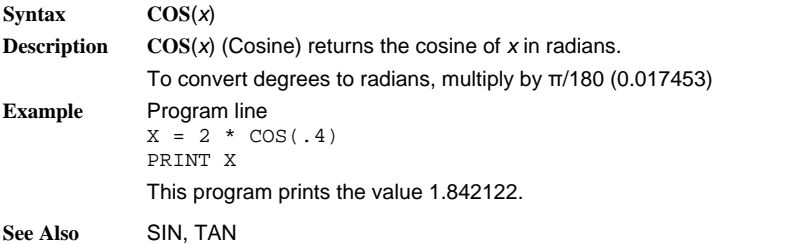

### *COUNTER*

#### *Variable (integer)*

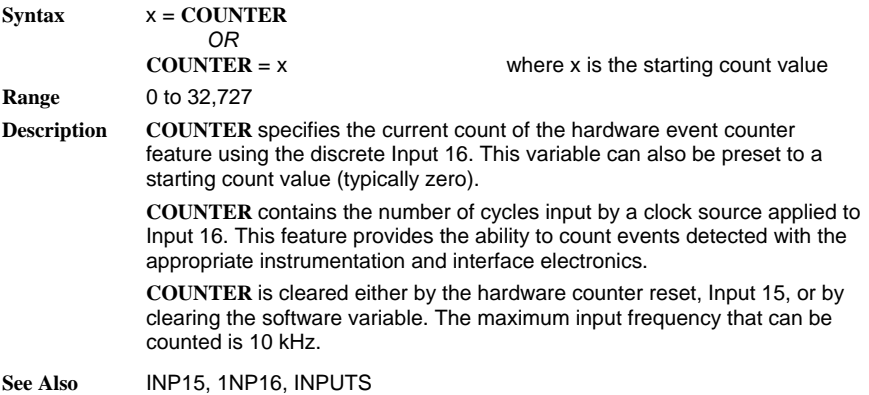

# <span id="page-35-0"></span>*COUNTSPERREV*

#### *Variable (Integer)*

**Syntax** *x* = **COUNTSPERREV** Or **COUNTSPERREV** = *x* **Range** Valid values are only: 4096, 8192, 16384, 32768 or 65536 **Default** 4096 **Description COUNTSPERREV** specifies the resolution of the position control. The default value is 4096 resolver steps per motor revolution (5.27 arc-min). This is consistent with earlier versions of the SC750. This variable can be changed to 8192 (2.63 arc-min), 16384 (1.31 arc-min), 32768 (0.66 arc-min) or 65536 (0.33 arc-min).

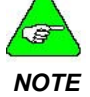

*This variable controls the resolution, or granularity of the positioning control. It does not affect accuracy.* 

**See Also** INDEX.DIST, POSITION, POS.COMMAND, TARGET.POS

### *CWINH*

### *Variable (integer) (read only)*

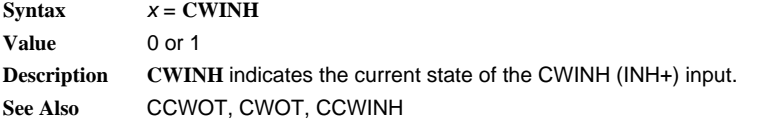

### *CWOT*

*Variable (integer)* 

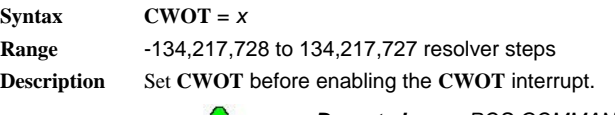

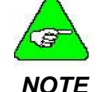

*Do not change POS.COMMAND after CCWOT, CWOT, TARGET.POS or POS.CHKn have been programmed. These absolute position variables change value if the electrical home position is changed.* 

**See Also** CCWOT
*Parameter (integer)* 

## *DACMAP*

 $Syntax$   $DACMAP = x$ 

where *x* selects the desired signal to monitor as indicated by the following table.

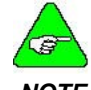

#### *The default value of this parameter is set during the configuration set up in Motion Dialogue.*

*NOTE* 

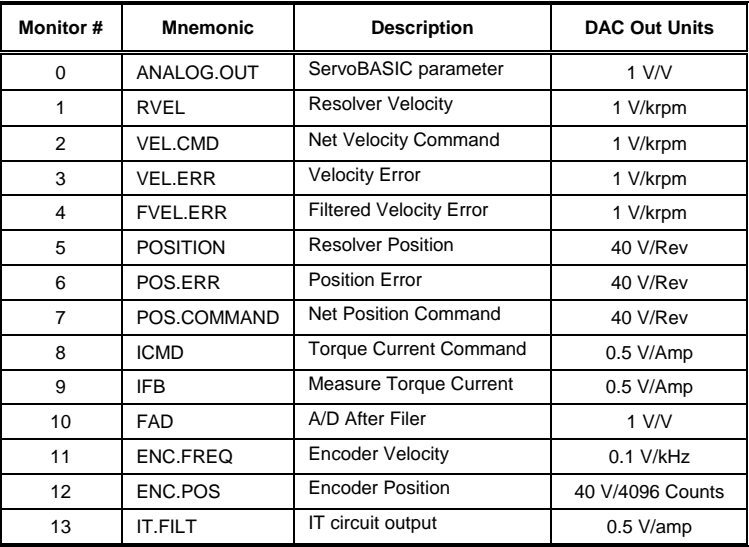

**Description DACMAP** specifies the signal sent to the monitor **DAC** driving the analog output channel.

> If **DACMAP** equals 0, the monitor **DAC** output equals the value specified by **ANALOG.OUT**; otherwise **DACMAP** specifies the signal sent to the monitor **DAC**.

Select the desired variable to be monitored within you program. Modify the scale factor, if necessary, using **DMGAIN**. (Changing **DACMAP** resets **DMGAIN** to its default value of 1.

Polarity of the output signal is positive for clockwise torque/velocity/position (except for position monitoring).

If the selected signal exceeds the  $±5$  volt range of the analog output channel, the analog output is clamped at approximately either ±5V or –5V.

For position signals, the output signal "rolls over." For signals of increasing value, this means increasing to +5 volts then rolling over to –5 volts and again increasing to +5 volts. For decreasing position, the output decreases to –5 volts, then rolls over to +5 volts and then continues to decrease.

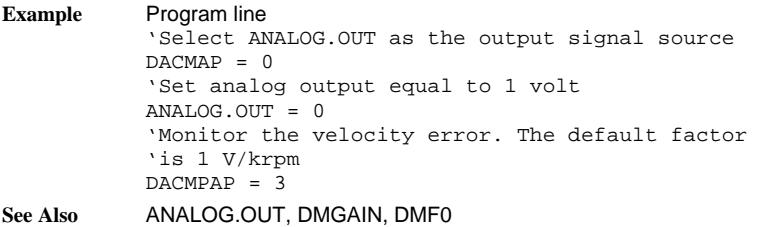

### *DACMON*

#### *Variable (float) (read only)*

 $Svntax$   $x = DACMON$ **Description** DACMON contains the value of the selected, filtered variable output to analog output channel. **DACMON** provides the ability to sense the signals that are output to the analog output channel, after they have been processed a low pass filter controlled by the parameter DMF0, the filter's corner frequency. **DACMAP** Selects the source for **DACMON** and reports the value in natural units. That is, speed variables are in rpm, position variables are in steps (1 Rev = 4096 steps), current is in amps, voltages are in volts, and encoder variables are in counts and counts-per-second. **Example** This program segment sends **ICMD** (commanded motor current) to the analog output channel. A low pass filter with a 10 Hz corner frequency is specified for the output channel. The filtered current feedback signal times the system torque constant KTEFF is then output to the serial I/O port to report shaft torque. Program line 'Set up output signal selection to monitor 'command motor current DACMAP = 8 'Select 10 Hz corner frequency on the 'output channel filter  $DMF0 = 10.0$ 'Output the filtered shaft torque every second PAUSE.TIME = 1 WHILE  $1 = 1$ PAUSE PRINT "Filtered shaft torque is ",DACMON\*KTEFF; "lb-in" WEND **See Also** DMF0, DACMAP

*Variable (integer)* 

## *DECEL.GEAR*

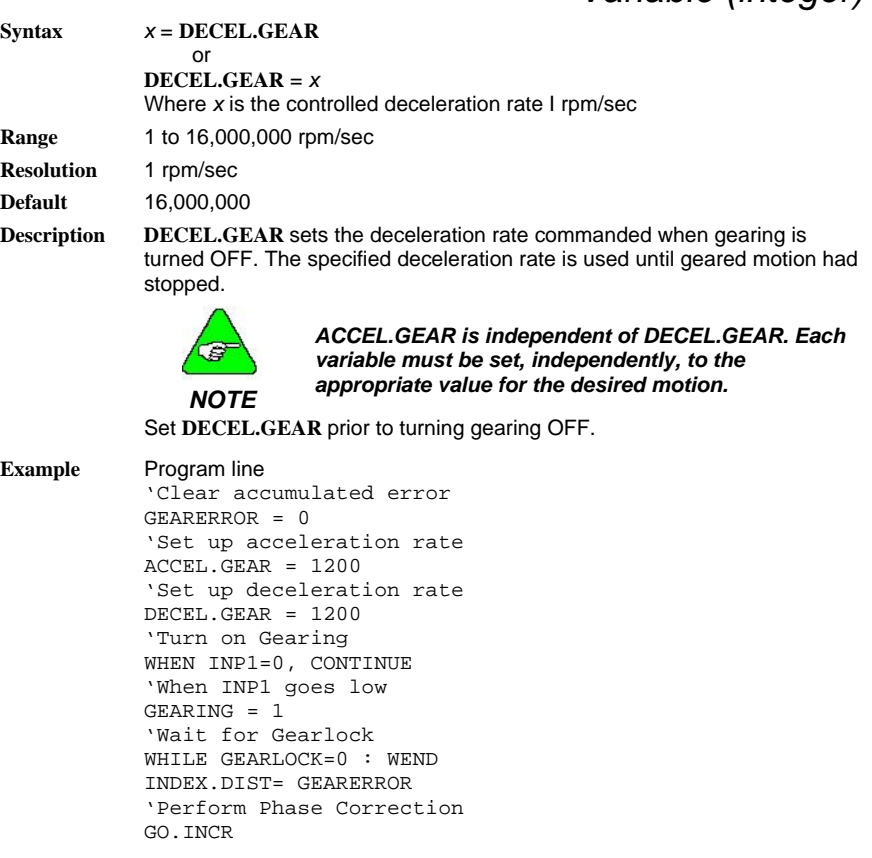

**See Also** ACCEL.GEAR, GEARING, GEARERROR, GEARLOCK

## *DECEL.RATE*

### *Variable (integer)*

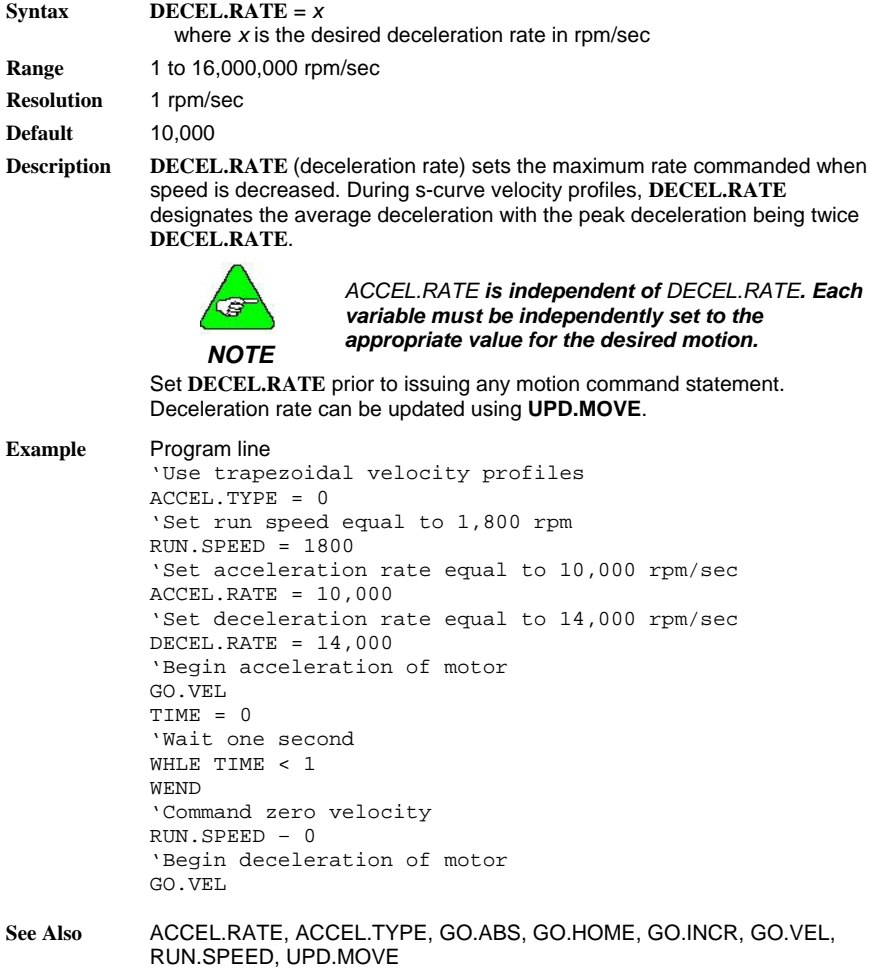

### *DIM*

#### *Statement*

**Syntax** 1. Typical data allocation

**DIM** variable [(subscript)] [,variable ({subscript} ),…]

2. Non-volatile (NV) data allocation

**DIM** variable [(subscript)] [,variable ({subscript} ),…]

AS type NV

In either type of data allocation, typical or NV, "variable" is the user defined variable name. The optional subscript designates the number of elements of an array variable. Type is either FLOAT, INTEGER, STRING [\*LENGTH], SINGLE, DOUBLE or LONG.

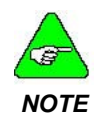

*The [\*length] option for the STRING variable type permits defining the maximum number of characters permitted in a STRING variable. The default is 34 characters. The maximum is 254 characters.* 

**Description** DIM specifies and allocates storage for variables and arrays. The statement is also used to designate variables to be treated as non-volatile.

> When the controller power is cycled, non-volatile variables retain the data present when the controller was powered down. All other variables reset to zero when control power is applied.

> All non-volatile (NV) memory variables must be defined prior to typical data allocation. DIM statements specifying NV variables must occur prior to a non-NV variable DIM statement.

> Non-volatile (NV) variables are to be used to save data that may change periodically (i.e. weekly, monthly) but are desired to be retained in memory after the controller power is cycled. A possible usage could be a cut-tolength process where the part's length is modified for different productions runs.

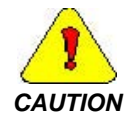

*Non-volatile (NV) variables are not intended to be used for typical data storage since variables can potentially power up to a different value each time power is cycled.* 

There are essentially three fundamental variable types:

- **FLOAT**
- **INTEGER**
- **STRING**

INTEGER, LONG variables defined as LONG or INTEGER are processed as INTEGER (32 bit signed number). These variables or array element require 4 bytes of storage.

FLOAT, SINGLE, DOUBLE variables defined as SINGLE, DOUBLE, or FLOAT are processed as FLOAT (single precision IEEE floating point). These variables, or array elements, each require 4 bytes of storage. FLOAT variables have seven significant digits.

STRING: SRING variables provide storage for ASCII character string data. The default string length is 34 characters, each requiring one byte of storage. The string size can be modified using the [\*length] option on the STRING type designation in the DIM definition.

**Example** 1. Typical data allocation (variables other than non-volatile)

Dimension x as a floating point variable:

DIM x AS FLOAT

Specify 2 arrays, each containing 16 integer variables:

DIM i (16), j (16) AS INTEGER

Allocate storage for three character strings A\$, B\$ and C\$, each permitted a maximum default length of 34 characters:

DIM A\$, B\$, C\$ AS STRING

Allocate an array, named part\_num\$, of 26 string variables, each element permitting storage of a maximum of 8 characters:

DIM part\_num\$ (26) AS STRING\*8

2. Non-volatile (NV) data allocation

Declare y as an NV floating point variable:

DIM y as FLOAT NV

Define a 10-element array, k, of NV integer variables:

DIM k(10) AS INTEGER NV

### *DIR*

### *Variable (integer)*

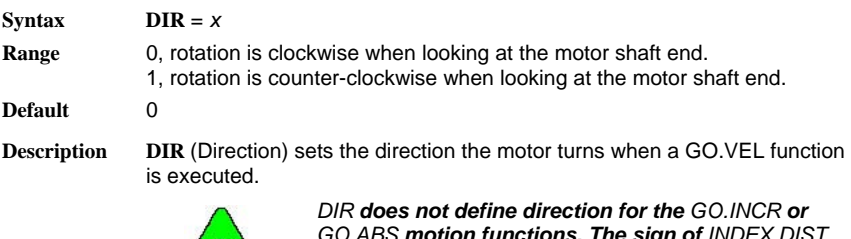

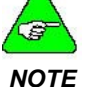

*GO.ABS motion functions. The sign of INDEX.DIST defines direction for the GO.INCR function, and TARGET.POS relative to present POSITION defines direction for the GO.ABS function.* 

**See Also** GO.VEL, RUN.SPEED

### *DMF0*

### *Parameter (float)*

**Syntax DMF0** = *x*…………………….where *x* is the filter corner frequency in Hz **Range** 0.011 to 12,222,276 (Hz)

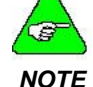

*The default value of this parameter is set during the configuration set up in Motion Dialogue.* 

**Description DMF0** sets the analog output channel's single order low pass filter corner frequency. **DMF0** is the corner frequency in Hz of a single order low pass filter. The purpose of the filter is to attenuate the high frequency components from the analog output signal. **Example** Program line 'This program segment set DMF0 based on user input DIM DAFILTER AS FLOAT INPUT "Break frequency of analog output channel filter (Hz)"; DAFILTER

 $DMFD = DAPTTTFR$ 

**See Also** DACMAP

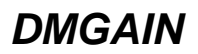

*Parameter (float)* 

**Syntax DMGAIN** =  $x$  where  $x$  can be negative

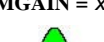

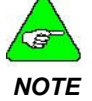

*The default value of this parameter is set during the configuration set up in Motion Dialogue.* 

**Description** DMGAIN specifies the multiplicative scale factor applied to monitor DAC when  $DACMAP < 0$ 

> **DMGAIN** specifies a multiplication factor applied to signals output to the analog output channel. The voltage range of signals selected by the DACMAP parameter can be modified and result in a modified overall scale factor.

> Setting DACMAP to a new value will result in DMGAIN being reset to unity  $gain$  (DMGAIN = 1)

DMGAIN can be set to a negative value to invert the signal polarity.

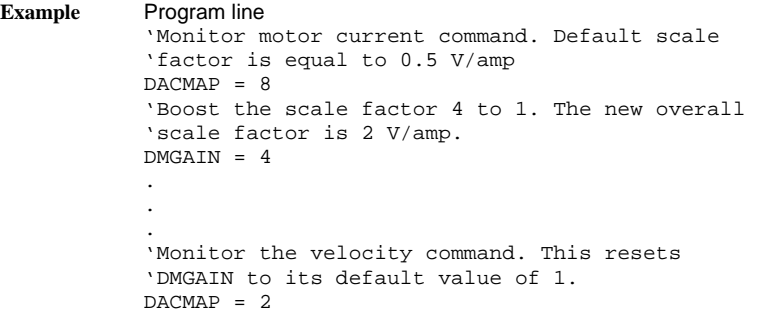

**See Also** ANALOG.OUT, DACMAP, DMF0

### *ENABLE*

*Variable (integer)* 

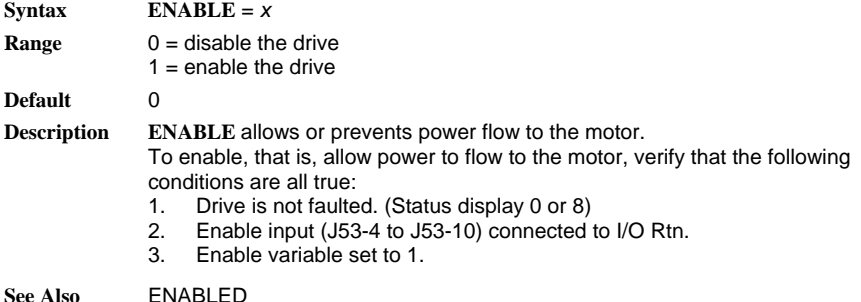

### *ENABLED*

### *Variable (integer) (read only)*

- **Syntax** *x* = **ENABLED**
- **Value** 0 = controller disabled
	- $1 =$  controller enabled

**Description ENABLED** indicates whether controller is enabled. To enable, that is, allow power to flow to the motor, verify that the following conditions are all true:

- 1. Drive is not faulted. (Status display 0 or 8)<br>2. Enable input (J53-4 to J53-10) connected
- Enable input (J53-4 to J53-10) connected to I/O Rtn.
- 3. Enable variable programmed.

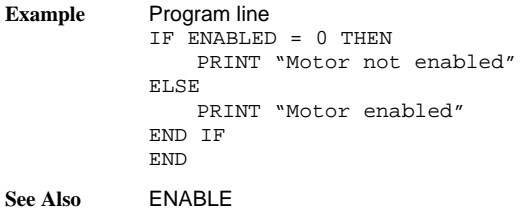

### *ENC.FREQ*

 $S_{\text{vntay}}$   $x = \text{FNC} \text{ FPRO}$ 

# *Variable (float) (read only)*

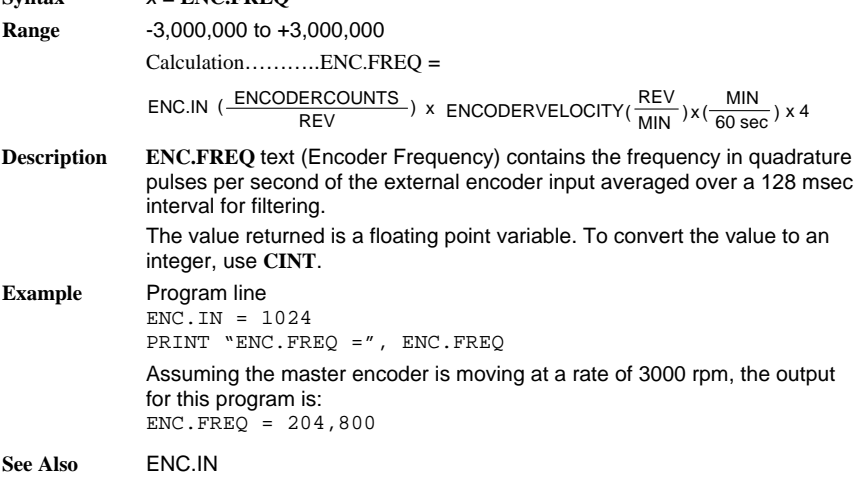

### *ENC.IN*

*Variable (integer)* 

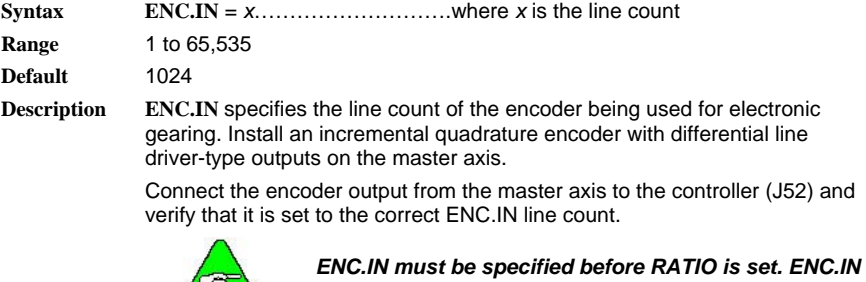

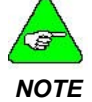

*is not used for electronic gearing using PULSES.IN/PULSES.OUT.* 

**Example** Program line

 $ENC.DN = 1024$ 

Because this is quadrature encoder, there are actually 4096 quadrature counts per revolution of the encoder.

**See Also** ENC.FREQ, ENC.OUT, GEARING, RATIO

### *ENC.OUT*

### *Variable (integer)*

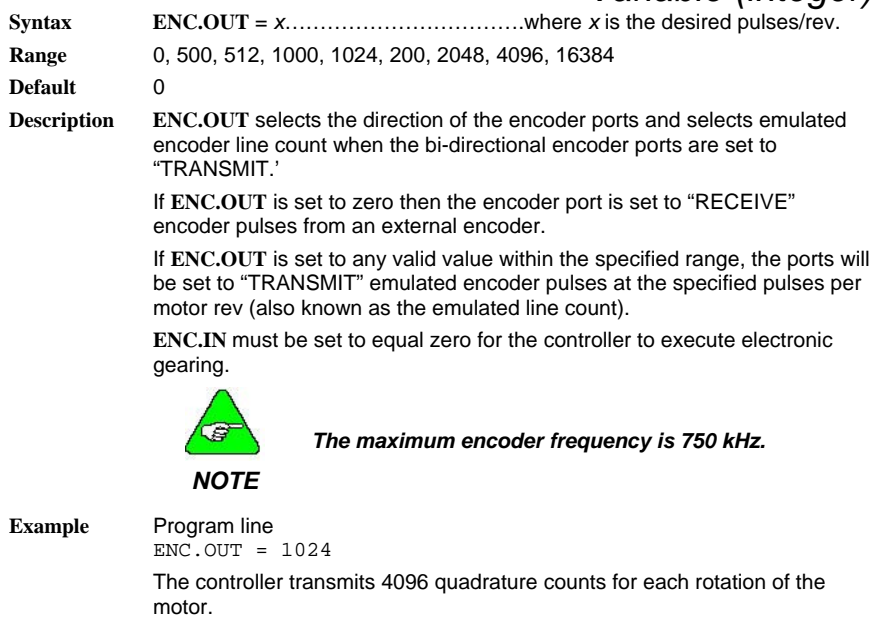

**See Also** ENC.IN

## *ENCPOS*

### *Variable (integer)*

 $Syntax$   $x = ENCPOS$ 

**Range** ±2,147,483,647 encoder quadrature counts

**Description ENCPOS (Encoder Position) indicates the position of the external encoder.** For example, with a 1024 line encoder, each increment of **ENCPOS** is equal to 1/4096 of a revolution of the encoder shaft.

> Install an incremental quadrature encoder with differential line driver-type outputs on the master axis.

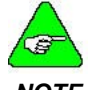

#### *The maximum encoder frequency is 750 kHz.*

#### *NOTE*

Connect the encoder output from the master axis to the controller (J52) and verify that it is set to the correct **ENC.IN** line count.

**ENCPOS** can be set equal to zero.

**Example**  'Turn the encoder  $%$  revolution. The output is  $ENCPOS = 2048$ Program line  $ENC$ . IN = 1024 ENCPOS = 0 PRINT "ENCPOS = "ENCPOS

**See Also** ENC.IN, ENC.FREQ

### *END*

#### *Statement*

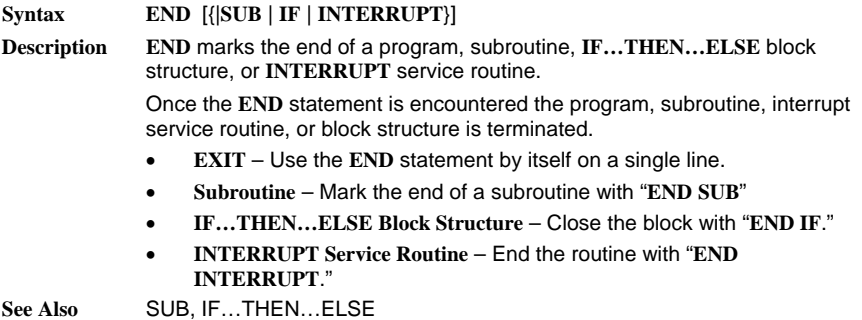

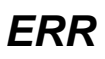

### *Variable (integer) (read only)*

 $Syntax$   $x = ERR$ 

**Description ERR** contains the error code for the last error that occurred. After and error, **ERR** contains the code for the error. Because **ERR** returns a meaningful value only after an error, it is usually used in error-handling routines to determine the error and the corrective action. **ERR** is a read-only variable that cannot be used on the left-hand side of an assignment statement.

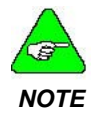

*Please refer to Appendix G: Run Time Errors for additional information.* 

**See Also** ERRVAL, ERRVAR, ON ERRO GOTO

### *ERRVAL*

#### *Variable (float) (read only)*

 $Syntax$   $x = \text{ERRVAL}$ 

**Description ERRVAL** contains the value that caused the last error to occur if the error was a variable-related error.

> After an error, **ERRVAL** contains the value that caused the error. **ERRVAL** only returns a meaningful value after a variable-related error (**ERR** = 9, 10, 14 15), and is usually used in error-handling routines to determine the error and the necessary corrective action.

**See Also** ERR, ERRVAR, ON ERROR GOTO

## *ERRVAR*

#### *Variable (integer) (read only)*

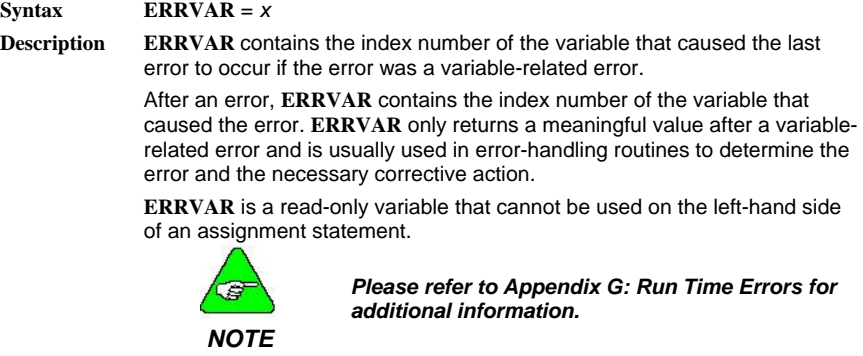

**See Also** ERRVAL, ERRVAL, ON ERRO GOTO

## *EXIT*

#### *Statement*

#### **Syntax EXIT** [{|**SUB** | **FOR** | **INTERRUPT** | **WHILE** }]

**Description** Once the **EXIT** statement is encountered, program execution within a subroutine, or a block structure is aborted.

> In the case of a block structure, program execution continues at the first statement following the structure. Issuing the **EXIT** statement within a subroutine returns program execution to the point from which the routine was initiated.

- **Subroutine** Mark the end of a subroutine with "**EXIT SUB**"
- **FOR…NEXT Block Structure** Exit the block with "**EXIT FOR**."
- **INTERRUPT Service Routine** End the routine with "**EXIT INTERRUPT**."
- **WHILE…WEND Block Structure** Exit the block with "**EXIT WHILE**."

**See Also** SUB, FOR…NEXT, INTERRUPT, WHILE…WEND

### *FAULTCODE*

#### *Variable (integer)*

#### **Syntax** *x* = **FAULTCODE**

**SC752/SC753** 

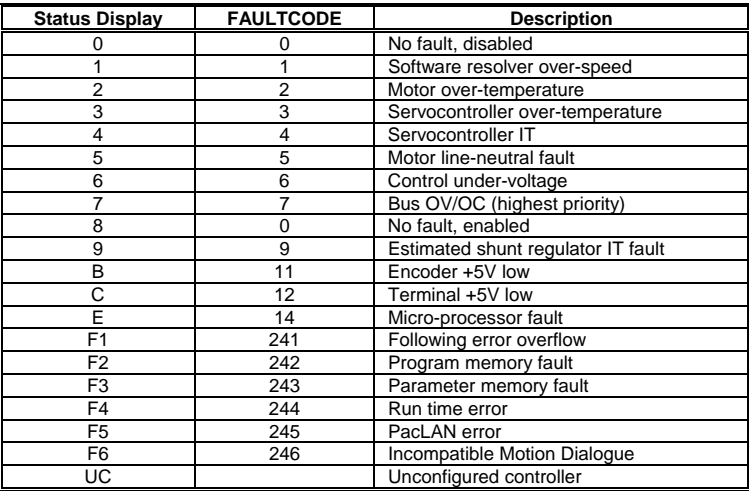

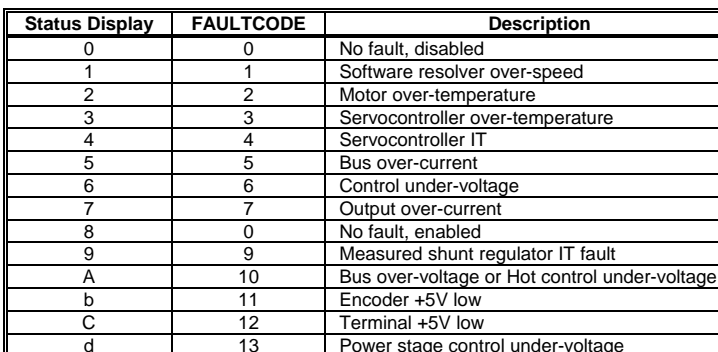

E 14 Micro-processor fault F1 241 Following error overflow F2 242 Program memory fault F3 243 Parameter memory fault<br>F4 244 Run time error 244 Run time error

F5 245 PacLAN error

#### **SC754/SC755/SC756**

*Status displays F1, F2, F3, F4, F5, F6 and UC alternately flash between the two values.* 

F6 246 Incompatible Motion Dialogue UC Unconfigured controller

d 13 Power stage control under-voltage

*There is no faultcode 8 – No faults, enabled. For status display 8, the faultcode is 0. The variable ENABLED indicates whether the controller is enabled.* 

**Description FAULTCODE** indicates that status of the controller. When this code is not equal to zero, a fault has occurred.

> Program a fault code in and expression to detect faults that occur during operation.

If fault occurs, the servocontroller must be reset by asserting the fault reset input signal or cycling controller AC power.

### *FIX*

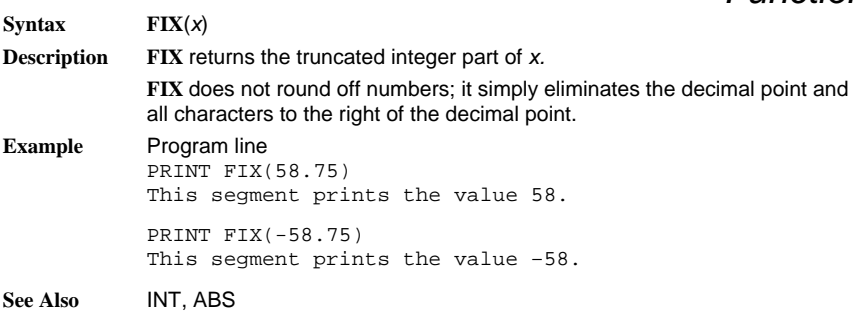

*Function* 

### *FOR…NEXT*

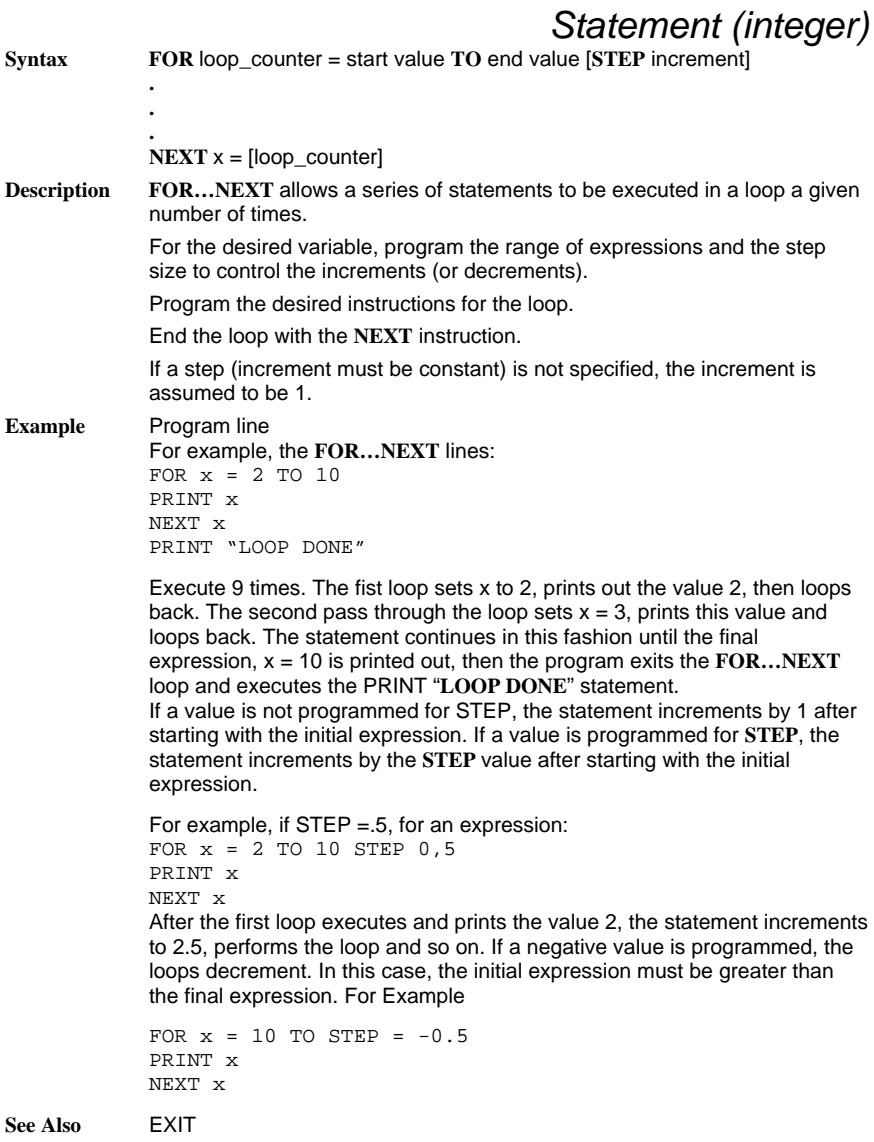

### *FVEL.ERR*

### *Variable (float) (read only)*

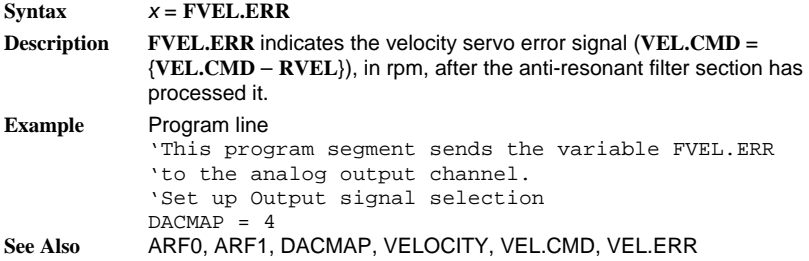

### *FWV*

### *Variable (integer) (read only)*

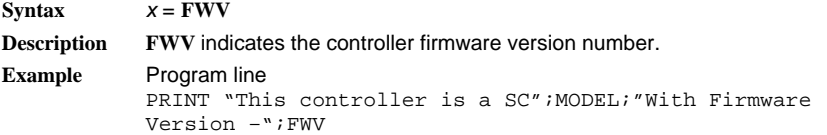

### *GEARERROR*

*Variable (integer)* 

**Syntax** *x* = **GEARERROR** 

or **GEARERROR** = *x*

**Description GEARERROR** specifies the amount of position lag that accumulates when electronic gearing is turned on.

> After turning on electronic gearing, slave axis acceleration will be limited to the specified **ACCEL.GEAR**. After velocity synchronization with the master axis the variable **GEARLOCK** is set equal to one. At this point, a correction move can be performed to eliminate the position lag due to acceleration. After starting the correction move, set **GEARERROR** to zero.

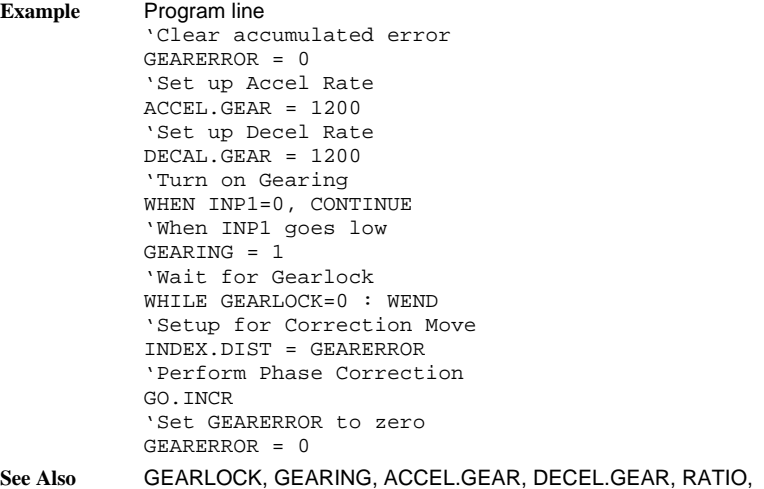

PULSES.IN, PULSES.OUT

## *GEARING*

### *Variable (integer)*

 **<b>GEARING** = *x* 

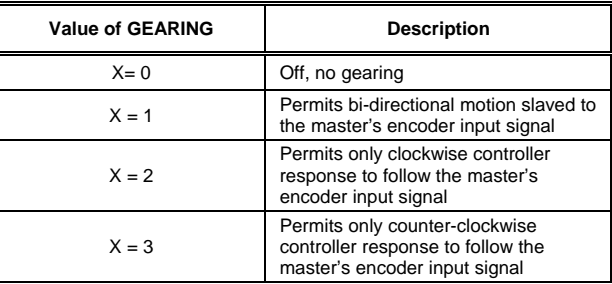

**Default** 0

**Description GEARING** turns electronic gearing on or off and sets allowed direction of motion. Electronic gearing slaves the motion of the controller's motor to a master encoder signal.

Follow these guidelines to program the **GEARING** variable:

- Connect an encoder output from the master axis to the controller (J52). Specify the correct encoder line count **ENC.IN**
- Specify **RATIO** before programming **GEARING**.

**MOVING does not recognize movement caused by GEARING**.

**If unidirectional gearing is set (x=2 or 3), gearing motion in the allowed direction occurs only when the master encoder returns to the point where it originally reversed direction.** 

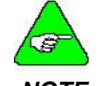

*Other motion commands could result in motion in the disabled gearing direction.* 

#### *NOTE*

Incremental moves may be executed while gearing is active. This results in a move referenced to the instantaneous gearing effect.

**Example** Program line

 $ENC. IN = 1024$ RATION =1 RUN.SPEED = 100 INDEX.DIST = 4096 GEARING = 1 GO.INCR

When the **GO.INCR** is executed if the master encoder is not moving, the gearing effect is 0 and the motor performs a one-revolution move with a maximum speed of 100 PRM.

If the master encoder is moving at a rate of 1500 rpm, the motor is moving at 1500 rpm due to **GEARING**, and moves an additional revolution by increasing its speed to 1600 rpm for a pre-determined period of time.

**See Also** ENC.IN, RATION, ENCPOS, PULSES.IN, PULSES.OUT

### *GEARLOCK*

#### *Variable integer (read only)*

**Syntax** *x* = **GEARLOCK** 

**Range** 0 = no slave velocity synchronization

- $1 =$  that synchronization has been achieved.
- **Description GEARLOCK** indicates slave axis velocity is synchronized with the master, when performing electronic gearing.

After turning on electronic gearing, slave axis acceleration is limited to the specified **ACCEL.GEAR**. After velocity synchronization with the master axis, **GEARLOCK** is set to one. At this point, a correction move can be performed to eliminate the position lag due to acceleration.

**Example** Program line 'Clear accumulated error GEARERROR = 0 'Set Up Accel Rate ACCEL.GEAR = 1200 'Set up Decel Rate DECEL.GEAR = 1200 'Turn on Gearing WHEN INP1=0, CONTINUE 'When INP1 goes low GEARING = 1 'Wait for Gearlock WHILE GEARLOCK= 0:WEND 'Setup for Correction Move INDEX.DIST= GEARERROR 'Perform Phase Correction GO.INCR

**See Also** GEARERROR, GEARING, ACCEL.GEAR, DECEL.GEAR, RATIO, PULSES.IN, PULSES.OUT

## *GO.ABS*

#### *Statement*

#### **Syntax GO.ABS**

**Description GO.ABS** (Go Absolute) causes the motor to move to the position specified by **TARGET.POS**. This position is based on a zero position at electrical home.

> The motor speed follows a velocity profile as specified by **ACCEL.TYPR, ACCEL.RATE**, and **DECEL.REAT**. Direction of travel depends on current position and target position only (DIR has no effect).

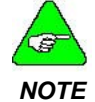

*NOTE goes to the next instruction. The program does not wait for GO.ABS completion. After the program initiates this move, it immediately* 

Variables may be changed during a move using **UPD.MOVE**.

- **L.RATE, DECEL.RATE,** Set desired **ACCEL.TYPE, ACCE RUN.SPEED** and **TARGET.POS**.
- Issue motion command **GO.ABS**.
- **•** (Optional) Update motion parameters, then issue **UPD.MOVE**.
- If desired, abort commanded motion by executing an **ABORT.MOTION** statement.

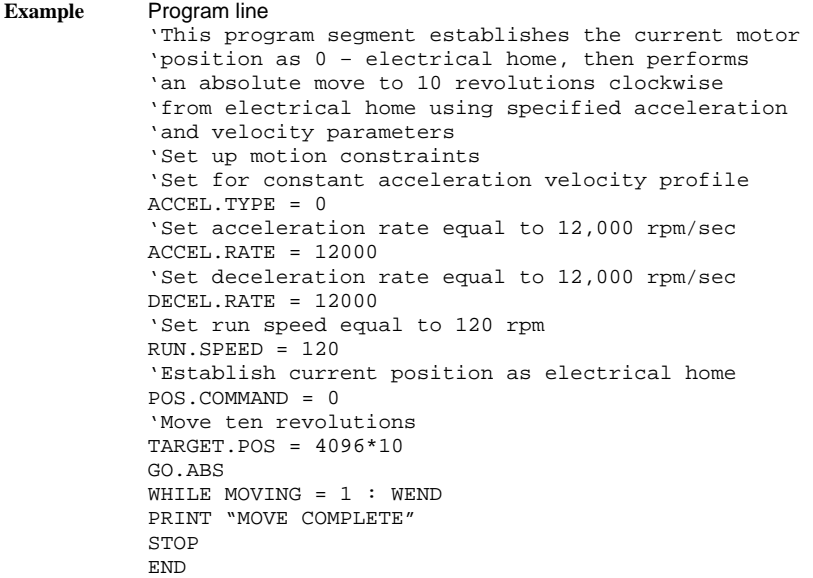

**See Also** ACCEL.TYPE, ACCEL.RATE, DECEL.RATE, POS.COMMAND, RUN.SPEED, ABORT.MOTION, TARGET.POS, UPD.MOVE

### *GO.HOME*

#### *Statement*

**Syntax GO.HOME**

**Description** GO.HOME moves the motor shaft to the electrical home position  $(POSITION = 0).$ 

> The motor speed follows a velocity profile as specified by **ACCEL.RATE, RUN.SPEED**, and **DECEL.RATE**.

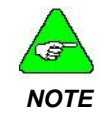

*The program does not wait for GO.HOME completion. After the program initiates this move it immediately goes to the next instruction.* 

**GO.HOME** performs the same action setting **TARGET.POS** to zero and executing a **GO.ABS** function.

Set desired **ACCEL.TYPE, ACCEL.RATE, DECEL.RATE, RUN.SPEED, DIR, TARGET.POS** and **INDEX.DIST**.

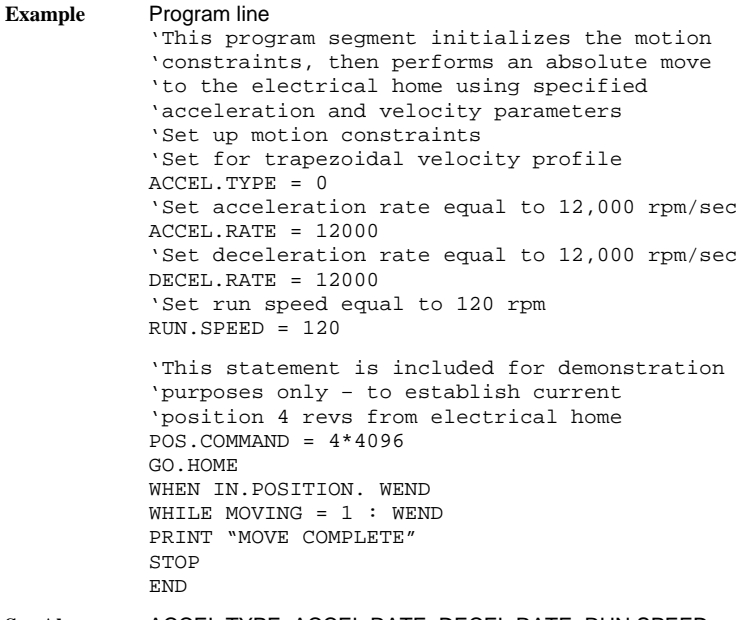

**See Also** ACCEL.TYPE, ACCEL.RATE, DECEL.RATE, RUN.SPEED, ABORT.MOTION, UPD.MOVE

### *GO.INCR*

#### *Statement*

**Syntax GO.INCR**

**Description GO.INCR** (Go Incremental) moves the motor shaft an incremental index from the current position.

> Distance, as specified in **INDEX.DIST**, may be positive or negative. The motor speed follows a trapezoidal velocity profile as specified by **ACCEL.TYPE, ACCEL.RATE, RUN.SPEED** and **DECEL.RATE**

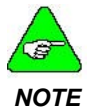

*The program does not wait for motion completion. After the program initiates this move it immediately goes to the next instruction. NOTE* 

Parameters may be changed during a move using **UPD.MOVE**.

- **•** Set desired **ACCEL.TYPE, ACCEL.RATE, DECEL.RATE, RUN.SPEED** and **INDEX.DIST**
- Issue motion command **GO.INCR**.
- **•** (Optional) Update motion parameters, then issue **UPD.MOVE**.
- If desired, abort commanded motion by executing an **ABORT.MOTION** statement.

*Statement* 

**Example** Program line #

**See Also** ACCEL.TYPE, ACCEL.RATE, DECEL.RATE, INDEX.DIST, RUN.SPEED, ABORT.MOTION, UPD.MOVE

### *GO.VEL*

**Syntax GO.VEL**

**Description** GO.VEL (Go Velocity) moves the motor shaft at a constant speed.

The motor accelerates and reaches maximum speed as specified by **ACCEL.RATE** and **RUN.SPEED**, with direction determined by **DIR**. Stop motion by:

Programming **ABORT.MOTION** for maximum deceleration allowed by current limits.

Programming **RUN.SPEED** = 0 for deceleration at rate set by **DECEL.RATE**

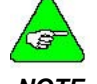

*After the program initiates a GO.VEL, it immediately goes to the next instruction.* 

*NOTE* 

Variables may be changed during a move using **UPD.MOVE**.

Set desired **ACCEL.TYPE**, **ACCEL.RATE**, **DECEL.RATE**, **RUN.SPEED** and **DIR**.

Issue motion command **GO.VEL**.

(Optional) Update motion parameters, then issue **UPD.MOVE**.

If desired, abort commanded motion by executing an **ABORT.MOTION** statement.

**GO.VEL** always uses trapezoidal profiles, regardless of **ACCEL.TYPE**.

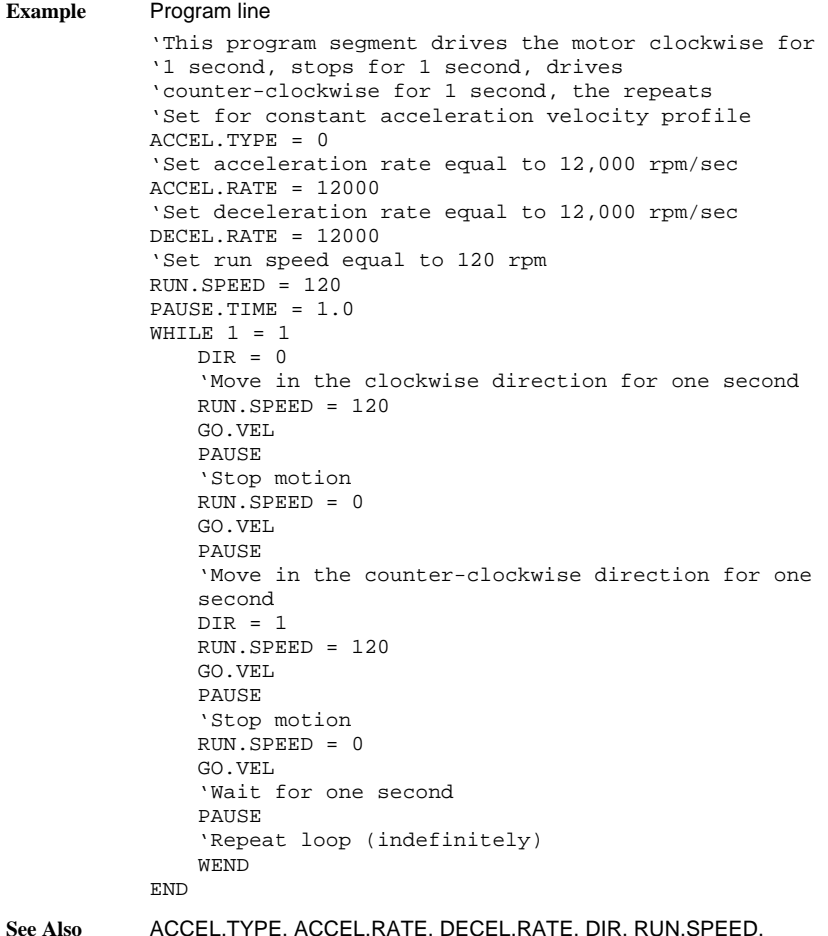

**See Also** ACCEL.TYPE, ACCEL.RATE, DECEL.RATE, DIR, RUN.SPEED, ABORT.MOTION, UPD.MOVE

## *GOSUB…RETURN*

#### *Statement*

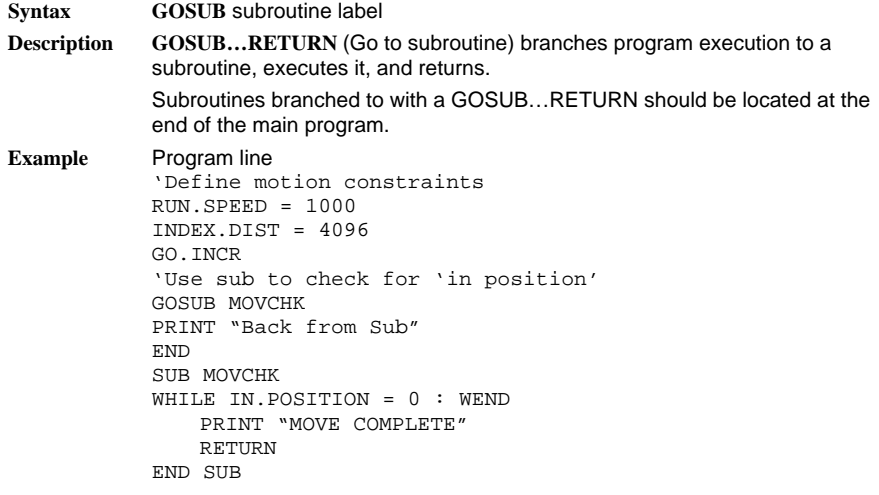

**See Also** CALL, SUB

### *GOTO*

*NOTE* 

#### *Statement*

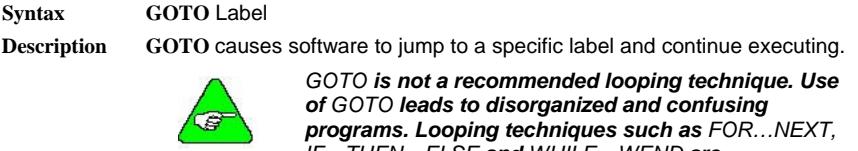

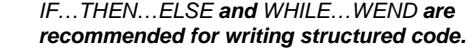

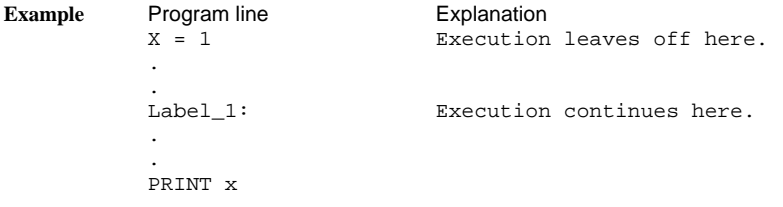

## *HEX\$*

### *String Function*

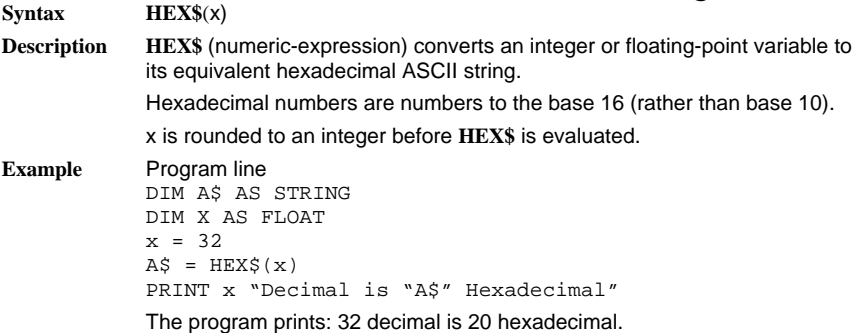

### *ICMD*

#### *Variable (float) (read only)*

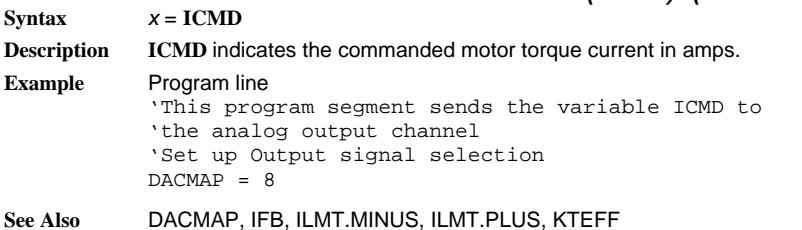

### *IFB*

### *Variable (float) (read only)*

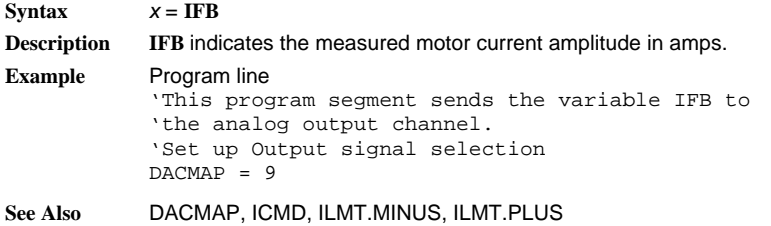

## *IF…THEN…ELSE*

#### *Statement*

**Syntax Single Line**: **IF** *expression* **THEN** *statement* [**ELSE** *statement*] **Block**: **IF** *expression* **THEN** [*statement block*] [**ELSEIF** *expression* **THEN** [*statement block*]] [**ELSEIF** *expression* **THEN** [*statement block*]] . . [**ELSE** [*statement block*]] **END IF Description IF…THEN…ELSE** statements control program execution based on the evaluation of numeric expressions. The **IF…THEN…ELSE** decision structure permits the execution of program statements or allows branching to other parts of the program based on the evaluation of the expression. There are two structures of **IF…THEN…ELSE** statements, single line and

```
block formats.
```
- **Single Line:** In this format, the expression following the IF clause is evaluated. If true, the statement following **THEN** is executed. If the expression is false, the program executes the statements following the [optional] **ELSE** keyword (if used). Otherwise, execution continues on the next program line.
- **Block**: In this form, the first line of the structure contains only the **IF** keyword, the expression, and the **THEN** keyword.

If the expression is true, statements within the first statement block are executed. If the expression is false, [optional] **ELSEIF** clauses are first evaluated (top-to-bottom) and the first **ELSEIF** clause to be true results in the statement block following the **ELSEIF** to be executed. If neither the **IF** or [optional] **ELSEIF** are true, the statements following the [optional] **ELSE** clause are executed. The block structure **IF…THEN…ELSE** requires termination with and **END IF** statement.

#### **Example** Program line

```
Single Line:
```

```
'SINGLE LINE IF…THEN…ELSE 
   DIM a A$ INTEGER 
   LOOP2: 
    IF a > 0 THEN PRINT "a > 0" ELSE PRINT "a \le 0"
Block Type
    'BLOCK IF…THEN…ELSE 
    IF POSITION > 0 THEN 
        IF POSITION <= 0 THEN 
           PRINT "0<POSITION<=4096" 
        ELSE 
           PRINT "POSITION>4096" 
        END IF
```

```
Block Type
    'BLOCK IF…THEN…ELSE 
    IF POSITION > 0 THEN 
        IF POSITION <= 0 THEN 
            PRINT "0<POSITION<=4096" 
        ELSE 
            PRINT "POSITION>4096" 
        END IF 
    ELSE 
        IF POSITION => -4096 THEN 
            PRINT "-4096 <= POSITION" 
        ELSE 
            PRINT "POSITION < -4096"
        END IF 
    END IF 
Block Type
    'BLOCK IF…THEN…ELSE WITH THE USE OF THE 
    'ELSE IF CLAUSE 
    IF POSITION > 8148 THEN 
        PRINT "POSITION > 8148" 
    ELSEIF POSITION > 4096" 
        PRINT "POSITION > 4096" 
    ELSEIF POSITION > 2048 THEN 
        PRINT "POSITION > 2048" 
    ELSEIF POSITION > 0 THEN 
        PRINT "POSITION > 0" 
    ELSE 
        PRINT "POSITION <= 0" 
    END IF
```
## *ILC*

Syntax  $\mathbf{ILC} = x$ 

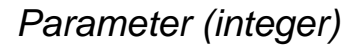

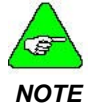

*The default value of this parameter is set during the configuration set up in Motion Dialogue.* 

**Description ILC** sets the current loop proportional gain. **ILC** is an integer between 1 and 255, which defines the current loop's proportional gain (the actual gain varies inversely with **ILC). ILC** is determined as follows: ILC = (10.06 / (Ipeak \* L1=1(henries)))

Where:

Ipeak is the drive's peak current rating:

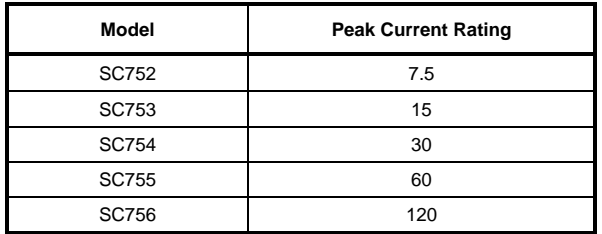

 $L_{1-1}$  is the motor's line-to-line inductance in henries.

**Example** For an SC752 ( $I_{peak}$  = 7.5) and R32G motor ( $L_{1-1}$  = 23mh),

**ILC** = Closest integer to  $10.06/(7.5 * 23x10-3) = 58$ 

**ILC** should be set to the integer closest to the value determined by this equation.

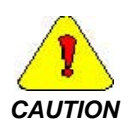

*IMPORTANT NOTE: A value assigned to ILC by the controller Set Up feature (one of the menu options in Motion Dialogue). This value is appropriate for most applications and the user normally should not be concerned with setting it in the application program.* 

**Example** Program line

'This program segment prints the value of ILC PRINT "The value of ILC is "; ILC

**See Also** ARF0, ARF1, KVI, KVP, KPP, KVFF

### *ILMT.MINUS*

**Syntax ILMT.MINUS** =  $x$  where  $x$  is the desired percent

**Range** 0 to 100 percent

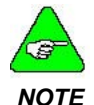

*The default value of this parameter is set during the configuration set up in Motion Dialogue.* 

**Description ILMT.MINUS** (Counter-clockwise Current Limit) sets the maximum allowable current in the counter-clockwise direction. This is a percentage of the controller's peak current rating.  $(I<sub>peak</sub>)$ .

Only integer values may be entered (i.e. no fractional numbers).

**See Also** ILMT.PLUS, ABORT.MOTION

*Parameter (integer)* 

*Parameter (integer)* 

### *ILMT.PLUS*

**Syntax ILMT.PLUS** =  $x$  where  $x$  is the desired percent **Range** 0 to 100 percent

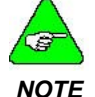

*The default value of this parameter is set during the configuration set up in Motion Dialogue.* 

ILMT.PLUS sets the maximum allowable current in the clockwise direction **Description** Only integer values may be entered (i.e. no fractional numbers). **See Also** ILMT.MINUS, ABORT.MOTION as a percentage of the controller's peak current rating  $(I_{peak})$ .

### *INDEX.DIST*

*Variable (integer)* 

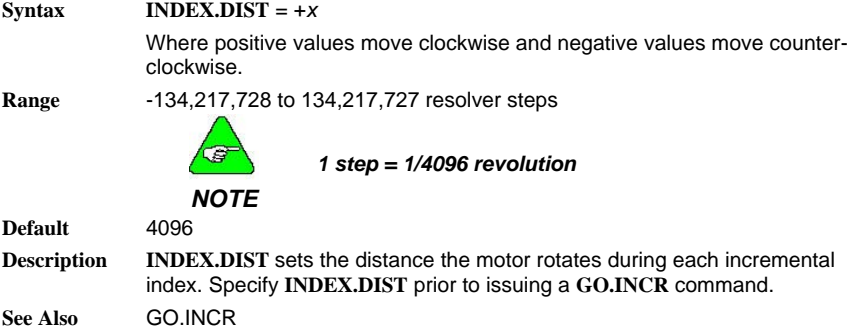

*INKEY\$* 

 $Svntax$   $x = INKEY$$ 

**Description** returned. If several characters are pending, only the first is returned. Once a character is read from the buffer, it is removed from the buffer. **INKEY\$** returns one string character read from the serial input port's buffer. If no character is pending in the serial buffer, a null string (length zero) is

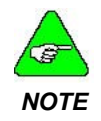

*ASCII Codes are listed in the table located in Appendix B: ASCII Codes.* 

*String Variable (read only)* 

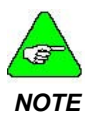

*If you are using multidrop serial communication, and the SC750 controller is not "logged on" then no characters are available from the serial port and the INKEY\$ variable will return a null string. Refer to LOGGEDON and Appendix F "Multidrop Serial Communication."*

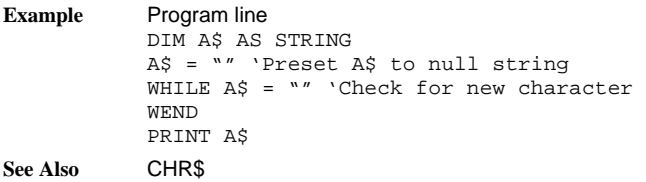

### *IN.POS.LIMIT*

*Variable (integer)*  **Syntax IN.POS.LIMIT** = *x* **Resolution** 1/4096 of a motor revolution **Default** 5 **Description** The **IN.POS.LIMIT** specifies the tolerance of commanded position minus actual position (POS.ERROR) within which region the position limit flag is set. **See Also** IN.POSITION

## *IN.POSITION*

#### *Variable (integer) (read only)*

 $Svntax$   $x = IN.POSTITION$ 

**Range**: 0 or 1

**Description IN.POSITION** indicates whether or not the motor has achieved commanded position. IN.POSITION is useful to monitor position commands to ensure that desired motion has been completed. IN.POSITION is always either 1 (true) or 0 (false).

> IN.POS.LIMIT – specifies position tolerance of the commanded position minus the actual position.

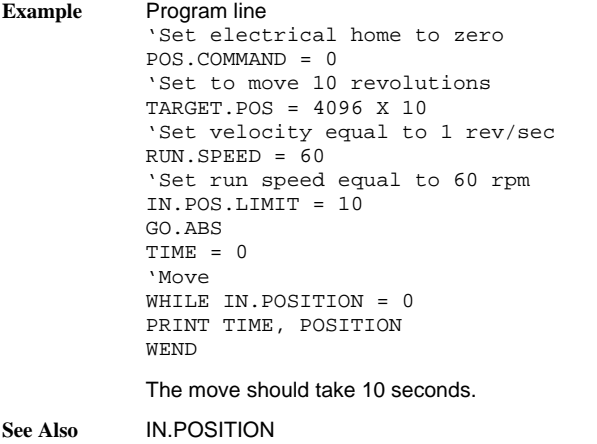

### *INPN*

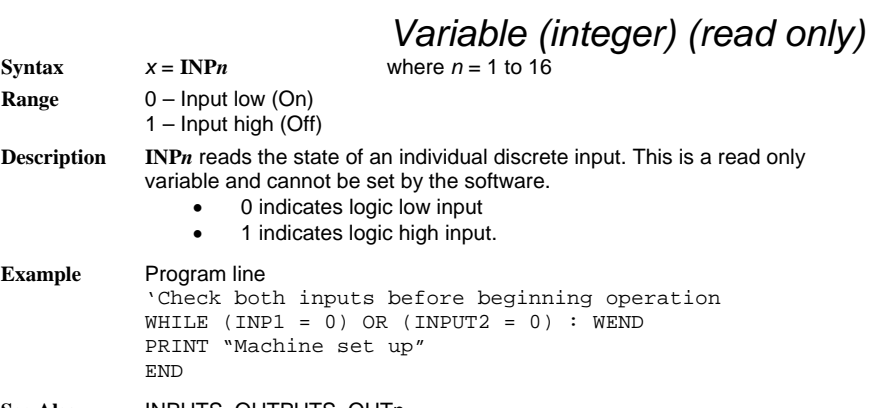

**See Also** INPUTS, OUTPUTS, OUTn

## *INPUT*

#### *Statement*

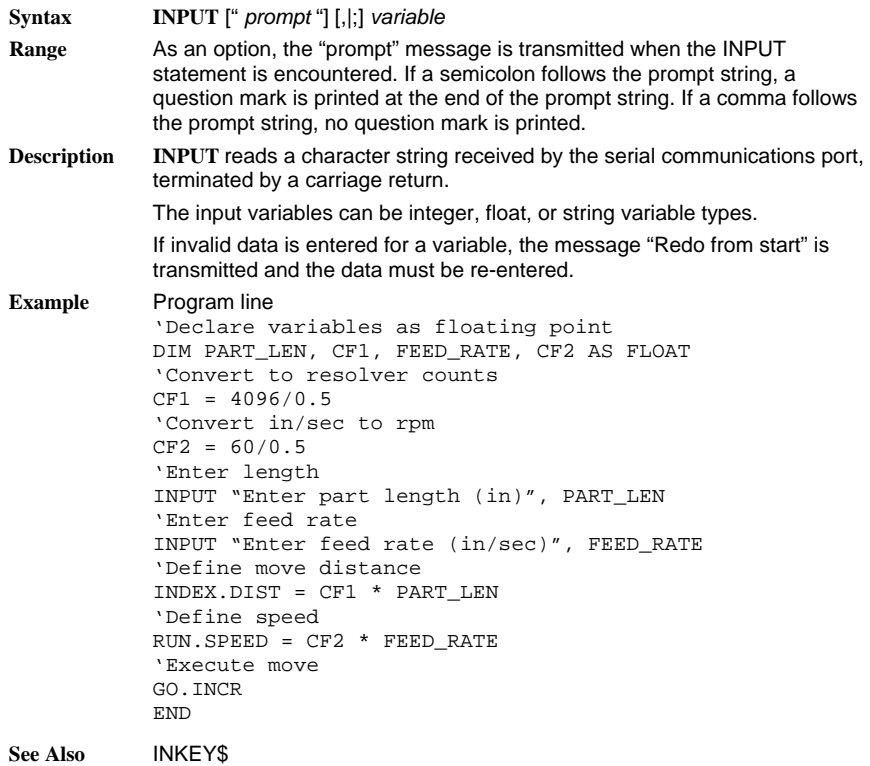

## *INPUTS*

### *Variable (integer) (read only)*

#### $Syntax$   $x = \text{INPUTS}$

**Range** A decimal value corresponding to the sum of the binary number of the inputs.

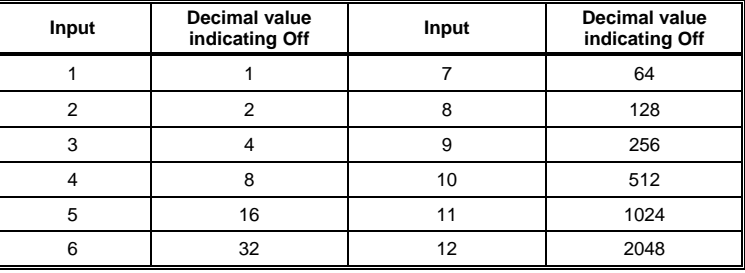

**Range** 0 to 65535

**Default** 65535 (inputs disconnected or all inputs Off)

**Description INPUTS** reads the state of discrete inputs. This is a read-only variable determined by the voltage levels applied to the discrete input pins. Set the variable equal to the sum of the x values for Off (high) inputs. For example:

- Inputs 1 to 16 Off (high): **INPUTS** =  $65535$
- All inputs On (low): **INPUTS** = 0
- Input 5 Off (all others On): **INPUTS** = 16

### *INSTR*

#### *String Function*

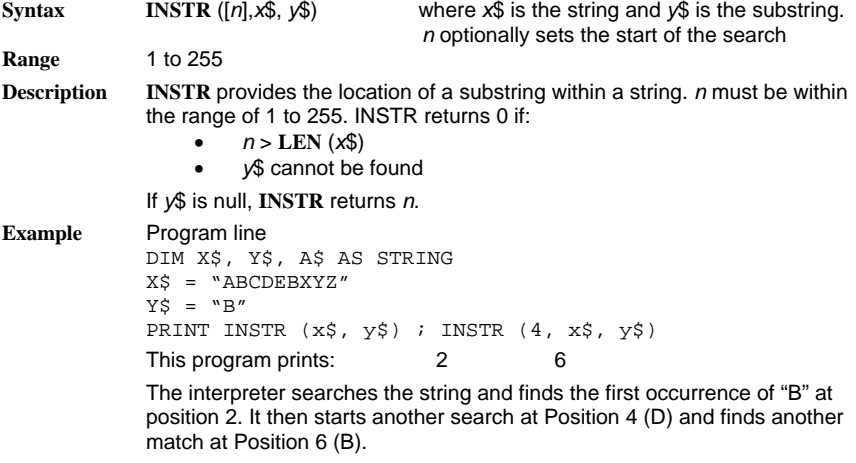

### *INT*

*Function*  **Syntax INT** (x) **Description** INT (Convert to Largest Integer) truncates an expression to a whole number. **Example** Program line PRINT INT (99.89) Prints the value 99. PRINT INT (-12.11) Prints the value –13. **See Also** CINT, FIX

*INTERRUPT* 

#### *Statement*

**Syntax INTERRUPT** (Source Label) *User Program Statements* 

> [**INTR**.{*Source Label*} = 1] **END INTERRUPT**

**Description INTERRUPT** marks the beginning and the end of an interrupt service routine. **INTERRUPT** permits user-defined program execution upon receipt of a hardware interrupt signal or predefined interrupt event. The interrupt service routine is defined by a program structure resembling a subroutine.

> Interrupts are triggered by predefined events or external hardware sources as indicated in the table. The interrupt source label and enable flag are unique for each interrupt type.

Receiving an interrupt suspends execution of the main program (after completing the execution of the instruction being processed when the interrupt was triggered). The interrupt service routine is executed and the program continues executing at the point from which it was interrupted.

Interrupt service routines must be defined after the END statement in the main program. The body of the interrupt service routine contains the ServoBASIC Plus statements implementing a user-defined service algorithm.

Interrupts are enabled or disabled by setting or resetting the appropriate enable flag. Interrupts are disabled until explicitly turned on. After an interrupt is triggered, it is disabled. Many situations may find it desirable to enable the flag prior to exiting the service routine.

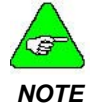

*General-purpose input sources are edge triggered. For example, I1HI triggers as input 1 transitions from low to high. I1LO triggers as input 1 transitions from high to low.* 

#### **Example** Program line

'Enable the input 1, high level interrupt. INTR.I1HI = 1 'Endless loop loop: GOTO loop END INTERRUPT I1HI PRINT "input 1 is high – Interrupt Occurred" 'Re-enable the interrupt  $INTR.I1HI = 1$ END INTERRUPT

#### **See Also** RESTART

#### **Source Code Table Interrupt Source Source Label**  Counter-Clockwise Inhibit Active CCWINH Counter-Clockwise Over-Travel CCWOT Serial Communications Port **CHAR** Clockwise Inhibit Active CWINH Clockwise Over-Travel CWOT Disabled Disabled DISABLE Controller Fault<br>
General Purpose Input 1 – High State<br>
11HI General Purpose Input 1 - High State General Purpose Input 1 – Low State Inc. 11LO General Purpose Input 2 – High State | I2HI General Purpose Input 2 – Low State I2LO General Purpose Input 3 – High State I3HI General Purpose Input 3 – Low State ISLO General Purpose Input 4 – High State III 14HI General Purpose Input 4 – Low State I4LO General Purpose Input 5 – High State Inc. 15HI General Purpose Input 5 – Low State ISLO General Purpose Input 6 – High State Inc. 16HI General Purpose Input 6 – Low State IGLO General Purpose Input 7 – High State I7HI General Purpose Input 7 – Low State ITLO General Purpose Input 8 – High State ISHI General Purpose Input 8 – Low State I8LO<br>General Purpose Input 9 – High State I9HI General Purpose Input 9 - High State General Purpose Input 9 – Low State Inc. Inc. 19LO General Purpose Input 10 – High State | I10HI General Purpose Input 10 – Low State I10LO General Purpose Input 11 – High State **Information** Ceneral Purpose Input 11 – Low State Information Information General Purpose Input 11 - Low State General Purpose Input 12 – High State Inc. 112HI General Purpose Input 12 – Low State Income Income Income General Purpose Input 13 – High State 113HI General Purpose Input 13 – Low State | I13LO General Purpose Input 14 – High State Inc. 114HI General Purpose Input 14 – Low State | I14LO General Purpose Input 15 – High State Income Insulation Internal Purpose Input 15 General Purpose Input 15 – Low State Internal Purpose Input 15 – Low State General Purpose Input 16 – High State Info High I16HI<br>General Purpose Input 16 – Low State I16LO General Purpose Input 16 – Low State PacLAN PacLAN PacLAN Position Error POS.ERROR

### *INTR.{***SOURCE LABEL***}*

#### *Variable (integer)*

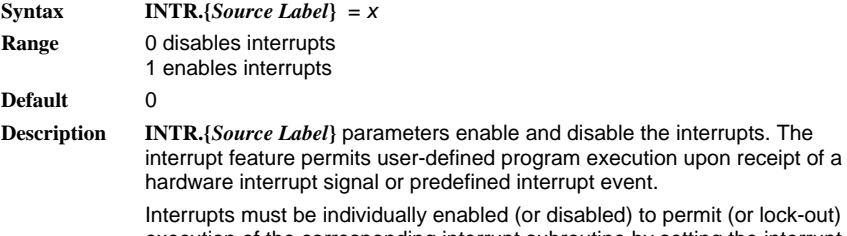

disabled) to permit (or lock-out) execution of the corresponding interrupt subroutine by setting the interrupt enable flag corresponding to the interrupt source.

The default state for interrupts is disabled. Interrupts remain disabled until explicitly turned on. The interrupt enable settings can be polled during program execution to determine which interrupts are enabled. Disabling (currently enabled) interrupts requires clearing the appropriate interrupt enable flag

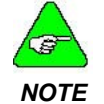

*When an interrupt is given, and the interrupt service routing is executed, the interrupt is disabled. The interrupt service routine must re-issue the interrupt enable instruction if it is desired to leave it enabled.* 

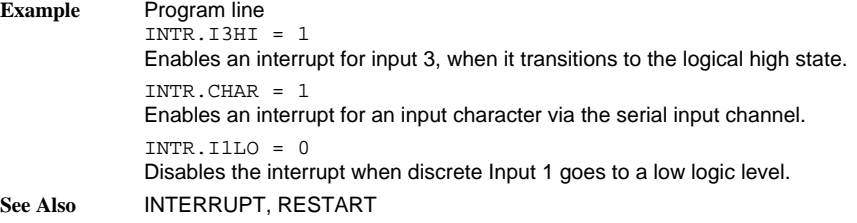

### *IPEAK*

### *Variable (float) (read only)*

 $Syntax$   $x = IPEAK$ **Description IPEAK** contains the peak current rating of the controller in amps. I<sub>peak</sub> is the drive's peak current rating:

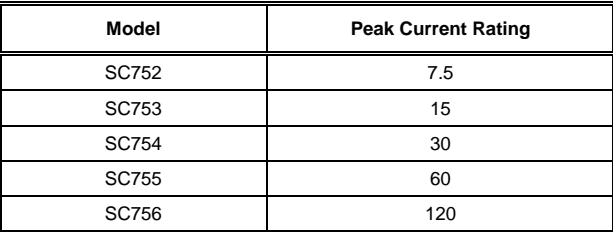
## *ITF0*

### *Parameter (float)*

**Range** 0.017 to 373 (Hz)

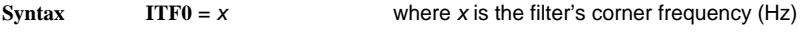

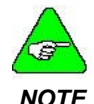

*The default value of this parameter is set during the configuration set up in Motion Dialogue.* 

**ITF0** with **IT.THRESH** specifies the thermal protection circuit for the servocontroller**. ITF0** represents the corner frequency of a low pass filter, which processes, the absolute value of the measured motor current. The filter's output is **IT.FILT**. Increasing **ITF0** adds protection to the controller **Description** by permitting faster response to over-current conditions.

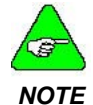

*NOTE electronics. The minimum frequency for ITF0 (slowest resp onse) is limited to protect the servocontroller's power* 

**See Also** IT.THRESH, IT.FILT

### *IT.FILT*

*ly) Variable (float) (read on*

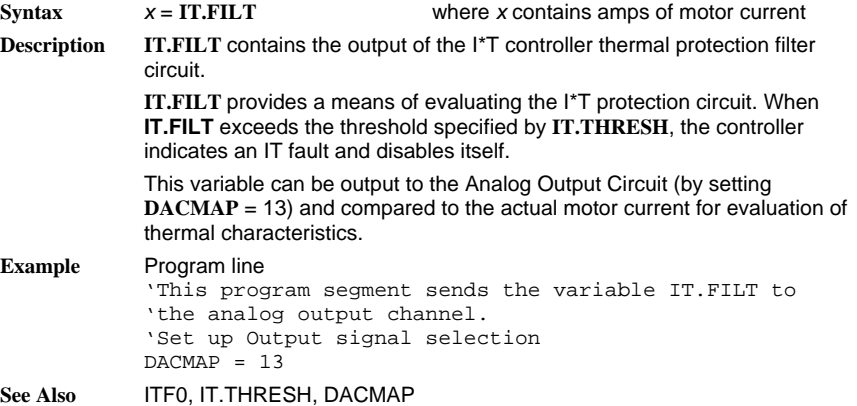

*Parameter (float)* 

### *IT.THRESH*

#### **Syntax IT.THRESH** = *x*

where *x* is a percentage of the controller's peak current capability

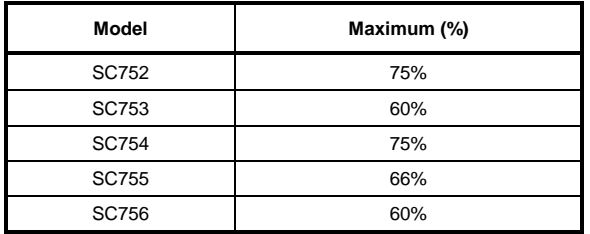

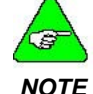

#### *The default value of this parameter is set during the configuration set up in Motion Dialogue.*

**IT. THRESH** designates the threshold (trip level) at which the IT thermal **Description** protection circuit triggers an over-current fault.

> (steady-state) motor current permitted. Reduce this parameter to set a lower threshold of motor over-current protection. **IT.THRESH** in conjunction with the peak current for a servocontroller (IPEAK) specifies the level of filtered motor current (**IT.FILT**), which activates a thermal fault. This threshold specifies the maximum continuous

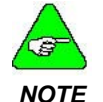

*The maximum value for IT.THRESH is limited to protect the servocontroller power electronics.* 

**See Also** ITF0, IT.FILT, IPEAK

### *KPP*

### *Parameter (float)*

**Syntax KPP** =  $x$ 

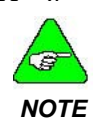

*The default value of this parameter is set during the configuration set up in Motion Dialogue.* 

**Description KPP** sets the proportional gain of the position loop. **KPP** is the position loop's proportional gain. It has units of Hz and is defined as:

KPP (Hz) = [Com manded velocity (rad/sec) / Position Error (rad)] / (2 \* pi)

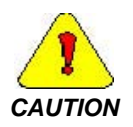

*A value is assigned to KPP by the controller Set Up feature (one of the menu options in Motion Dialogue ). This value is appropriate for most applications an d CAUTION* you normally should not set it in the application *program.* 

**Example** 

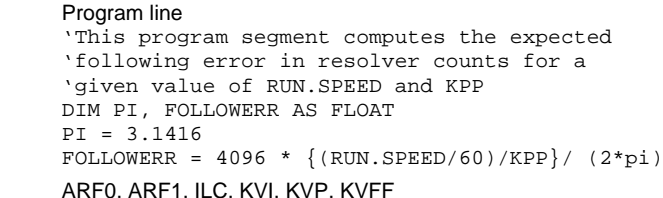

### *KTEFF*

*Variable (float) (read only) x*<sup>=</sup>**KTEFF**

**Syntax**

**See Also** 

Where x is the torque constant in lb-in/amp

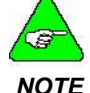

*The default value of this parameter is set during the configuration set up in Motion Dialogue.* 

#### *TE NO*

**Description KTEFF** is the torque constant of the system in lb-in/amp. Instantaneous motor shaft torque in lb-in is **ICMD**\***KTEFF**.

**See Also** ICMD

### *KVFF*

#### *Parameter (float)*  **Syntax KVFF** =  $xx$ **Range** 0 to 375 (*xx* is the percentage of velocity feedforward) *NOTE The default value of this parameter is set during the configuration set up in Motion Dialogue.*  **Description KVFF** sets the proportion of velocity feedforward signal added to the velocity command from differentiated position command. With no velocity feedforward **KVFF** = 0), the commanded velocity results entirely from position error for position loops. Velocity feedforward adds a term to the commanded velocity equal to the expected velocity times (**KVFF**/100). Increasing **KVFF** reduces following error and gives faster response time but, if too large, it can produce overshoot. Typically, **KVFF** is not set larger than 80 for good dynamics and acceptable overshoot, but is set to 100 for minimum following error. *CAUTION A value is assigned to KVFF by the controller Set Up feature (one of the menu options in Motion Dialogue). This value is appropriate for most applications and you normally should not set it in the application program.*  **Example** Program line DIM FEEDFORWARD AS FLOAT LOOP: INPUT "Set velocity feedforward gain (0 to 100)";

FEEDFORWARD IF FEEDFORWARD < 0 THEN GOTO LOOP ELSE IF FEEDFORWARD > 100 THEN GOTO LOOP ELSE KVFF = FEEDFORWARD END IF

**See Also** ARF0, ARF1, ILC, KVI, KVP, KPP

# *KVI*

### *Parameter (float)*

*Parameter (float)* 

Syntax **KVI** =  $x$ 

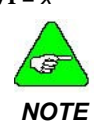

*The default value of this parameter is set during the configuration set up in Motion Dialogue.* 

**Description KVI** sets the integral gain of the velocity servo loop.It has units of Hz and defines the frequency where the velocity loop compensation transitions from integral characteristics (gain decreasing inversely with frequency) to proportional characteristics (constant gain).

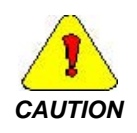

*A value is assigned to KVI by the controller Set Up feature (one of the menu options in Motion Dialogue). This value is appropriate for most applications and you normally should not set it in the application program.* 

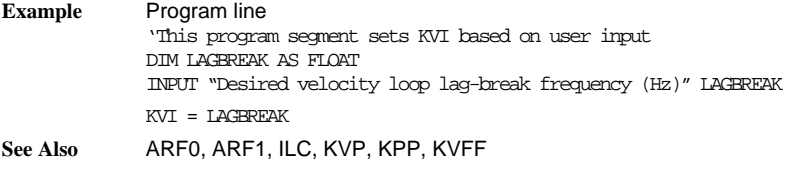

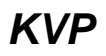

Syntax **KVP** =  $x$ 

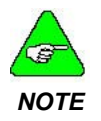

*The default value of this parameter is set during the configuration set up in Motion Dialogue.* 

**Description KVP** sets the proportional gain of velocity servo loop. It has units of amps/(rad/sec) and is defined by the following relationship:

> **KVP** {amps/(rad/sec)} = Commanded motor current (amps)/Velocity error (rad/sec)

The example program shows how **KVP** can be computed to give a desired velocity loop bandwidth (unity-gain crossover frequency) in Hz given the total load inertia and motor torque constant  $(K_T)$ .

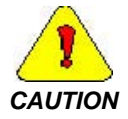

*A value is assigned to KVP by the controller Set Up feature (menu option in Motion Dialogue). This value is appropriate for most applications and you normally should not set it in the application program.* 

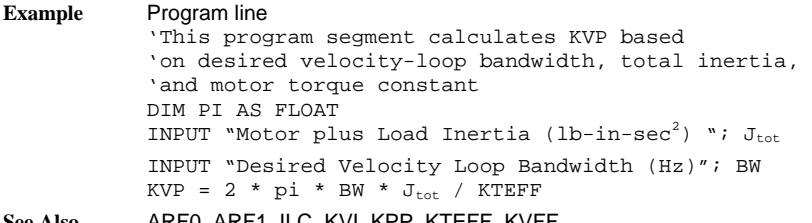

**See Also** ARF0, ARF1, ILC, KVI, KPP, KTEFF, KVFF

### *LANFLT*

#### *Variable (float)*

**Syntax** The floating-point variable array syntax is specified as: *x* = **LANFLT**(*n*) [*axis#*] or **LANFLT**(*n*) [*axis#*] = *x* where *n* is the array subscript, ranging from 1 to 32, and *x* is a floating-point value. [*axis#*] specifies the axis location of the LAN floating-point variable array. **Description** LANFLT(*n*) is an array of 32 floating point variables globally accessible over PacLAN. To read a **LANFLT(***n***)** variable from another SC750 connected with PacLAN specify: *x* = **LANFLT**(*n*) [*axis#*] where [*axis#*] is the axis address of the controller being read from. To write a **LANFLT(n)** variable into another SC750 connected with PacLAN use the statement: **LANFLT**(*n*) [*axis#*] = *x* where [*axis#*] is the axis address of the controller being written to.

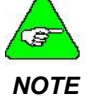

*The [***axis#***] designation can be omitted when accessing (reading or writing) and axis' own LANFLT(*n*) variables.* 

**See Also** LANINT

## *LANINT*

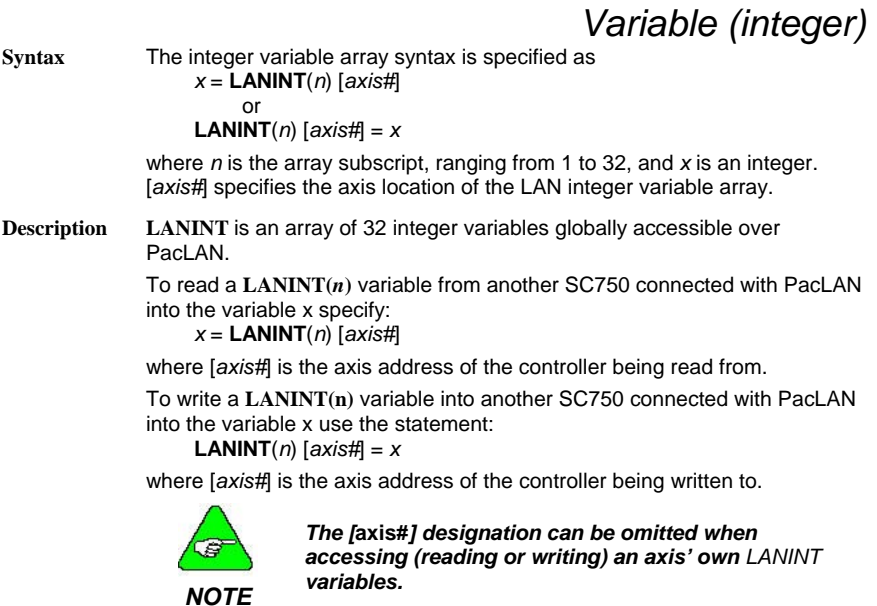

**See Also** LANFLT

## *LANINTERRUPT*

#### *Statement*

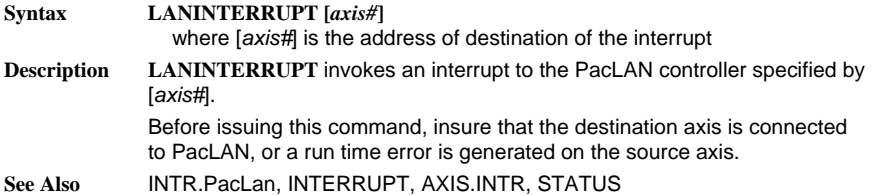

### *LCASES\$*

*String Function* 

**Syntax LCASE\$**(x) **Description LCASE\$** converts expression to lower case characters. **Example** Program line DIM A\$ AS STRING  $AS = "U.S.A."$ PRINT LCASE\$(AS) This program segment prints: u.s.a **See Also** UCASE\$

### *LEFT\$*

*String Function*  **Syntax LEFT\$** = (*x*\$, *n*) **Range** 0 to 255 **Description LEFT\$** returns a string of the n leftmost characters of the string expression. If *n* is greater than **LEN**(*x\$*)**,** the entire string (*x\$*) is returned. **Example** Program line A\$ = "Mississippi" PRINT LEFT (A\$, 5) This program segment prints: Missi **See Also** MID\$, RIGHT\$

### *LEN\$*

#### *String Function*

**Syntax**  $LEM = x\$ **Description LEFT\$** returns a string of characters in the string (*x\$*). Non-printing characters and blanks are included. **Example** Program line DIM A\$ AS STRING x\$ = "New York, New York" PRINT LEN(x\$) This program segment prints the decimal value 18.

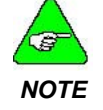

*The comma and spaces are included in the length of the string.* 

# *LOG*

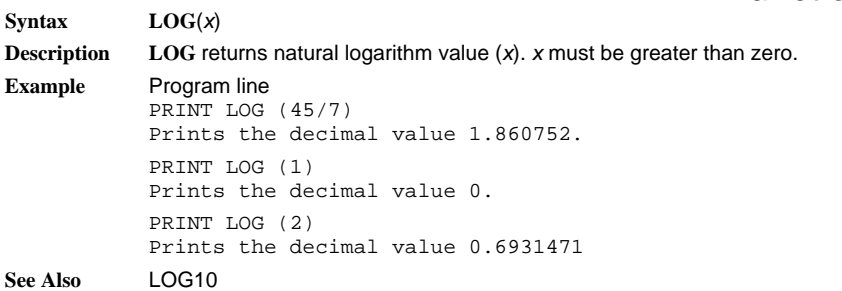

### *LOG10*

*Function* 

*Function* 

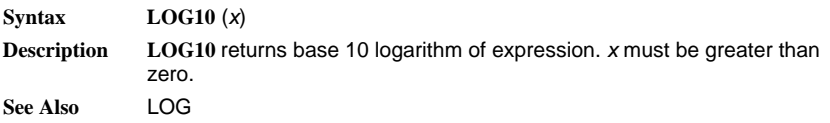

### *LOGGEDON*

*Variable Integer* 

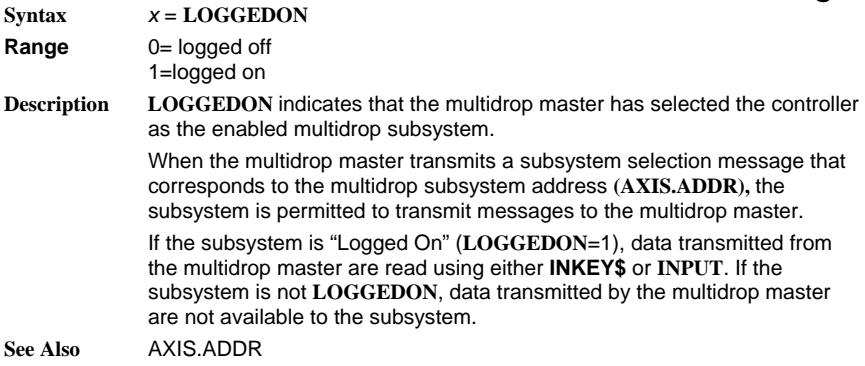

### *LTRIM\$*

*String Function* 

**Syntax LTRIM\$ (string\_expression) Description LTRIM\$** removes the leading blank characters from a string expression. String expression can be any string expression. **Example** Program line PRINT ltrim\$ (" Trim test") The program line above produces the following output: Trim test

### *MID\$*

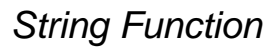

**Syntax MID\$** *(string\_expression, start\_offset [, length])*

**Description** MID\$ returns a substring of a string expression that begins at the specified offset location. *string\_expression* is any string expression. *start\_offset* is the position of the first character of the substring. *length* is the number of characters in the substring.

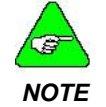

*If the length is omitted, MID\$ returns all characters from start\_offset through the end of the string.* 

**Example**  This program prints the following: Program line DIM A\$ AS STIRNG A\$ = "ABCDEFGHI" PRINT MID\$ (a\$, 1, 5) PRINT MID\$ (a\$, 6)

ABDCE FGHI

**See Also** INSTR, LEFT\$, LEN, RIGHT\$

*MOD* 

#### Arithmetic Operator

**Description** MOD is the modulus or remainder. It divides one number by another and returns the remainder. **Example Syntax** *x* = *numeric expression MOD numeric expression* Program line PRINT 19 MOD 5

This program prints: 4

### *MODEL*

### *Variable (integer) (read only)*

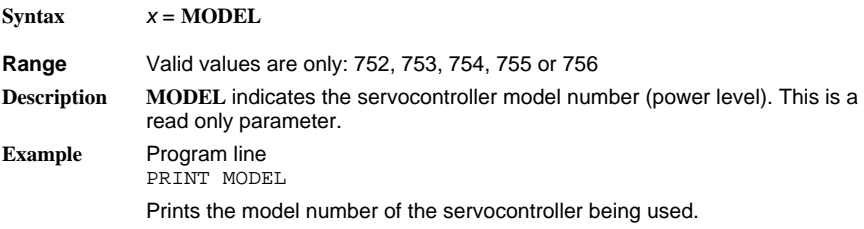

### *MOVING*

### *Variable (integer) (read only)*

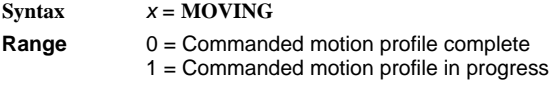

**Description MOVING** provides an indication that a commanded motion profile is complete. The motion profile is based on the mode of commanded motion and the associated constraints.

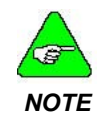

*Actual motion is affected not only by the commanded motion, but also by motor capabilities, servo tuning and process dynamics. DO NOT use the MOVING variable to verify that no motion is in process.* 

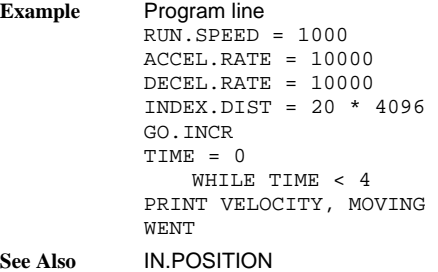

## *ON ERROR GOTO {***LABEL***}*

*Statement* 

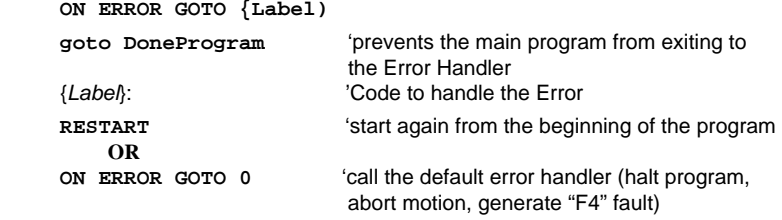

**Done Program: END**

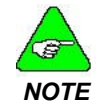

*Both RESTART and ON ERROR GOTO 0 work in this routine.* 

**Description** 

 $S$ **yntax** 

**ON ERROR GOTO** allows you to define a ServoBASIC Plus Run-Time Error Handler to prevent Run-Time Errors from halting program execution.

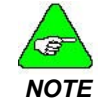

*when the ON ERROR GOTO statement is executed until another one is encountered. Different Error Handlers can be defined for different sections of the program; an Error Handler is valid fr om*

The label argument is the label of the first line in the error-handling routine. If no active error handler is found, an error message is printed and program execution halts. The specific error message depends on the type of error.

A label of 0 disables error handling. It does not specify line 0 as the start of the error-handling code, even if the program contains a line numbered 0. Subsequent errors print and error message and halt the program. Once error handling is enabled, any error that can be trapped causes a jump to the specified error-handling routine.

that cannot be processed by the error-handling routine. Inside an error handler, executing an **ON ERROR** with a label of 0 halts program execution and prints the error message for the error that caused the trap. This is a convenient way to halt a program in response to errors

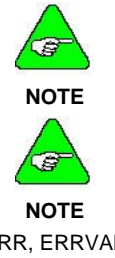

*An error-handling routine is NOT a SUBROUTINE. An error-handling routine is a block of code marked by a label.* 

*Errors occurring within an error-handling routine are d. These errors halt program execution after not trappe printing an error message.* 

**See Also** ERR, ERRVAL, ERRVAR

## *OUT***N**

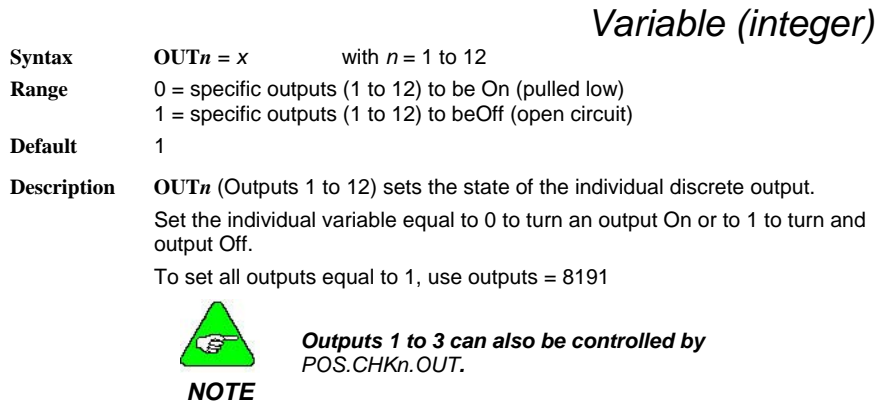

**See Also OUTPUTS, POS.CHKn.OUT** 

### *OUTPUTS*

#### *Variable (integer)*

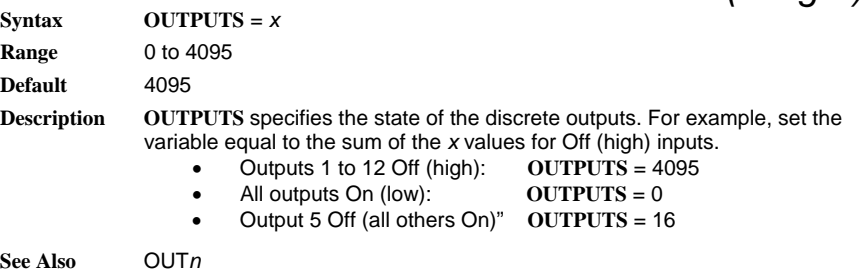

## *PAUSE*

#### *Statement*

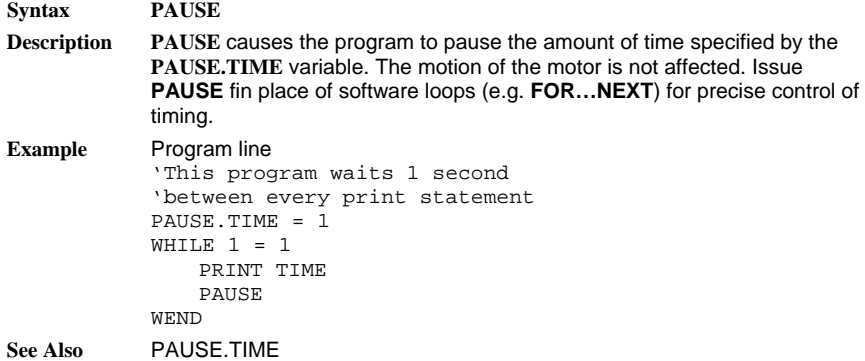

### *PAUSE.TIME*

### *Variable (float)*

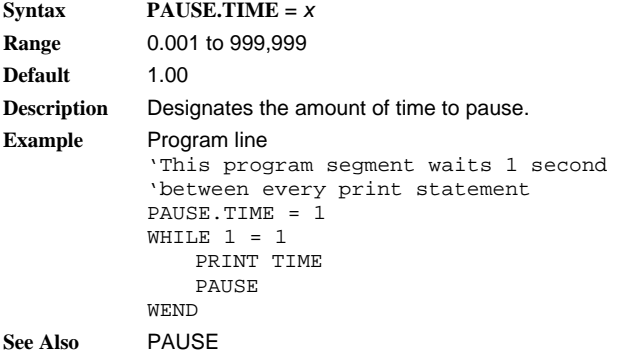

*Parameter (integer)* 

## *POLECOUNT*

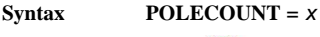

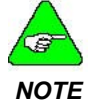

*The default value of this parameter is set during the configuration set up in Motion Dialogue.* 

**Range** Valid values are only 4, 6, 8, or 12

**Description POLECOUNT** matches the controller for the appropriate motor pole count.

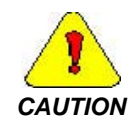

*A value is assigned to POLECOUNT by the controller Set Up feature (one of the menu options in Motion Dialogue). This value is appropriate for the selected motor. POLECOUNT need only be set by the user if a brushless motor not supported by the Set Up menu is used.* 

**Example** Program line

'This program segment prints the value of POLECOUNT PRINT "The value of POLECOUNT is "; POLECOUNT

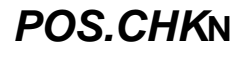

*Variable (integer)* 

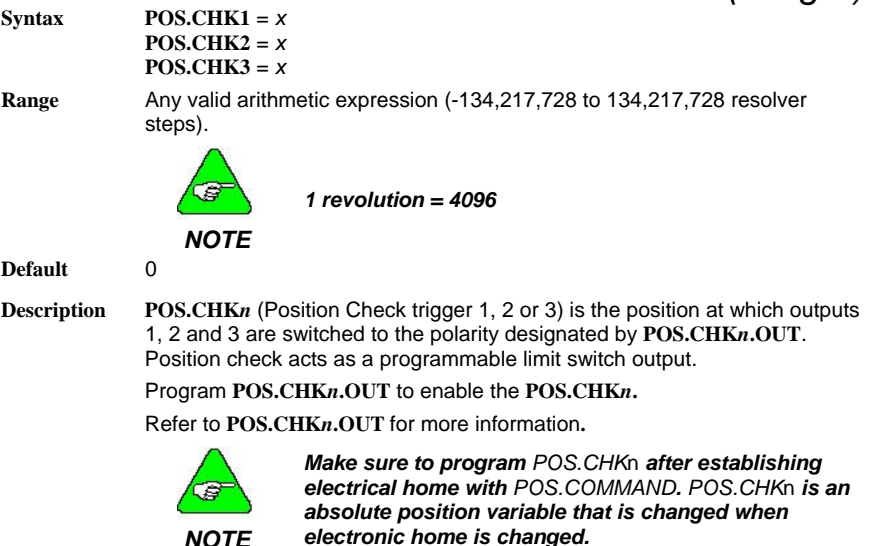

*NOTE* 

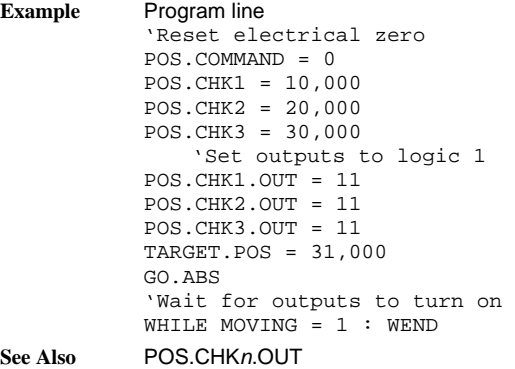

### *POS.CHK***N***.OUT*

*Type* 

**Syntax POS.CHK***n***.OUT** = 0

**Range** Valid values are only 0, 10, 11

**Default** 0

**Description POS.CHK***n***.OUT** (position check output specifier)is used in conjunction with **POS.CHK***n* to implement Position Check *n*. Position check functions as a programmable limit switch output.

**POS.CHK***n***.OUT** can be set to one of three values:

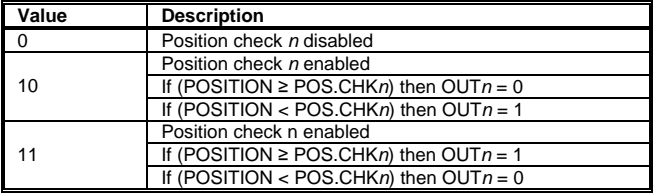

- $\bullet$  OUT1 to OUT3 (Outputs 1 to 3) cannot be programmed if the outputs are enabled using **POS.CHK1.OUT** to **POS.CHK3.OUT**.
- Set the **POS.CHK***n* position before programming **POS.CHK***n***.OUT**.

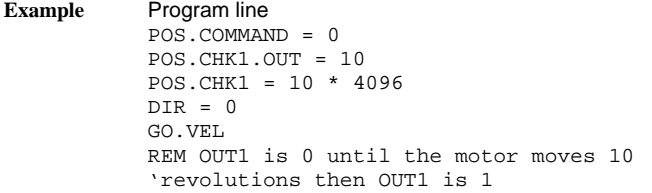

**See Also** POS.CHK*n*

### *POS.COMMAND*

*Variable (integer)* 

**Syntax POS.COMMAND** = *x* **Range** -134,217,728 to 134,217,727 resolver steps

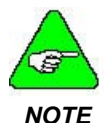

*1 revolution = 4096 resolver steps.* 

**Description** POS.COMMAND (position command) contains the current position command and can also be set to initialize or redefine the electrical home position.

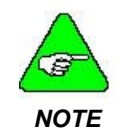

*Do not change POS.COMMAND after CCW.OT, CW.OT, TARGET.POS, or POS.CHKn have been programmed. These absolute position variables change value if the electrical home position is changed.* 

**Example** Program line

'Set electrical home position (POS.COMMAND = 0) 'where home switch, connected to INP1, transitions 'from 0 to 1. INP1 is assumed to be 0 initially. 'Set up slow move to search for edge of home switch.  $ENABLE = 1$  $RUN.SPEED = 10 : DIR = 0$ GO.VEL WHEN INP1 = 1, ABORT.MOTION 'Wait for POS.COMMAND to reach fixed value WHILE MOVING = 1 **WEND** 'Use value of POS.COMMAND to set POS.COMMAND POS.COMMAND = POS.COMMAND - WHENPCMD

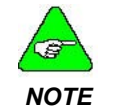

*Use this method instead of setting POS.COMMAND to 0 because the motor does not stop instantly when transition occurs.* 

**See Also** GO.HOME, POSITION, WHENPCMD

### *POS.ERROR*

### *Variable (integer) (read only)*

 $Syntax$   $x = POS.ERROR$ 

**Range** -134,217,728 to 134,217,727 resolver steps

*1 revolution = 4096 resolver steps.* 

#### *NOTE*

**Description** POS.ERROR (Actual Position Error) is the difference between the position command and the actual position.

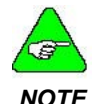

*The internal software sets this variable.* 

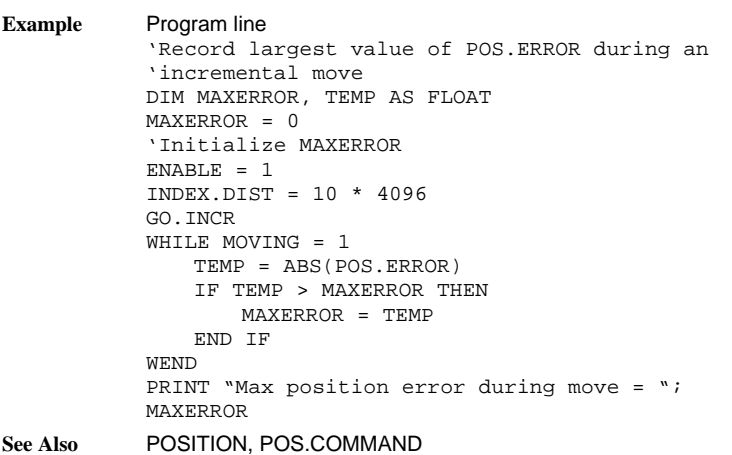

# *POS.ERROR.MOVING*

*Variable (integer)* 

**Syntax POS.ERROR.MOVING** = *x* **Range** 0 to +134,217,727 resolver steps

**Default** 0

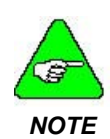

*1 revolution = 4096 resolver steps.* 

**Description POS.ERROR.MOVING** defines the maximum value allowed for POS.ERROR when the motor is moving before a POS.ERROR interrupt is generated, if enabled.

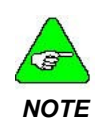

*Before enabling the POS.ERROR Interrupt (Setting INTR.POS.ERROR = 1), set POS.ERROR.MOVING and POS.ERROR.STOPPED to non-zero values. Both variables default to 0, generating a POS.ERROR interrupt as soon as it is enabled.* 

**See Also** POS.ERROR, POS.ERROR.STOPPED

### *POS.ERROR.STOPPED*

*Variable (integer)* 

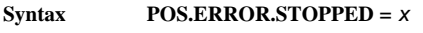

**Range** 0 to +134,217,727 resolver steps

**Default** 0

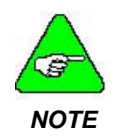

*1 revolution = 4096 resolver steps.* 

**Description POS.ERROR.STOPPED** defines the maximum value allowed for POS.ERROR when the motor is stopped before a POS.ERROR interrupt is generated, if enabled.

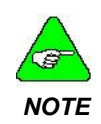

*Before enabling the POS.ERROR Interrupt (Setting INTR.POS.ERROR = 1), set POS.ERROR.MOVING and POS.ERROR.STOPPED to non-zero values. Both variables default to 0, generating a POS.ERROR interrupt as soon as it is enabled.* 

**See Also** POS.ERROR, POS.ERROR.MOVING

### *POSITION*

### *Variable (integer) (read only)*

**Syntax** *x* = **POSITION**

**Range** -134,217,727 to +134,217,727 resolver steps

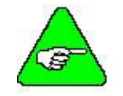

*1 revolution = 4096 resolver steps.* 

#### *NOTE*

**Description** POSITION (Actual Position) indicates the actual motor position. This is a read-only variable and cannot be set by the software. This is the absolute motor position relative to the electrical home position.

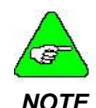

*If you change POS.COMMAND, POSITION and the electrical home position also change. Assigning a new value to POS.COMMAND does not cause the motor to move.* 

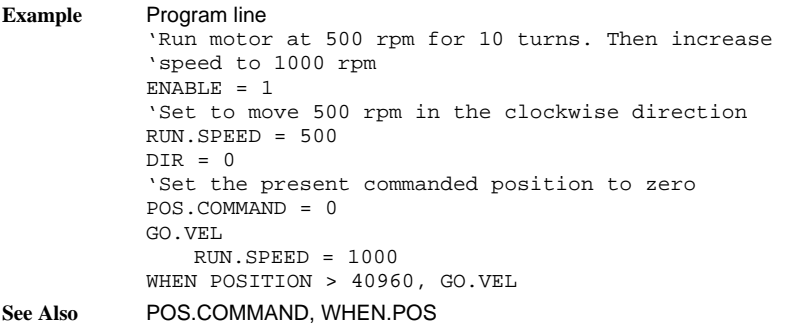

### *PRINT*

#### *Statement*

- **Syntax PRINT** *expression* [(,;] *expression* ] [ ; ] Expressions can be:
	- Variables
	- Calculations with numeric variables and constants
	- String constants enclosed in quotes

**Description** PRINT displays output on the terminal screen while the program is running. ServoBASIC Plus defines zones of 13 characters used to produce output in columns.

- If a list of expressions is separated by commas (, ) or spaces (), each subsequent expression is printed in the next available zone.
- If a list of expressions is separated by semi-colons ( ; ), the zones are ignored and consecutive expressions are printed in the next character space.
- If the **PRINT** statement ends with a comma or a semi-colon, the carriage return/line feed at the end of the screen output is suppressed.

**Example** Program line  $INT1 = 25$ PRINT 'The total is "; INT1; "so far this shift" This program segments prints "The total is 25 so far this shift."

### *PULSES.IN*

#### *Variable (integer)*

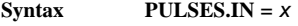

**Range** -32,768 to +32,767

**Default** 1,000

**Description** PULSES.IN specifies the number of input encoder counts used for selecting an exact gear ratio.

> **PULSES.IN** and **PULSES.OUT** must be set more recently than **RATIO** for the effective ratio to be set by them.

**Example** Program line PULSES.IN = 2 PULSES.OUT = 3

For every 2 encoder pulse input counts, the motor moves 3 resolver counts. **See Also** PULSES.OUT, RATIO, GEARING

## *PULSES.OUT*

*Variable (integer)* 

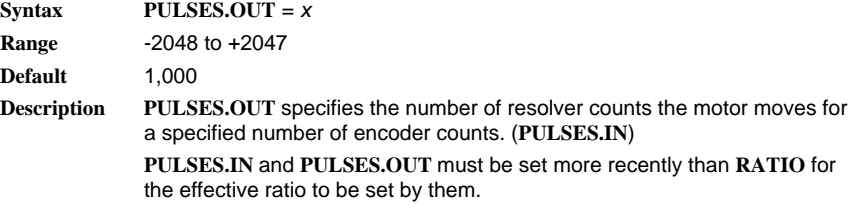

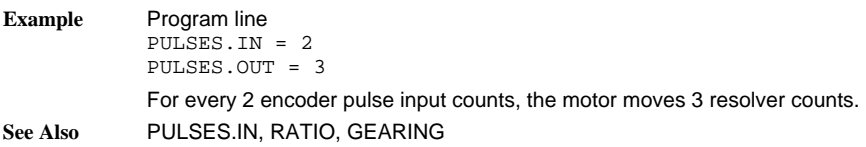

### *PWM12*

#### *Variable (float)*

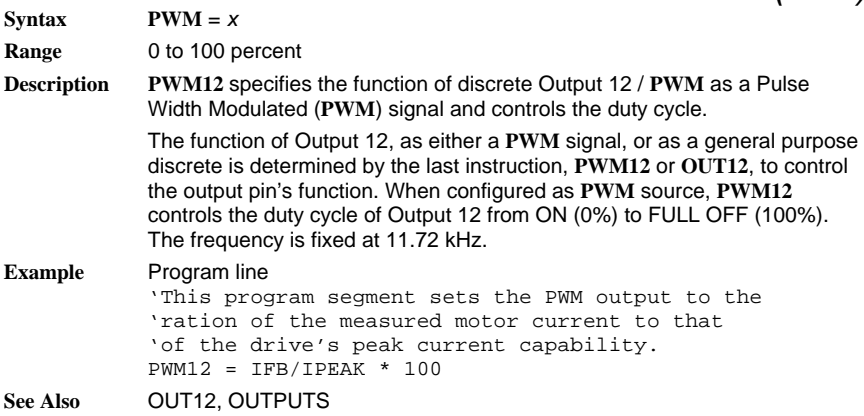

### *RATIO*

*Variable (float)* 

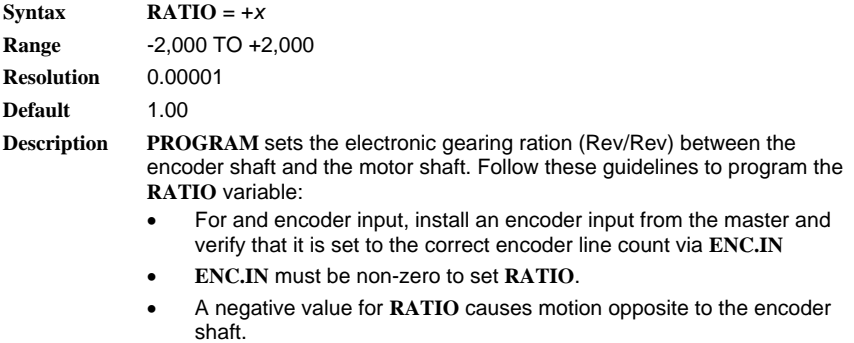

• The gearing ratio can be specified by either **PULSES.IN** and **PULSES.OUT** or by **RATIO**. The last parameter specified determines the gearing ratio.

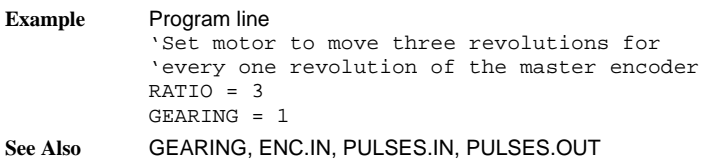

### *REG.DIST*

#### *Variable (integer)*

 $Syntax$  **REG.DIST** = *x* **Range** - 134,217,728 to 134,217,727 resolver steps.

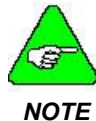

*1 revolution = 4096 resolver steps.* 

#### **Default** 4096

**Description** REG.DIST (Registration Distance) sets the distance that is moved automatically when a resolver registration input is applied. This function, specified when **REG.FUNC** = 1, performs an incremental registration move with a microsecond response to the input.

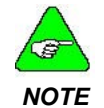

*The controller must be in motion and executing a motion command to perform the registration index.* 

For registration input(s) information, please refer to **REG.MODE** for further details. Program **REG.FUNC** = 1 to specify allowing **REG.DIST**. Refer to **REG.FUNC** for more information.

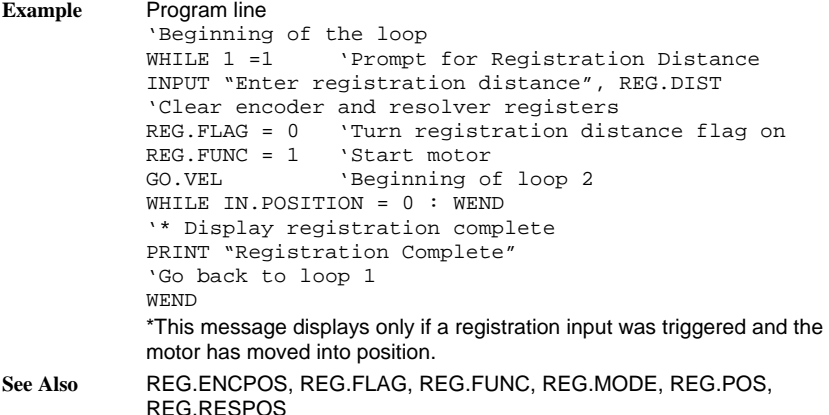

## *REG.ENCPOS*

### *Variable (integer) (read only)*

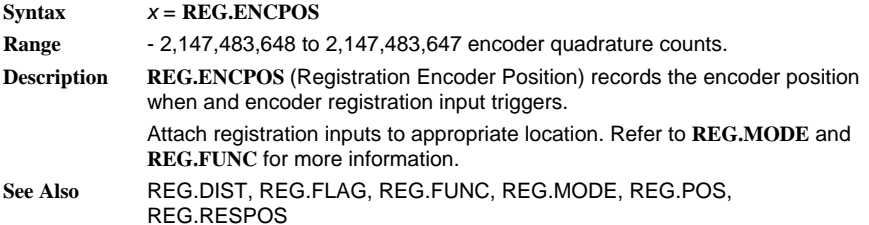

### *REG.FLAG*

### *Variable (integer) (read only)*

**Syntax**  $x = \text{REG.FLAG}, \text{REG.FLAG} = 0 \text{ (Resets Flag)}$ 

#### **Range** The table below indicates which input has tripped.

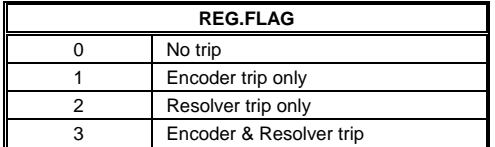

**Description REG.FLAG** (Registration Flag) indicates that the Registration input has triggered. This variable also indicates which input has triggered **REG.FLAG** must be reset to re-enable registration.

> Attach registration input(s) to the appropriate location. Refer to **REG.MODE** for more information.

> To clear the flag, set **REG.FLAG** = 0. This enables the controller to respond to the next registration pulse. Program **REG.DIST** for the appropriate distance after specifying **REG.FUNC** = 1. Refer to **REG.FUNC** for more information.

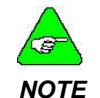

*Registration is triggered on the rising edge of the input signal.* 

REG.DIST, REG **See Also** .ENCPOS, REG.FUNC, REG.MODE, REG.POS, REG.RESPOS

### *REG.FUNC*

### *Variable (integer)*

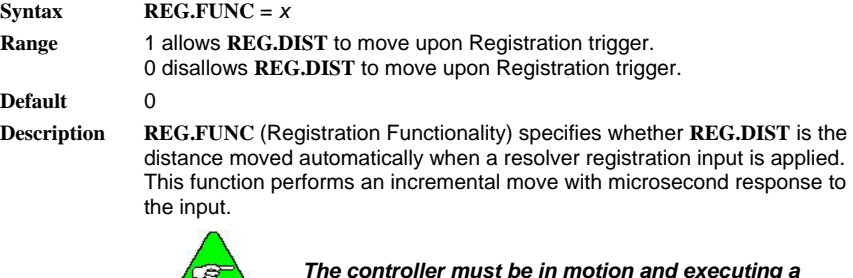

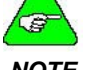

*The controller must be in motion and executing a motion command to perform the registration index.* 

*NOTE* 

- Attach registration inputs to the appropriate location. Refer to **REG.MODE** for more information.
- Set **REG.FUNC** = 1

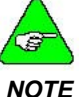

*Registration is triggered on the rising edge of the input signal.* 

See Also **REG.DIST, REG.ENCPOS, REG.FLAG, REG.MODE**, REG.POS, REG.RESPOS

### *REG.MODE*

#### *Variable (integer)*

 **<b>REG.MODE** = *x* 

Value: The table below shows the inputs to latch the encoder or resolver based upon **REG.MODE**.

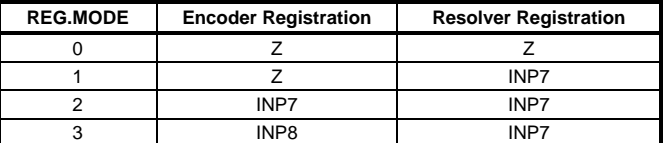

**Description REG.MODE** specifies the discrete input signal that triggers and latches the encoder and resolver positions during registration. A resolver registration trigger latches **REG.POS** and **REG.RESPOS** and permits an optional incremental move specified by **REG.DIST** and enabled by **REG.FUNC**. An encoder registration trigger latches **REG.ENCPOS**.

> *0* Attach registration input(s) to appropriate location. Refer to the *SC75 Installation and Hardware Reference Manual* for wiring information.

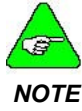

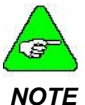

*Registration is triggered on the rising edge of the input*

*The Z Channel input requires a differential input signal. If using a single-ended device, use either INP7 or INP8.* 

REG.DIST, REG **See Also** .ENCPOS, REG.FLAG, REG.FUNC, REG.POS, REG.RESPOS

### *REG.POS*

*Variable (integer) (read only)* 

 $Svntax$   $x = REG.POS$ 

**Range** -134,217,728 to 134,217,727 resolver steps.

*signal.* 

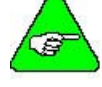

*1 revolution = 4096 resolver steps.* 

#### *NOTE*

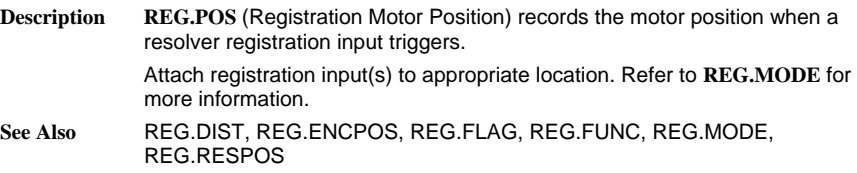

### *REG.RESPOS*

*Variable (integer) (read only)* 

**Range** 0 to 4095 resolver steps **Syntax** *x* = **REG.RESPOS**

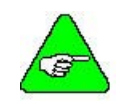

*1 revolution = 4096 resolver steps.* 

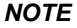

**REG.RESPOS** (Registration Resolver Position) records the resolver position **Description** Attach registration input(s) to appropriate location. Refer to **REG.MODE** for **See Also** REG.DIST, REG.ENCPOS, REG.FLAG, REG.FUNC, REG.POS relative to the motor housing when a resolver registration input triggers. more information.

*Statement* 

## *REM* **OR** *'*

**Syntax REM** [text of comment] OR ' [text of comment]

**Description REM** (Remark) includes explanatory remarks or comments in the program.

A **REM** may appear anywhere within the line and anything following the **REM** is treated as a comment. Comments may also appear at the end of any program line, by the use of the apostrophe ('). This statement has no affect on the program.

**Example** Program line REM This is a comment 'So is this RUN.SPEED = 1800

### *RESPOS*

*Variable (integer) (read only)* 

 $Syntax$   $x = RESPOS$ **Range** 0 to 4095 resolver steps

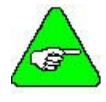

*1 revolution = 4096 resolver steps.* 

```
NOTE
```
**Description RESPOS** (Resolver Position) contains the mechanical orientation of the resolver relative to the motor housing.

> **RESPOS** varies from 0 to 4095 and back to zero as the motor rotates clockwise through one complete revolution.

**Example** Program line 'ROTATE MOTOR TO A FIXED ABSOLUTE ANGLE WHERE 'RESPOS EQUALS 1000.  $ENABLE = 1$ INDEX.DIST = 1000 – RESPOS GO.INCR END

### *RESTART*

#### *Statement*

#### **Syntax RESTART**

**Description** RESTART clears the run time error variables and causes program execution to start again from the beginning of the program. Any Interrupts, Subroutines, **WHEN** statements or loops in process are aborted. This statement is used to continue program execution after a Run Time Error Handler or to abort from **WHEN** statements without satisfying the condition.

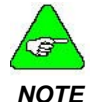

*RESTART does not clear the data area or, in itself, change any program or motion variables.* 

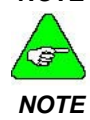

*NOTE not cleared. If the RESTART instruction is used to exit from an Error-Handler, an infinite loop occurs if the error condition is* 

**See Also** ERR, ERRVAL, ERRVAR, INTERRUPT, ON ERROR GOTO, WHEN

### *RIGHT\$*

#### *String Function*

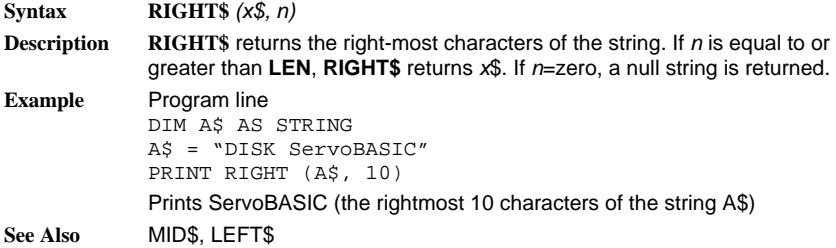

### *RUN.SPEED*

*Variable (float)* 

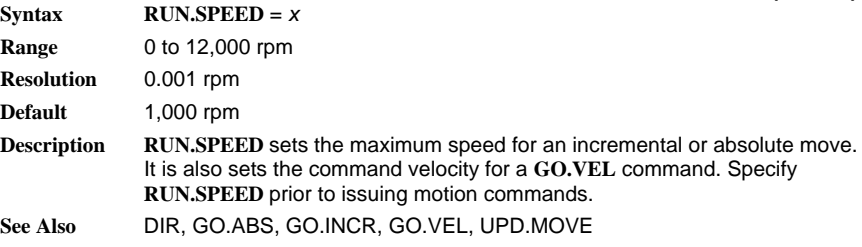

*Function* 

*Function* 

### *RVEL*

### *Variable (float) (read only)*

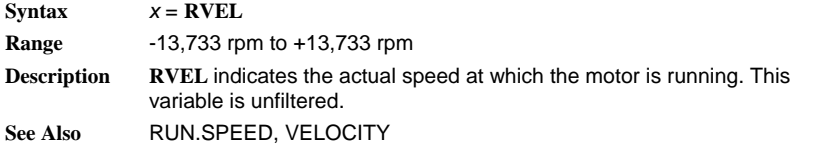

### *SGN*

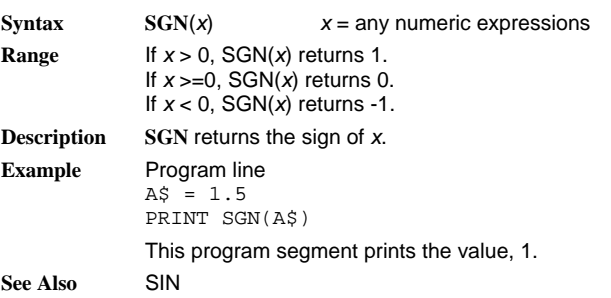

### *SIN*

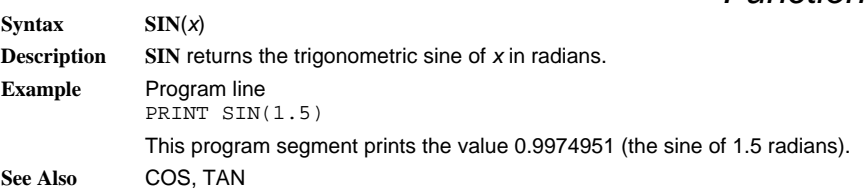

### *SPACE\$*

### *String Function*

**Syntax SPACE\$***(x)* **Range** 0 to 255 **Description SPACE\$** returns a string of spaces. *x* is rounded to an integer. **Example** Program line DIM N AS INTEGER DIM X\$ AS STRING FOR  $N = 1$  TO 5  $X\$  = SPACE $\$  (n) NEXT N The following is printed: 1 2 3 4 5 (One space is added for each loop execution.)

### *SQR*

#### *Function*

 $Syntax$   $SOR(x)$ 

**Description SQR** returns the square root of an expression.

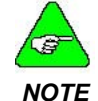

*x must be greater than or equal to 0.* 

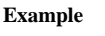

Program line  $x = 10$ PRINT SQR(x)

This program segment prints the value 3.162278.

# *STATUS*

#### *Variable (integer) (read-only)*  **Syntax**  $x = \text{STATUS}[\text{axis} \#]$ **Range** 0 = an external axis is not connected to PacLAN 1 = an external axis is connected to PacLAN **Description** STATUS used within a program determines if an external axis is connected to PacLAN. **Example** Program line The following program checks the STATUS of all PacLAN Axes and prints a message indicating their presence to the serial I/O port. DIM i as Integer For  $i = 1$  to 255 IF STATUS(i) = 1 THEN PRINT "Axis ";i;" is Connected"

### *STEPDIR*

### *Variable (integer)*

**Syntax STEPDIR** = *x*

NEXT i

**Range** 0 or 1

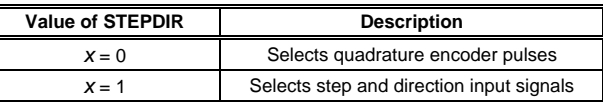

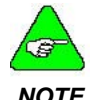

*A default value of 4096 steps per revolution (RATIO = 1) is used. Further scaling can be controlled using the RATIO parameter.* 

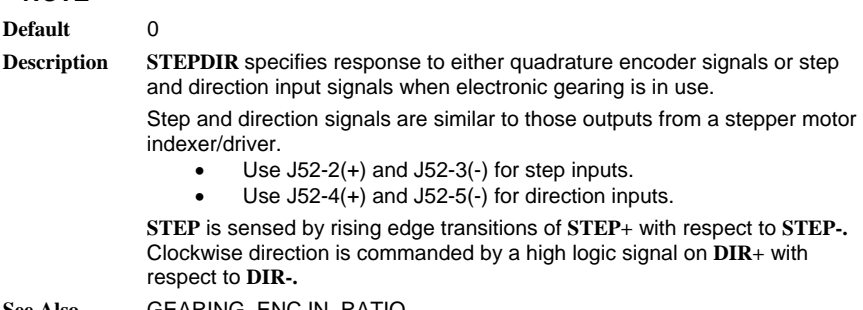

**See Also** GEARING, ENC.IN, RATIO

## *STOP*

*Statement* 

**Syntax STOP Description STOP** stops the execution of the program. **See Also** ABORT.MOTION

### *STR\$*

### *String Function*

**Syntax STR\$**(*x*) **Description STR\$** returns a string representation of the value of a numeric expression. **Example** Program line DIM A\$, B\$, C\$ AS STRING  $A\$  = STR\$(123)  $BS = STR$(456)$  $CS = AS + BS$ PRINT C\$ This program prints out: 123456 **See Also** VAL

### *STRING\$*

*String Function*  **Syntax STRING\$** (*num\_char, ascii\_character*) or **STRING\$** (*num\_char, string\_expression*) **Description STRING\$** returns a string containing the specified number or occurrences of a character. *num char* is the desired number of occurrences of a character. *ascii\_character* is the ASCII code of the character. *string\_expression* is any string expression. *If you provide a string, STRINGS uses the first character of the string. NOTE*  **Example**  'x $\sharp$  is initialized by HEX(45), which is a minus sign ("-"). ---------Monthly Report------------- Program line DIM x\$ AS STRING(10)  $x\text{S} = \text{STRING}(10, 45)$ PRINT x\$; "Monthly Report"; x\$ This program prints:

*Statement* 

## *SUB*

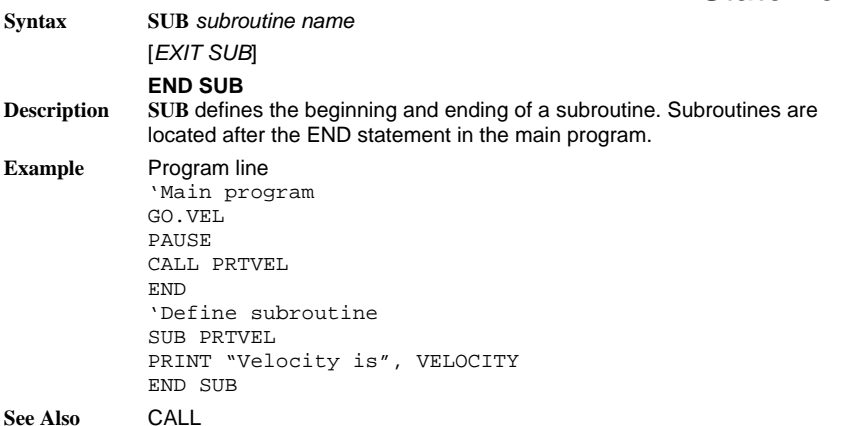

### *SWAP*

*Statement* 

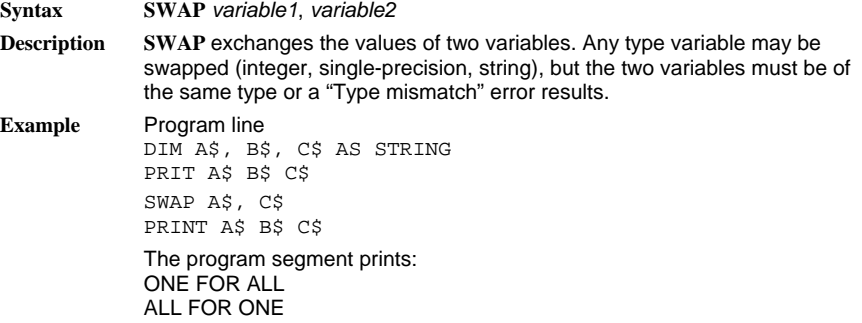

### *TAN*

*Function* 

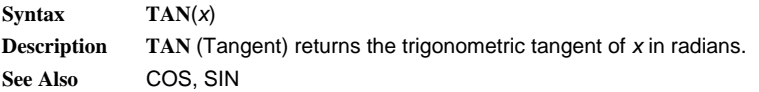

### *TARGET.POS*

*Variable (float)* 

**Syntax TARGET.POS** = *x*

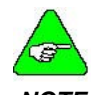

**Range** -134,217,728 to 134,217,727 resolver steps.

*NOTE* 

*1 resolver step – 1/4096 revolution.* 

**Default** 0

**Description** TARGET.POS (Target Position) sets the target position used with the **GO.ABS** function.

> The target position is the absolute position relative to the electrical home position.

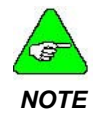

*Do not program a new value for POS.COMMAND after TARGET.POS has been programmed. Target Position is an absolute position variable based on the existing POS.COMMAND position.* 

**See Also** GO.ABS, GO.HOME, POS.COMMAND

### *TIME*

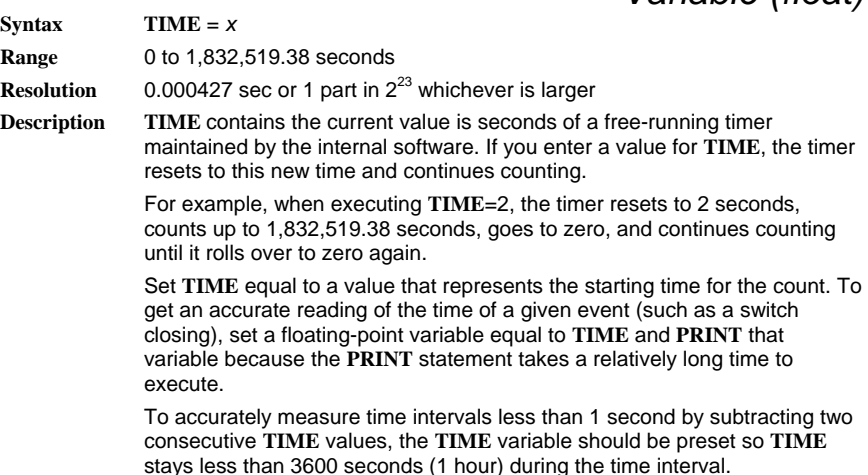

**Example** Program line 'This program segment waits 10 seconds for the position 'servo to be IN.POSITION following an incremental move GO.INCR TIME = 0 TIME\_CHECK: WHILE (TIME < 10) AND (IN.POSITION = 0) : WEND IF TIME > 10 THEN PRINT "SERVO NOT POSITIONED IN 10 SEC" ELSE PRINT "SERVO IS POSITIONED IN 10 SEC" END IF

### *TMENABLE***N**

### *Variable (integer)*

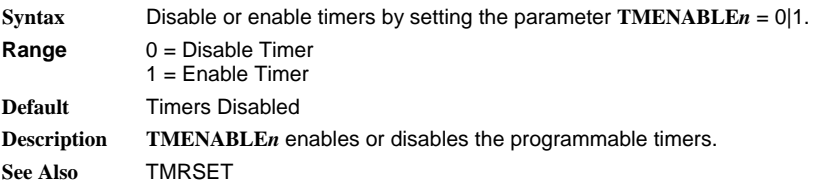

### *TMOUT***N**

### *Variable (integer) (read-only)*

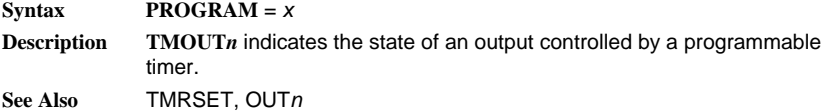

## *TMRSET*

### *Statement*

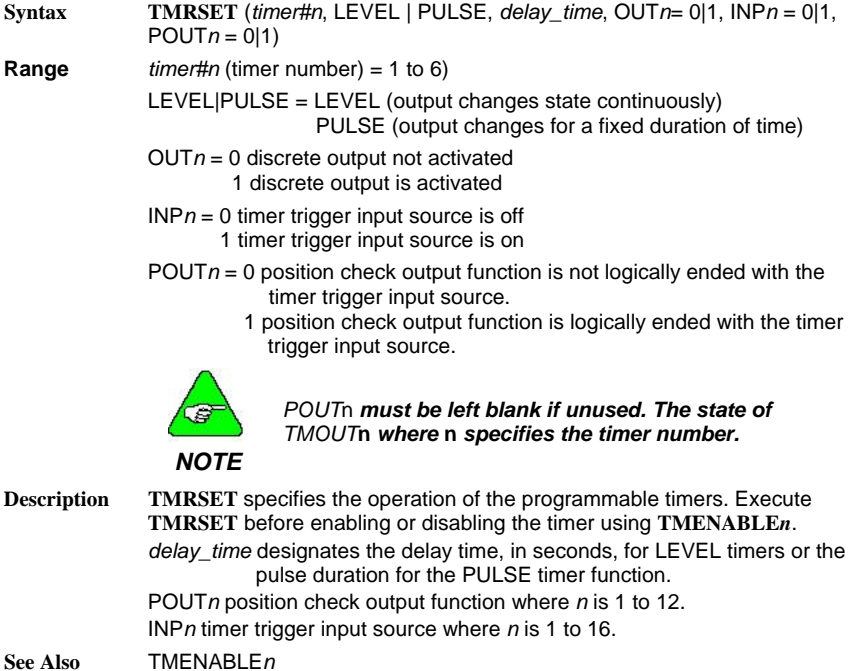

### *UCASE\$*

### *String Function*

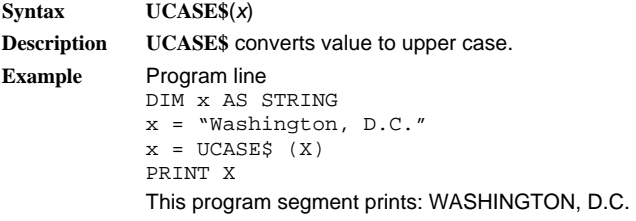

**See Also** LCASE\$
# *UPD.MOVE*

## *Statement*

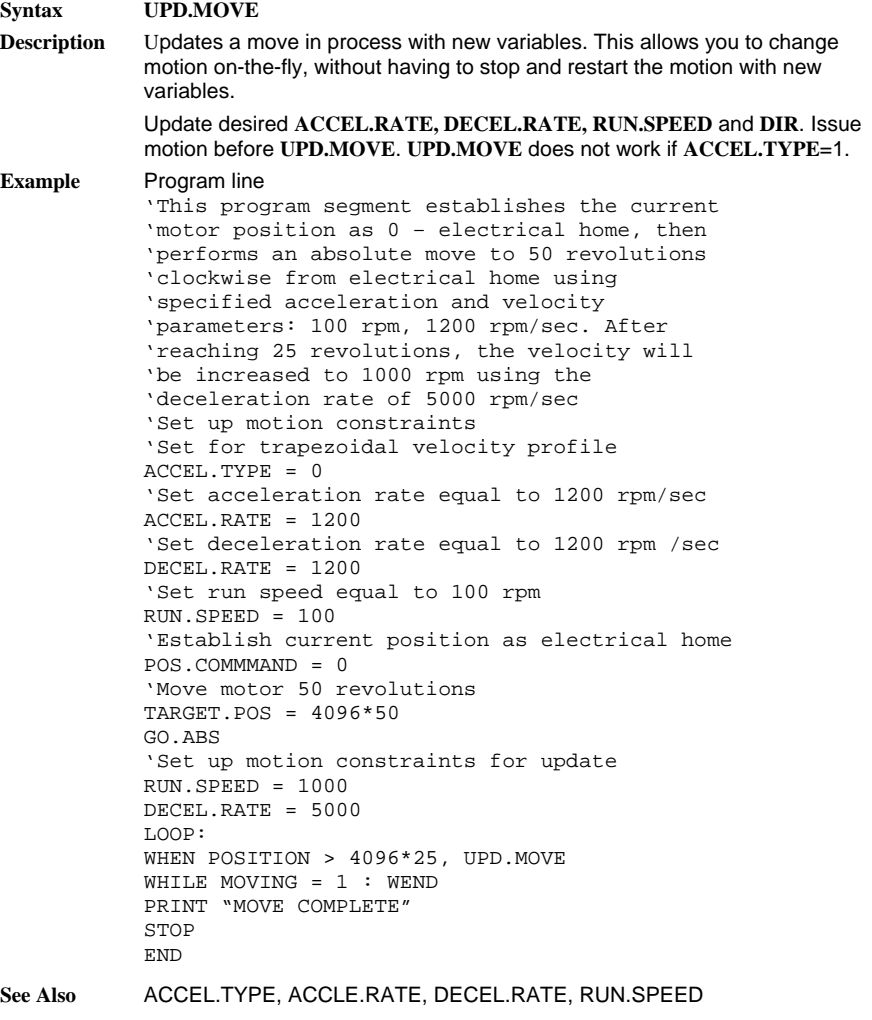

# *VAL*

*String Function* 

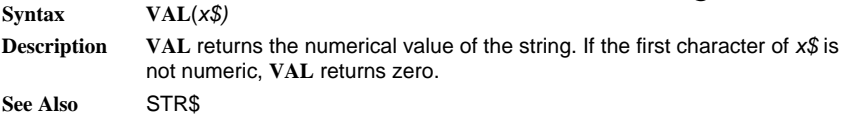

# *VEL.CMD*

## *Variable (float) (read only)*

 $Syntax$   $x = VEL.CMD$ **Description VEL.CMD** (Velocity Command) is the net velocity servo loop signal in rpm. **Example** Program line 'This program segment sends the variable 'VEL.CMD to the analog output channel 'Set up Output signal selection DACMAP = 2 **See Also** DACMAP, VELOCITY, VEL.ERR

# *VEL.ERR*

*Variable (float) (read only)* 

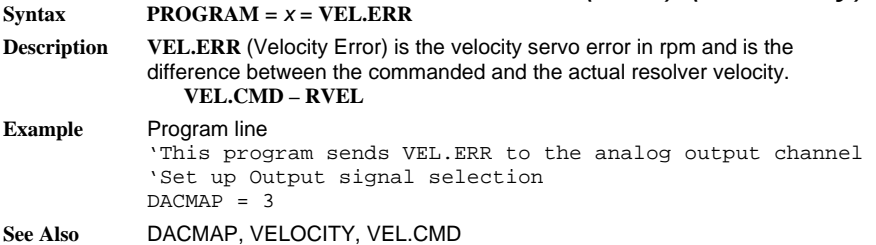

# *VELOCITY*

## *Variable (float) (read only)*

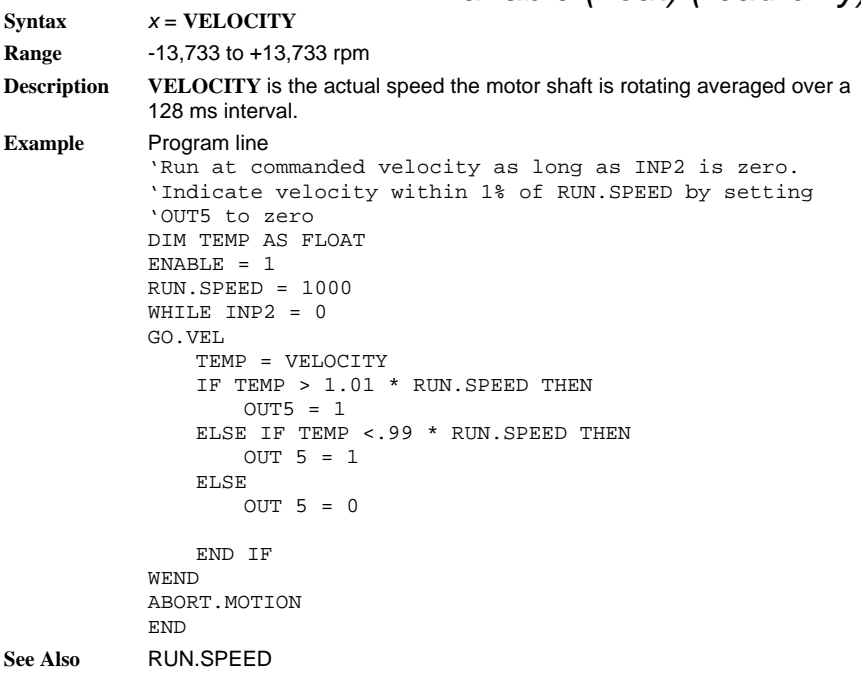

# *WHEN*

**Syntax WHEN** *condition, action* The condition must be:

- ANALOG.IN > value
- ANALOG.IN < value
- $\bullet$  INPn = 1 or 0
- ENCPOS > value
- ENCPOS < value
- POS.COMMAND > value
- POS.COMMAND < value
- POSITION > value
- POSITION < value
- RVEL > value
- $RVEL <$  value
- TIME > value
- $TIME <$  value

The action must be:

- $Q$ UTn = 1 or 0
- $RATIO =$ value

Any of the following:

GO.ABS GO.HOME GO.INCR GO.VEL PAUSE ABORT.MOTIN CONTINE (allows program execution to continue) UPD.MOVE

**Description** Upon encountering **WHEN**, program execution waits until the defined condition is satisfied. Then immediately executes the action and continues with the next line of the program.

> The **WHEN** statement provides latching of several variables when the **WHEN** condition is satisfied. These variables are:

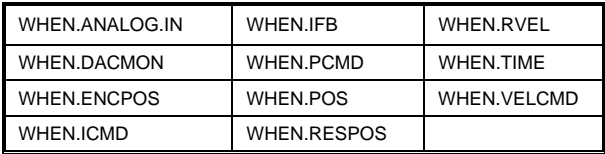

The software checks for the defined condition every 0.5 ms and performs the action within 0.5 ms of condition satisfaction. Follow the **WHEN** statement by the valid condition and action separated by a comma.

## *Statement*

**Example** Program line 'Suspend program execution until input 1 goes low WHEN INP1 = 0, CONTINUE 'Reset electrical home position POS.COMMAND = 0 'Run at constant velocity in clockwise direction for '10 revolutions GO.VEL  $DIR = 0$ WHEN POSITION > 4096 \* 10, ABORT. MOTION PRINT WHEN.PCMD PRINT WHEN.POS PRINT WHEN.ENCPOS **See Also** WHEN.ANALOG.IN, WHEN.DACMON, WHEN.ENCPOS, WHEN.ICMD, WHEN.IFB, WHEN.PCMD, WHEN.POS, X WHEN.RESPOS, WHEN.RVEL, WHEN.TIME, WHEN.VELCMD

## *WHEN.ANALOG.IN*

*Variable (float) (read only)* 

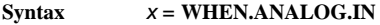

**Range** -12.50 to +12.50 volts

**Description WHEN.ANALOG.IN** (**WHEN** Analog Input) records the digitized value of the analog input channel (in volts), at the time **WHEN** statement is satisfied.

**Example** Program line 'Latch Analog input value when input 1 goes low WHEN INP1 = 0, CONTINUE PRINT WHEN.ANALOG.IN

**See Also** WHEN, ANALOG.IN

# *WHEN.DACMON*

## *Variable (float) (read only)*

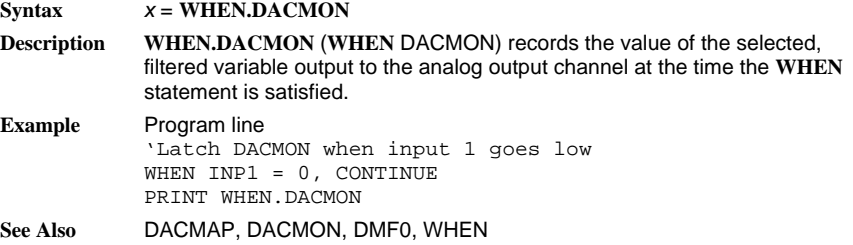

# *WHEN.ENCPOS*

## *Variable (integer) (read only)*

**Syntax** *x* = **WHEN.ENCPOS Range** –2,147,483,648 to 2,147,483,647 external encoder quadrature counts. **Description WHEN.ENCPOS** (**WHEN** Encoder Position) records the encoder position at the time the **WHEN** statement is satisfied. This variable is checked every 1.024 ms intervals. **Example** Program line 'Latch encoder position when input 1 goes low WHEN INP1 = 0, CONTINUE PRINT WHEN.ENCPOS **See Also** WHEN

# *WHEN.ICMD*

*Variable (float) (read only)* 

 $Svntax$   $x = WHEN.ICMD$ 

**Description WHEN.ICMD** (**WHEN ICMD**) records the commanded motor torque current (in amps), at the time the **WHEN** statement is satisfied.

**Example** Program line 'Latch current command when input 1 goes low WHEN INP1 = 0, CONTINUE PRINT WHEN.ICMD **See Also** ICMD, WHEN

## *WHEN.IFB*

## *Variable (float) (read only)*

 $Syntax$   $x = WHEREN.IFB$ 

**Description WHEN.IFB** (**WHEN IFB**) records the measured motor current amplitude (in amps), at the time the **WHEN** statement is satisfied. **WHEN** permits millisecond response in latching of the variable. **Example** Program line

'Latch measured motor current when input 1 goes low WHEN INP1 = 0, CONTINUE PRINT WHEN.IFB **See Also** IFB, WHEN

# *WHEN.PCMD*

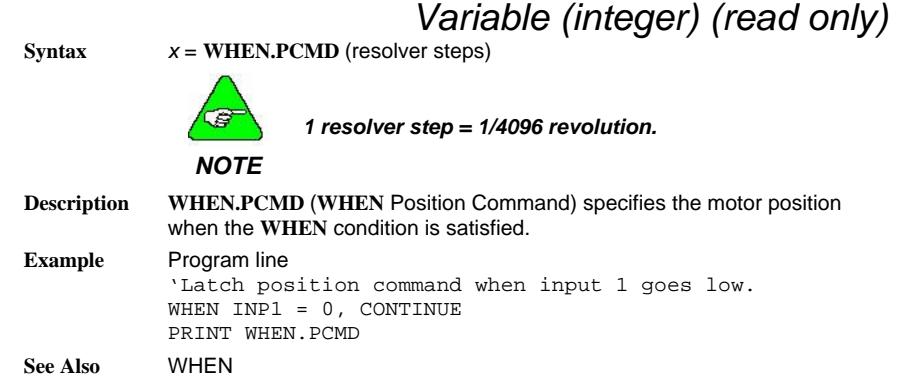

# *WHEN.POS*

*Variable (integer) (read only)* 

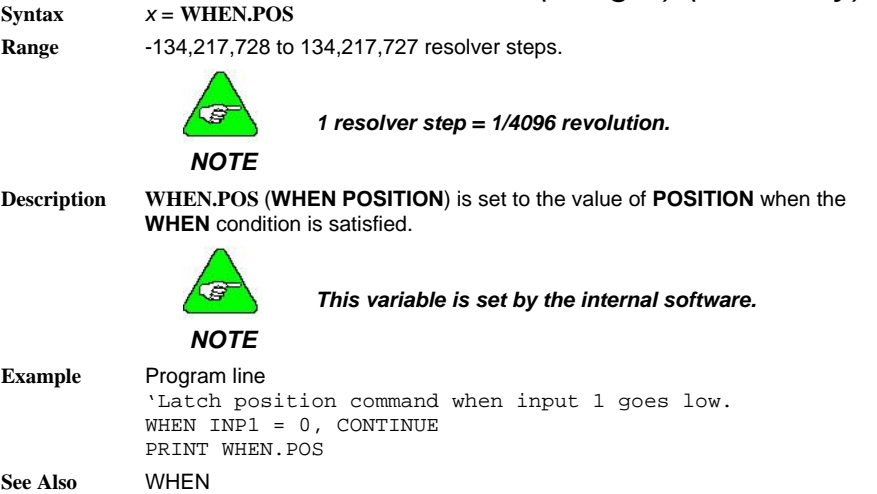

*Variable (integer) (ready only)* 

# *WHEN.RESPOS*

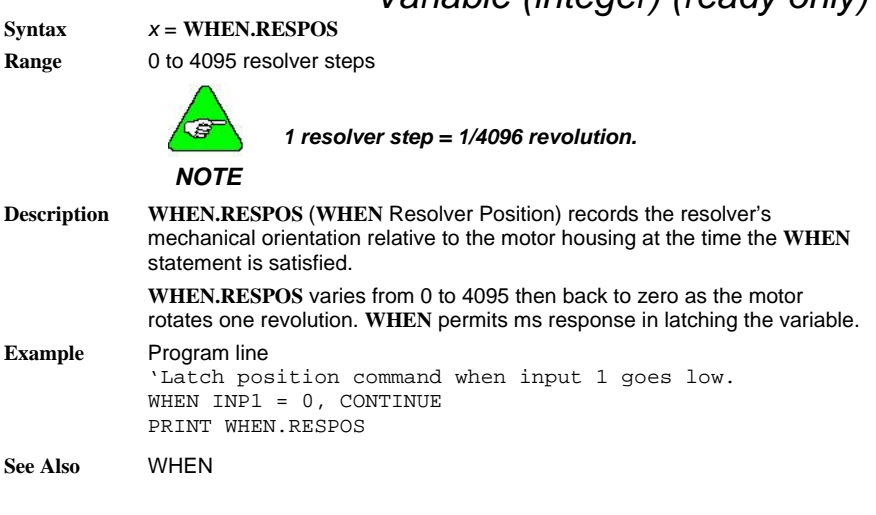

# *WHEN.RVEL*

*Variable (integer) (read only)* 

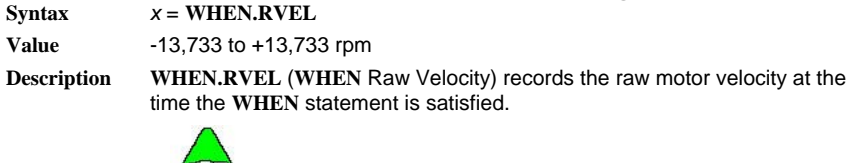

*This variable is set by the internal software.* 

### $\sqrt{g}$ *NOTE*

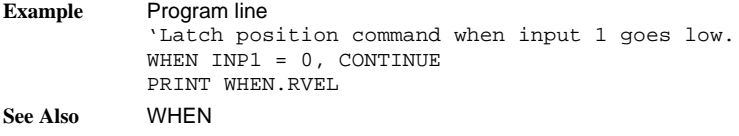

# *WHEN.TIME*

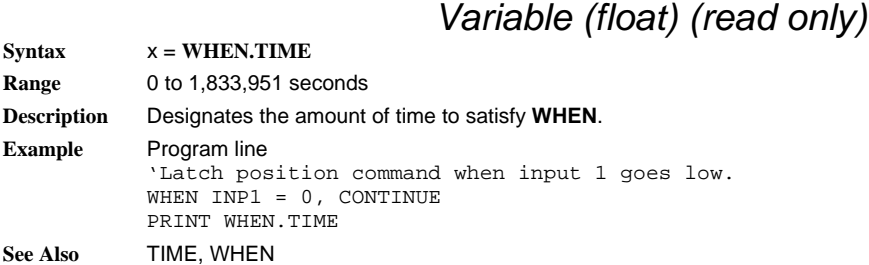

## *WHEN.VELCMD*

## *Variable (float) (read only)*

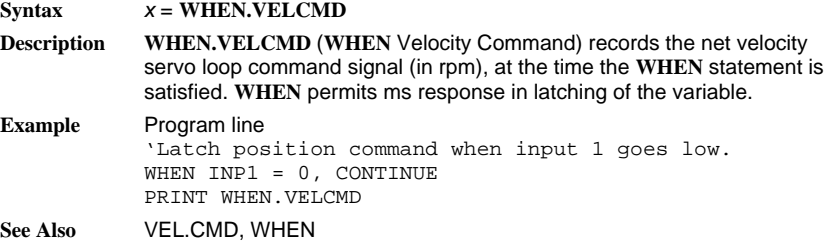

# *WHILE…WEND*

## *Statement*

**Syntax WHILE** expression

. (loop statements)

. **WEND**

Expression is any numeric of Boolean expression

**Description** WHILE...WEND executes a series of statements as long as an expression after the **WHILE** statement is true. The expression is evaluated again and if the expression is still true, the loop statements are executed again. This continues until the expression is no longer true. If the expression is false, the statement immediately following the **WEND** statement is executed.

> **WHILE…WEND** loops may be nested. Each **WEND** is matched to the most recent **WHILE**. Unmatched **WHILE** or **WEND** statements cause compilation errors.

# *WVSHP*

## *Variable (integer) (read only)*

**Syntax** *x* = **WVSHP Description WVSHP** (integer) is composed of the ASCII codes for the characters in the name of the motor back EMF wave shape the controller is using to shape the motor current. To convert the **WVSHP** integer back to and ASCII string: CHR\$(WVSHP)+CHR\$(WVSHP/28)+CHR\$(WVSHP?216)+CHR\$(WVSHP/224 ) **See Also** CHR\$

## *CUSTOMER SUPPORT*

Danaher Motion products are available worldwide through an extensive authorized distributor network. These distributors offer literature, technical assistance, and a wide range of models off the shelf for the fastest possible delivery.

Danaher Motion sales engineers are conveniently located to provide prompt attention to customer needs. Call the nearest office for ordering and application information and assistance or for the address of the closest authorized distributor. If you do not know who your sales representative is, contact us at:

Danaher Motion 203A West Rock Road Radford, VA 24141 USA **Phone**: 1-540-633-3400 **Fax**: 1-540-639-4162 **Email**: customer.support@danahermotion.com **Website:** www.DanaherMotion.com

# **APPENDIX**

# *SERVO LOOP*

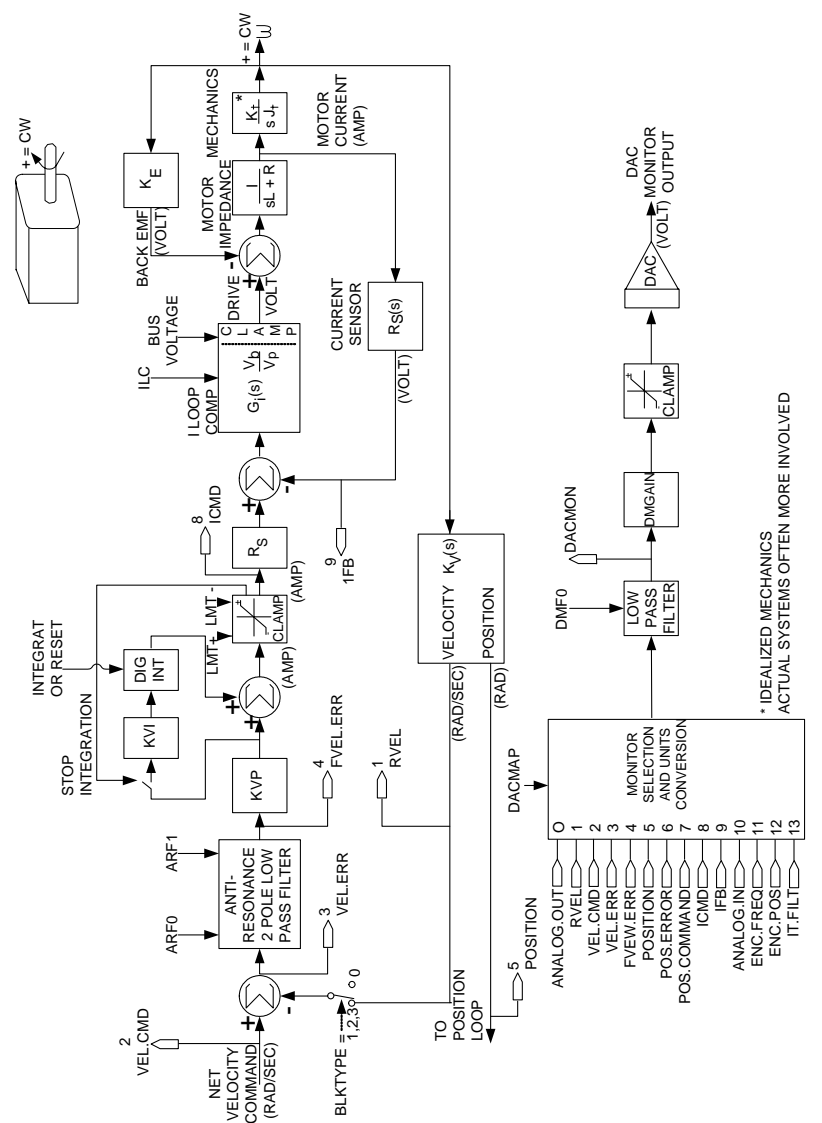

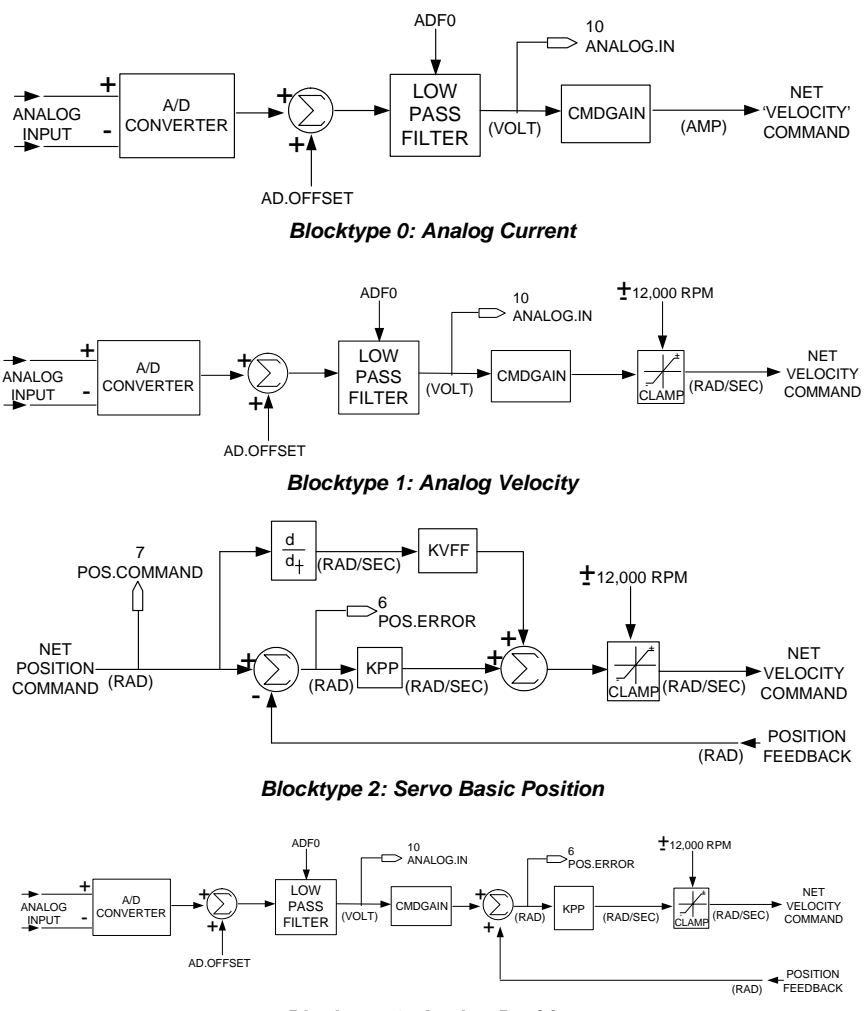

*Blocktype 3: Analog Position* 

# *ASCII TABLE*

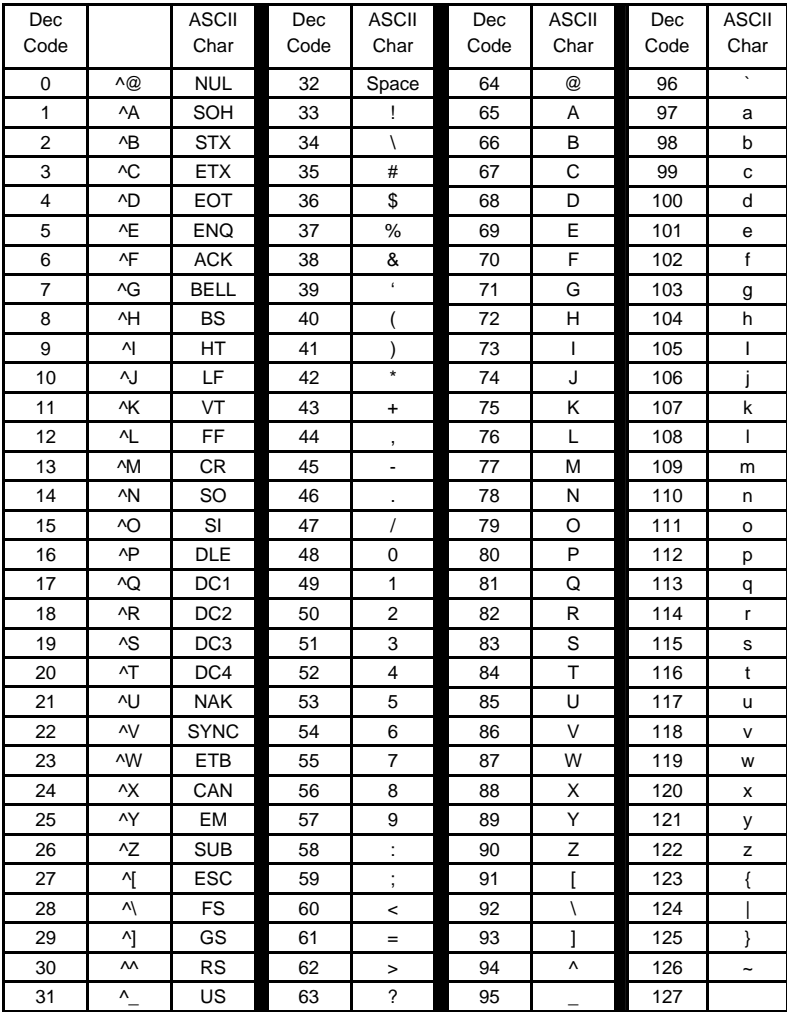

# *RESERVED WORDS*

The following list is comprised of all ServoBASIC Plus reserved words.

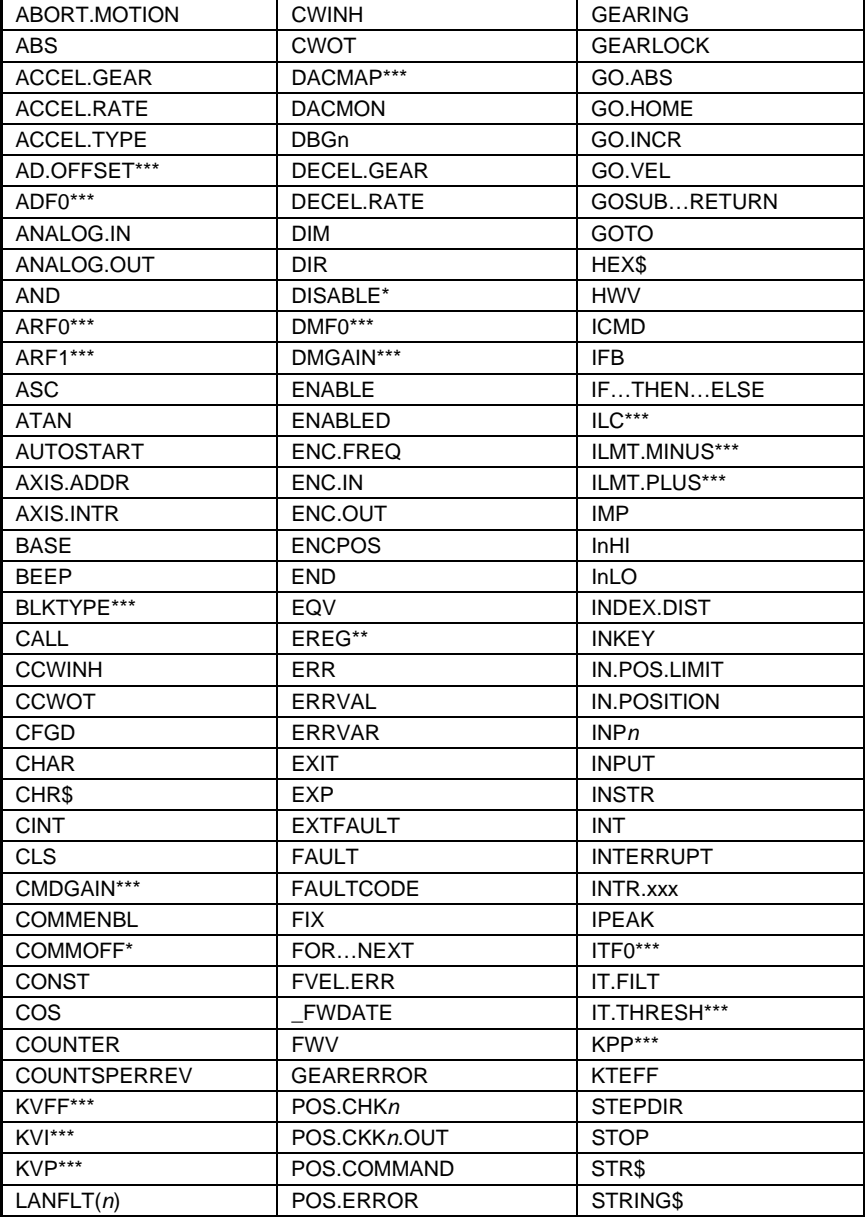

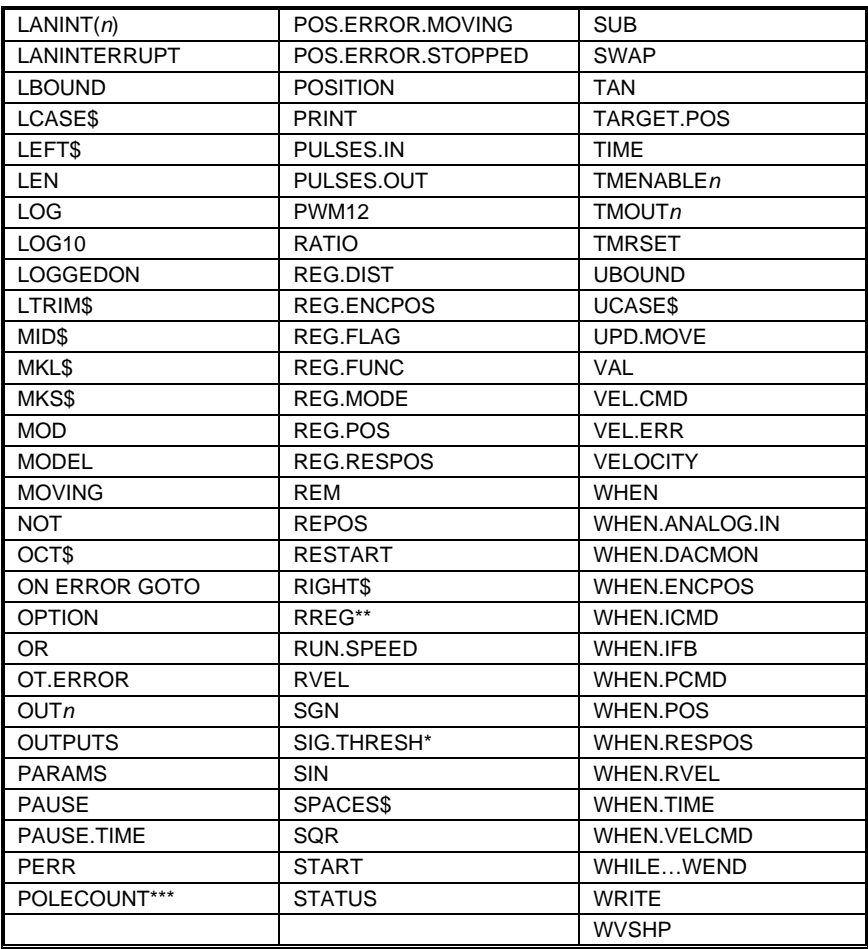

*\* Factory set motor parameter* 

*\*\* Reserved for future use* 

*\*\*\* Non-volatile parameter* 

## *STATUS DISPLAYS*

The status display codes and their corresponding faultcode values are listed below.

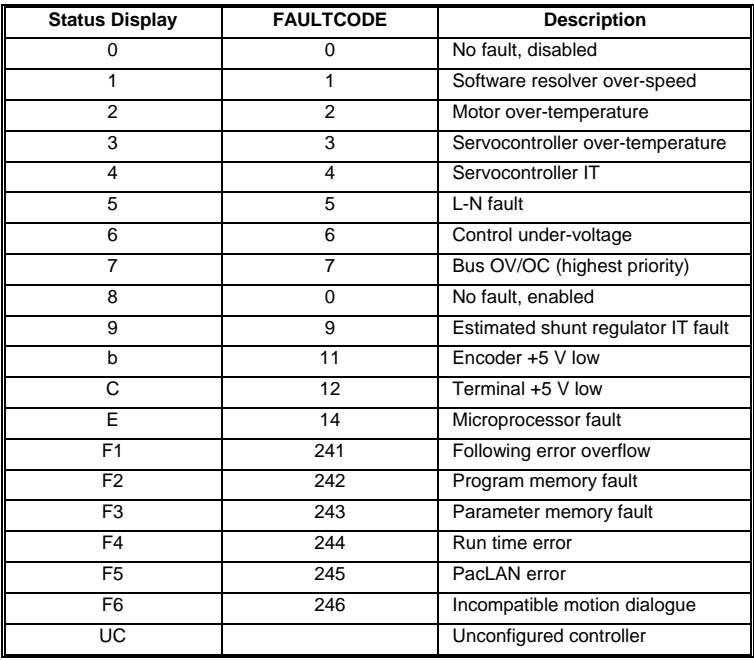

#### *SC752/SC753*

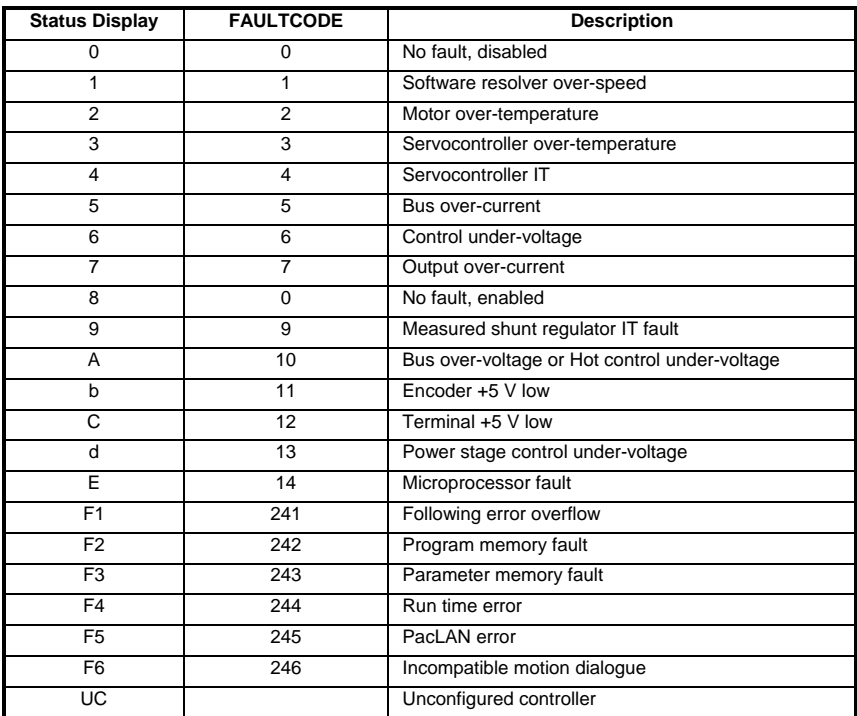

#### *SC754/SC755/SC756*

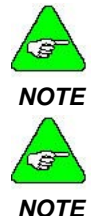

*Status displays F1, F2, F3, F4, F5, F6 and UC alternately flash between the two values.* 

*BLED indicates whether the controller variable ENA is enabled. There is no faultcode 8 – No faults, enabled. For status display 8, the faultcode indicates 0. The* 

## *MOTION COMMAND*

The table below indicates which ServoBASIC Plus variables must be used to perform certain motion moves. For each motion type listed, the variables that must be used are marked.

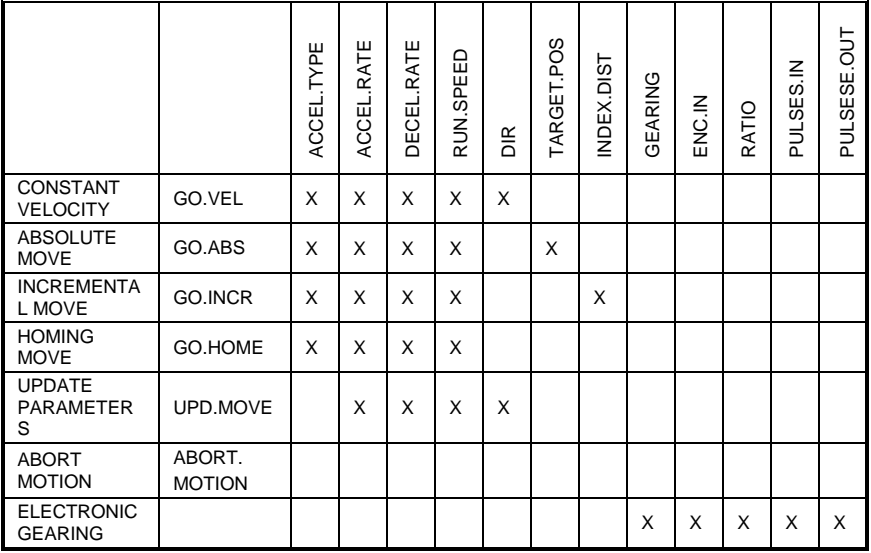

*\*Velocity moves only* 

## *MULTIDROP SERIAL COMMUNICATIONS*

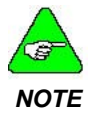

*The default serial communications format for the SC750 is RS-232. The address value is axis 255 (all S1 switches in the UP or OFF position). Multidrop protocol does not apply to RS-232 communications. NOTE* 

# SC750 M ULTI-DROP PROTOCOL

described in the *SC750 Installation and Hardware Reference Manual*. The subsystem address is indicated in the software variable **AXIS.ADDR**. A multidrop system consists of a multidrop master and 1 to 32 multidrop subsystems. Each subsystem has a unique address ranging from 0 to 254. The address of a subsystem is configured using the dip switch S1, as

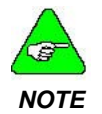

*back to the multidrop master at any given time. Only one multidrop subsystem can transmit data* Configuring a multidrop subsystem to transmit data to the multidrop master requires the multidrop subsystem as the unique logged on system. A variable indicating the logon status (**LOGGEDON**) is set appropriately in all the multidrop subsystems connected on the multidrop interface.

A logged on multidrop subsystem can input received data during program execution using either **INKEY\$** or **INPUT**. If subsystems are not logged on, they cannot access data transmitted by the multidrop master. **INPUT** program execution effectively is suspended until the subsystem is issued a logon message and receives valid input data terminated with the carriage return character. **INKEY\$** returns a null string (value of 0), if a subsystem is not logged on.

A logged on subsystem can transmit data to the multidrop master using **PRINT** while the program is executing. If a subsystem is not currently logged on, its multidrop transmitter is disabled and program execution does not halt at the **PRINT** statement.

## SUBSYSTEM SELECTION

A subsystem's address is configured using the S1 dip switch located underneath the small panel on top of the controller. Setting up this switch for a particular address is described in the *SC750 Installation and Hardware Reference Manual*. The subsystem address is indicated in the **AXIS.ADDR**.

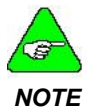

*The subsystem address S1 switch setting is polled only when power is applied to the controller. If the switch setting is modified, power must be cycled to NOTE the controller before the new address takes effect.* 

When a multidrop subsystem is logged on, its multidrop transmitter can be enabled whenever data must be transmitted. If a unit is not been logged on (since AC power was applied) or if a valid logon has been issued to another SC750 multidrop subsystem, the subsystem's transmitter is disabled.

The multidrop master must transmit a multidrop subsystem selection or logon command, message using the format, /*nnn*,

This permits the multidrop subsystem's transmitter to be enabled. *nnn* is a valid SC750 subsystem address, ranging from 0 (all switches ON) to 254.

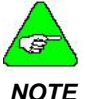

#### *Address 255 (all switches OFF) indicates the unit is configured for RS-232 serial communications.*

Once the / (slash) is transmitted, the subsystem address is defined by the three digit numeric code. If there are less than three numeric digits, the address is terminated by the first non-numeric character.

When a multidrop subsystem currently logged on recognizes the selection of another subsystem, it disables its multidrop transmitter.

**LOGGEDON** indicates that a multidrop subsystem is selected to transmit to the multidrop master. This variable is updated in all multidrop subsystems after the multidrop master issues the logon message. This variable can be used to determine the status of a multidrop subsystem.

## CHANGE THE SUBSYSTEM ADDRESS

If a multidrop master changes the subsystem address by issuing a new logon command, a subsystem previously logged on suspends its multidrop transmit and receives functions as:

- **INKEY\$** does not indicate data characters received by the multidrop interface and always returns a null string (value of zero.)
- If an **INPUT** statement is encountered after the address changes, the subsystem effectively suspends program execution until it has been re-selected as the multidrop subsystem and **INPUT** receives valid data terminated with a carriage return. If a logon command is received while an **INPUT** data message is being received (embedded within the data), **INPUT** ignores the data transmitted prior to the logon command, awaits its subsystem to be addressed with a new logon command, re-prompts with a Redo from Start message, and waits for valid data to be input terminated with a carriage return.
- **PRINT** completes transmission of the most recent (single) character being output to the multidrop transmitter, prior to issuing the change of the subsystem address. The subsystem's multidrop transmitter is disabled when subsequent characters are output. However, **PRINT** continues execution regardless of the logon state.

Due to the potential suspension or hanging of program execution, if the selected subsystem address changes while a subsystem is receiving input data, proper synchronization of the master and multidrop subsystems should be carefully developed. You may want to perform software handshaking to support communication between the multidrop master and subsystems.

## RS-232

Serial data from the RS-232 RXD input is wire ORed with the multidrop (RS-485) RXD input channel. Do not use multidrop input communications simultaneously with RS-232 input sources.

Executing a **PRINT** when a multidrop subsystem is logged off results in serial data being transmitted only on the RS2-32 channel. When the subsystem is enabled, data is transmitted on both the RS-232 and multidrop (RS-485) output channels.

# *RUN TIME ERRORS*

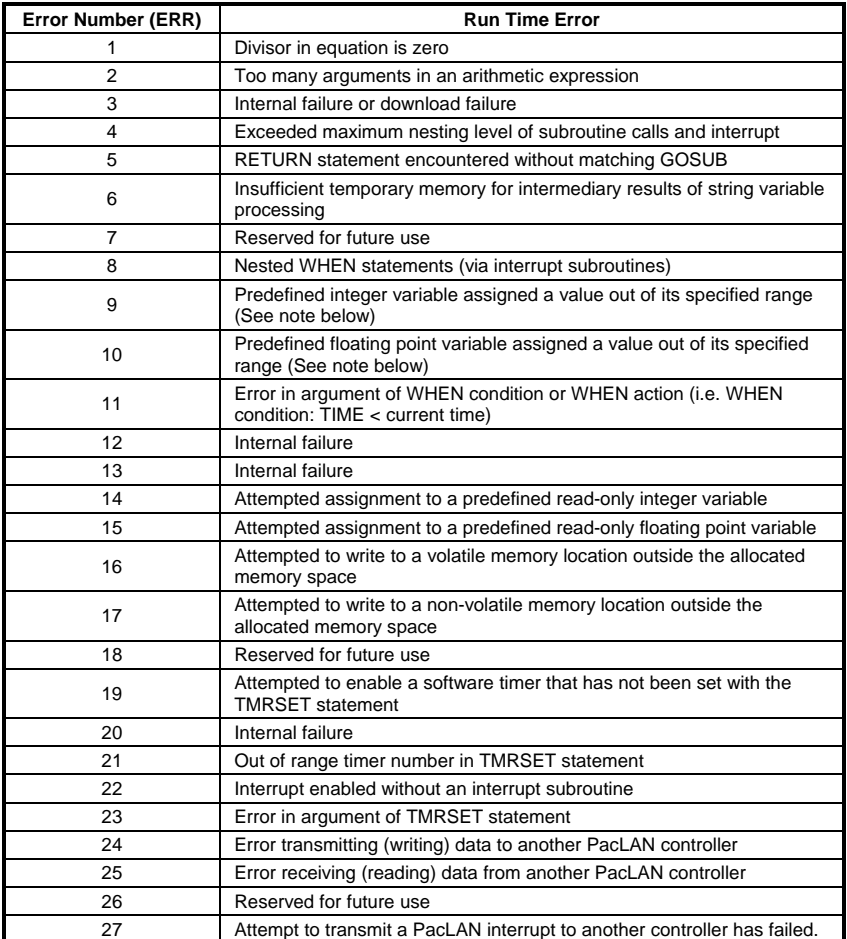

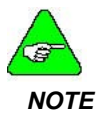

*When this error occurs, a message indicates a run time error as well as an index number that can be used to determine which variable was assigned a number out of its specified range. The following tables cross-reference the index numbers to the variables.* 

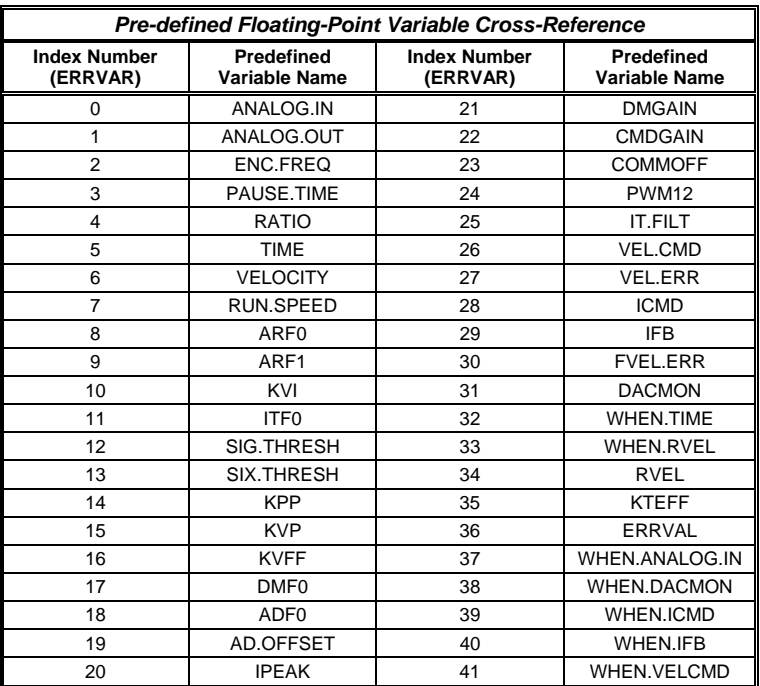

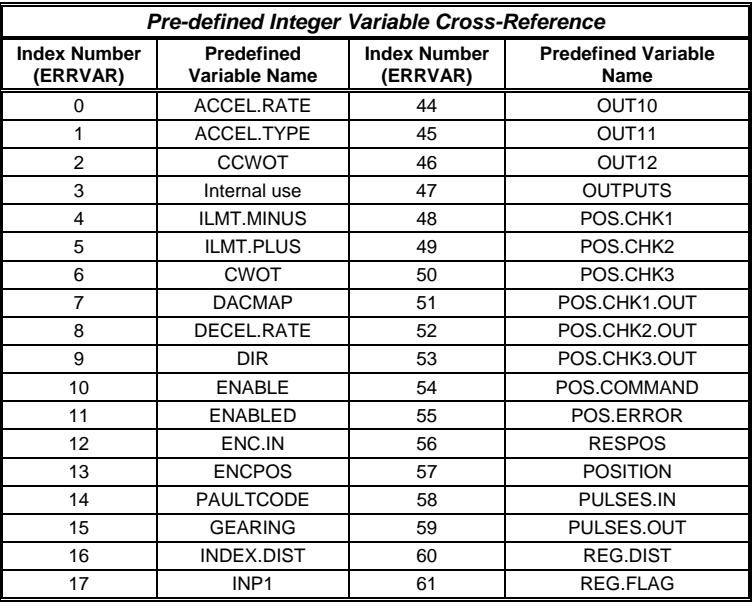

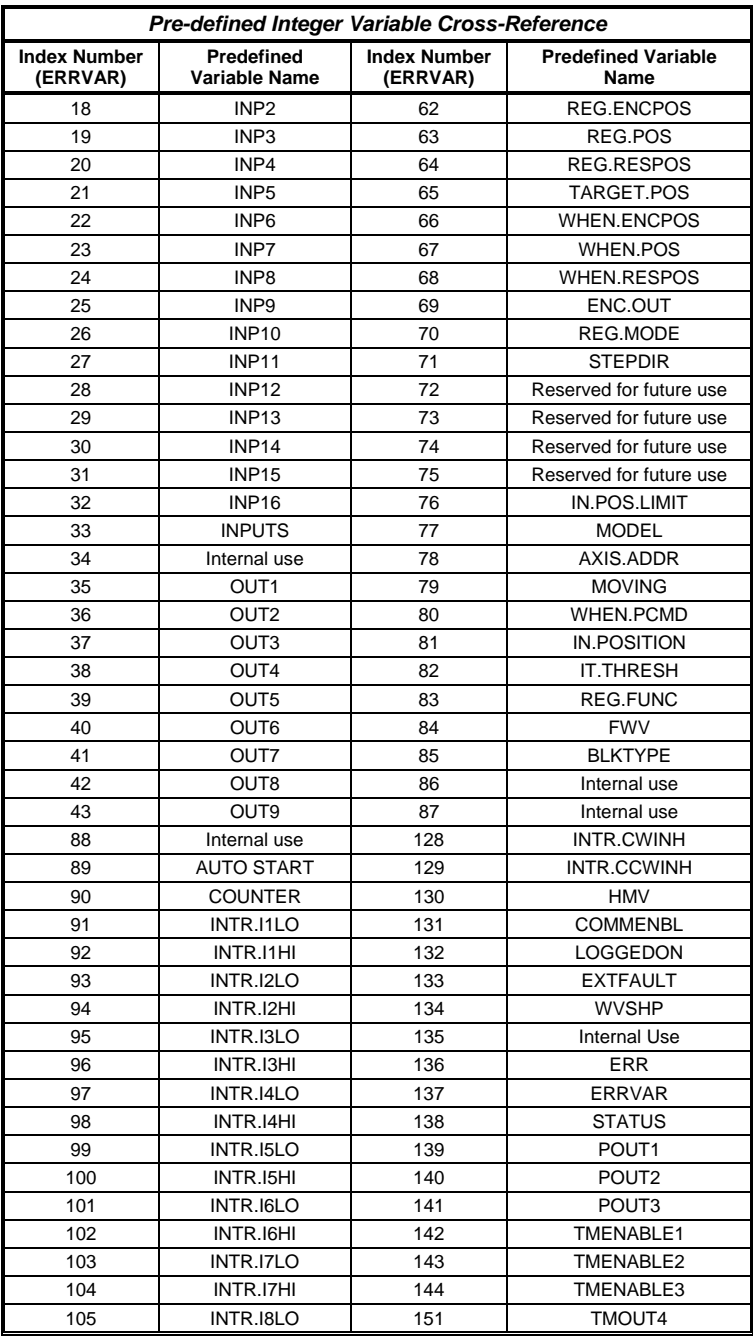

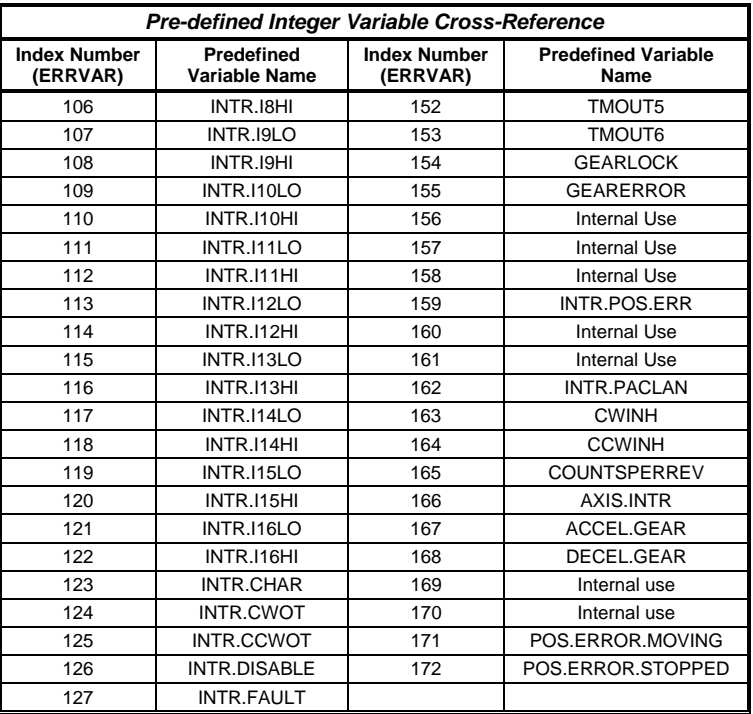

# **INDEX**

### **A**

Abort Motion, 14 ABS, 14 ACCEL.GEAR, 15 ACCEL.RATE, 16 ACCEL.TYPE, 17 AD.OFFSET, 17 ADF0, 18 Analog Current, 114 Analog Position, 114 Analog Velocity, 114 ANALOG.IN, 18 ANALOG.OUT, 19 ARF0, 19 ARF1, 20 ASC, 21 ASCII Table, 115 ATAN, 21 AUTOSTART, 22 AXIS.ADDR, 22 AXIS.INTR, 23

### **B**

BEEP, 23 BLKTYPE, 24 Blocktype 0 analog current, 114 Blocktype 1 analog velocity, 114 Blocktype 2 servoBASIC position, 114 Blocktype 3 analog position, 114

### **C**

CALL, 25 CCWINH, 25 CCWOT, 26 **Characters** 

alphabetic, 2 numeric, 2 CHR\$, 26 CINT, 27 CLS, 27 CMDGAIN, 27 CONST, 28 Conventions, 1 notation, 3 COS, 29 COUNTER, 29 COUNTSPERREV, 30 CWINH, 30 CWOT, 30

## **D**

DACMAP, 31 DACMON, 32 DECEL.GEAR, 33 DECEL.RATE, 34 DIM, 35 DIR, 36 DMF0, 37 DMGAIN, 37

### **E**

ENABLE, 38 ENABLED, 38 ENC.FREQ, 39 ENC.IN, 39 ENC.OUT, 40 ENCPOS, 41 END, 41 ERR, 42 ERRVAL, 42 ERRVAR, 42 EXIT, 43

#### INDEX Danaher Motion – Pacific Scientific

### **F**

FAULTCODE, 43 FIX, 44 FOR…NEXT, 45 Functions, 4, 7 arithmetic, 7 string, 7 FVEL.ERR, 46 FWV, 46

### **G**

GEARERROR, 46 GEARING, 47 GEARLOCK, 48 GO.ABS, 49 GO.HOME, 50 GO.INCR, 51 GO.VEL, 52 GOSUB…RETURN, 54 GOTO, 54

### **H**

HEX\$, 55

### **I**

ICMD, 55 IF…THEN…ELSE, 56 IFB, 55 ILC, 57 ILMT.MINUS, 58 ILMT.PLUS, 59 IN.POS.LIMIT, 60 IN.POSITION, 60 INKEY\$, 59 Index, 82 INDEX.DIST, 59 INPn, 61 INPUT, 62 INPUTS, 63 INSTR, 63 Instructions, 5

IT.THRESH, 68 INT, 64 INTERRUPT, 64 INTR.{*Source Label*}, 66 IPEAK, 66 IT.FILT, 67 ITF0, 67

### **K**

KPP, 69 KTEFF, 69 KVFF, 70 KVI, 71 KVP, 71

### **L**

Labels, 3 LANFLT, 72, 73 LANINTERRUPT, 73 LCASES\$, 74 LEFT\$, 74 LEN\$, 74 LOG, 75 LOG10, 75 LOGGEDON, 75 LTRIM\$, 76

### **M**

Motion Command, 120 MID\$, 76 MOD, 76 MODEL, 77 MOVING, 77 Multidrop change subsystem address, 122 RS-232, 122 SC750 protocol, 120 serial communication, 120 subsystem selection, 121

### **O**

ON ERROR GOTO {Label}, 78

Operators, 2 arithmetic, 2 logical, 3 relational, 2 OUT*n*, 79 OUTPUTS, 79

### **P**

non-volatile, 4 Parameter PAUSE, 80 PAUSE.TIME, 80 POLECOUNT, 81 POS.CHK*n*, 81 POS.COMMAND, 83 POS.ERROR, 84 POS.ERROR.MOVING, 85 POS.ERROR.STOPPED, 85 POSITION, 86 PRINT, 86 PULSES.IN, 87 PULSES.OUT, 87 PWM12, 88

### **R**

RATIO, 88 REG.DIST, 89 REG.ENCPOS, 90 REG.FLAG, 90 REG.FUNC, 91 REG.MODE, 91 REG.POS, 92 REG.RESPOS, 92 REM or ', 93 Reserved Words, 116 RESPOS, 93 RESTART, 94 RIGHT\$, 94 RUN.SPEED, 94 Runtime Errors, 123 RVEL, 95

### **S**

Serial Communication multidrop, 120 Servo Loop, 113 ServoBASIC Plus Instructions, 13 ServoBASIC Position, 114 SGN, 95 SIN, 95 SPACE\$, 96 SQR, 96 Statements, 4, 6 STATUS, 97 Status Display, 118 SC752/SC753, 118 SC754/SC755/SC756, 119 STEPDIR, 97 STOP, 98 STR\$, 98 STRING\$, 98 SUB, 99 SWAP, 99

### **T**

TAN, 99 TARGET.POS, 100 TIME, 100 TMENABLE*n*, 101 TMOUT*n*, 101 TMRSET, 102

### **U**

UCASE\$, 102 UPD.MOVE, 103

### **V**

VAL, 104 Variable floating-point, 124 integer, 124, 125, 126 Variables float, 1 floating-point, 5 integer, 1, 5 pre-defined, 4 string, 1 user-defined, 1 VEL.CMD, 104 VEL.ERR, 104 VELOCITY, 105

### **W**

WHEN, 106 WHEN.ANALOG.IN, 107 WHEN.DACMON, 107 WHEN.ENCPOS, 108 WHEN.ICMD, 108 WHEN.IFB, 108 WHEN.PCMD, 109 WHEN.POS, 109 WHEN.RESPOS, 110 WHEN.RVEL, 110 WHEN.TIME, 111 WHEN.VELCMD, 111 WHILE…WEND, 111 WVSHP, 112